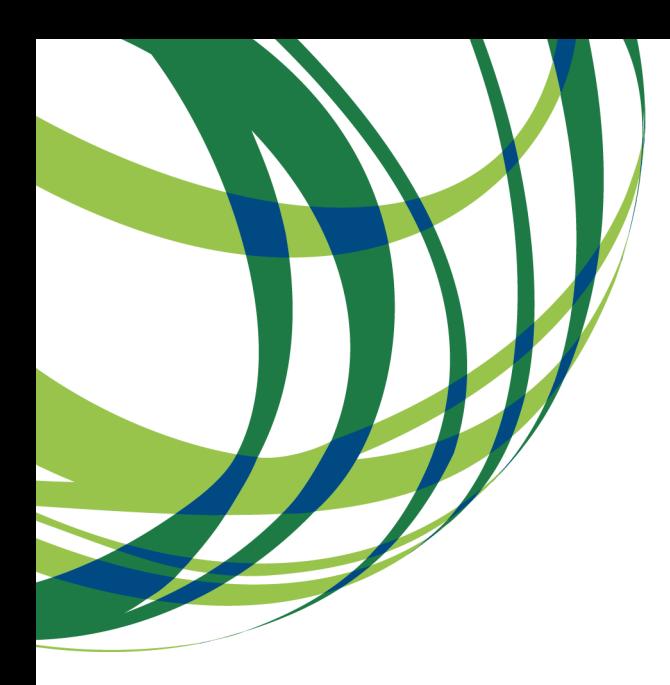

# Aviso N.º 02/SAICT/2017

## Guia de apoio ao preenchimento do formulário de candidatura

Sistema de Apoio à Investigação Científica e Tecnológica

Projetos de Investigação Científica e Desenvolvimento Tecnológico (IC&DT) - Projetos em Copromoção

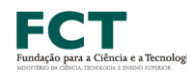

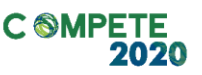

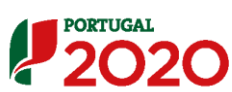

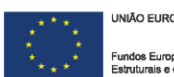

Este guia tem por finalidade prestar apoio aos beneficiários com o intuito de facilitar o preenchimento do formulário de candidatura, não dispensando, no entanto, a consulta da regulamentação aplicável, nomeadamente:

- [Aviso n.º 02/SAICT/2017](http://www.poci-compete2020.pt/concursos/detalhe/AAC_02-SAICT-2017)
- [Áreas Científicas e Painéis de Avaliação](http://www.poci-compete2020.pt/admin/images/20170308_Areas_Cientificas_e_Paineis_Avaliacao_AAC_02_SAICT_2017.pdf)
- [Orientações aos Proponentes do Estado de São Paulo](http://www.poci-compete2020.pt/admin/images/20170308_FCT_FAPESP_AAC_02_SAICT_2017.pdf)
- [Orientações aos Proponentes do Estado do Ceará](http://www.poci-compete2020.pt/admin/images/20170314_FCT_FUNCAP_AAC_02_SAICT_2017v2.pdf)
- [Referencial de Análise de Mérito do projeto](http://www.poci-compete2020.pt/admin/images/20170224_MP_AAC_02__SAICT_2017_ICD.PDF)
- [Regulamento Específico do Domínio da Competitividade e Internacionalização](https://www.portugal2020.pt/Portal2020/Media/Default/Docs/Legislacao/Nacional/Portaria57A_2015.pdf)  [\(RECI\)](https://www.portugal2020.pt/Portal2020/Media/Default/Docs/Legislacao/Nacional/Portaria57A_2015.pdf)
- [Regulamento de Projetos Financiados Exclusivamente por Fundos Nacionais](http://www.fct.pt/apoios/projectos/regulamentofundosnacionais.phtml.pt)
- [Portaria n.º 181-B/2015, de 19 de junho](http://www.poci-compete2020.pt/admin/images/P_181_B_2015.pdf)
- [Declaração de Retificação n.º 30-B/2015](http://www.poci-compete2020.pt/admin/images/Declar_Retif_30_B_2015.pdf)
- [Portaria n.º 328-A/2015, de 2 de outubro](http://www.poci-compete2020.pt/admin/images/P_328A_2015.pdf)
- [Regras gerais de aplicação dos PO e dos PDR financiados pelos FEEI -](http://www.poci-compete2020.pt/admin/images/DL_159_2014.pdf) Decreto-[Lei n.º 159/2014 de 27 de Outubro](http://www.poci-compete2020.pt/admin/images/DL_159_2014.pdf)
- [Regulamento \(UE\) n.º 651/2014](http://www.poci-compete2020.pt/admin/images/Regulamento_UE_651_2014.pdf)
- [Regulamento \(UE\) n.º 1303/2013 Geral dos Fundos Estruturais e de](http://www.poci-compete2020.pt/admin/images/Regulamento_1303_2013_Geral_FEEI.pdf)  [Investimento](http://www.poci-compete2020.pt/admin/images/Regulamento_1303_2013_Geral_FEEI.pdf)
- [Site Portugal 2020](https://www.portugal2020.pt/)
- [Entrada Balcão 2020](https://balcao.portugal2020.pt/Balcao2020.idp/RequestLoginAndPassword.aspx)
- Guia de Apoio [Como Aceder ao Balcão 2020 e ao Formulário PAS \(Plataforma](http://www.poci-compete2020.pt/admin/images/2017_GuiaApoio_BalcaoePAS-vrs0.1.pdf)  [de Acesso Simplificado\)](http://www.poci-compete2020.pt/admin/images/2017_GuiaApoio_BalcaoePAS-vrs0.1.pdf)

### Ficha Técnica

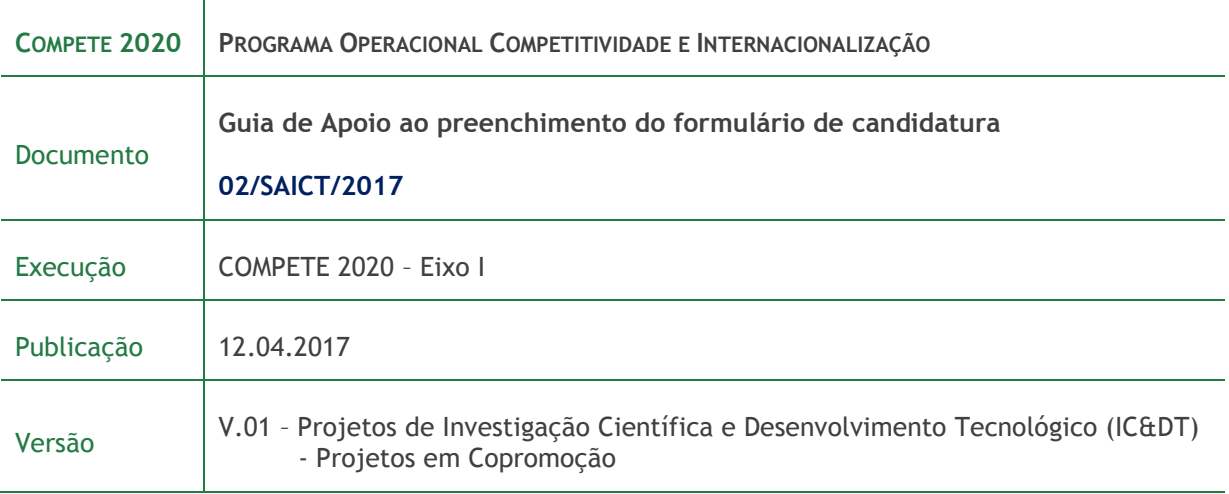

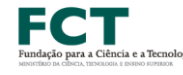

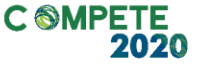

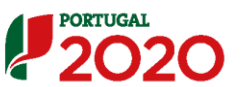

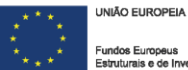

### Índice

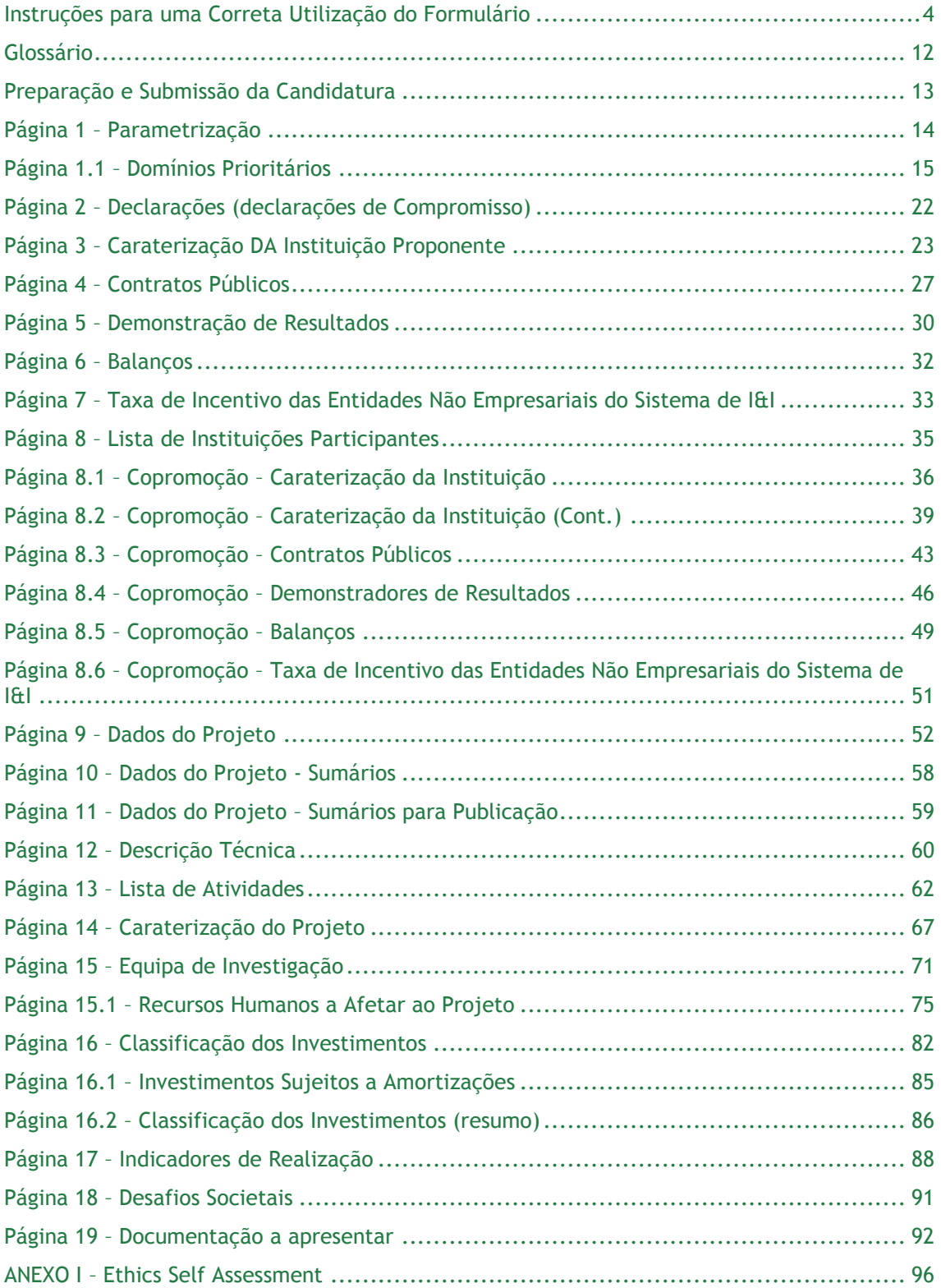

### <span id="page-3-0"></span>Instruções para uma Correta Utilização do Formulário

#### **a. Funcionamento**

Os formulários estão disponíveis apenas no [Balcão 2020.](https://balcao.portugal2020.pt/Balcao2020.idp/RequestLoginAndPassword.aspx)

Aconselha-se a gravação com frequência dos dados para não os perder.

Os dados serão sempre gravados no computador do utilizador. É gravado no computador do utilizador um ficheiro com o nome que escolher, por exemplo "ficheiro.d31", podendo posteriormente ser aberto para continuar o preenchimento.

Recomenda-se a leitura do "Guia de Apoio – [Como Aceder ao Balcão 2020 e ao Formulário](http://www.poci-compete2020.pt/admin/images/20170412_GuiaApoio_BalcaoePAS-vrs0.2_Final.pdf)  PAS (Plataforma de [Acesso Simplificado\)](http://www.poci-compete2020.pt/admin/images/20170412_GuiaApoio_BalcaoePAS-vrs0.2_Final.pdf)", no qual poderá encontrar toda a informação de apoio ao processo de candidatura desde o primeiro acesso ao [Balcão 2020](https://balcao.portugal2020.pt/Balcao2020.idp/RequestLoginAndPassword.aspx) até à submissão final da candidatura.

### **b. Validação e envio dos dados da candidatura**

O formulário permite validar os dados inseridos, "clicando" no ícone de validação e escolher entre as opções "Validar página" ou "Validar formulário". Emite mensagens de erro ( $\blacktriangleright$ ) e alertas ( $\blacktriangle$ ), sinalizando anomalias no preenchimento.

Apenas os erros impedem o envio da candidatura.

Após a validação final da informação, para submeter a candidatura deverá "clicar" no ícone de "exportação" ( ).

Depois de selecionar a opção de exportação, o processo só ficará concluído, depois de decorridas as seguintes etapas:

#### **1.ª – Validação da Informação**

Caso não tenha validado a informação introduzida nas diferentes páginas do formulário ou não tenha resolvido os erros (impeditivos à continuação do processo) ou avisos (que não impedem a continuação do processo de exportação) detetados decorrentes da validação da candidatura, será apresentada uma caixa com a informação que necessita de atenção.

A título de exemplo, apresenta-se uma caixa onde se identifica um **erro** relacionado com as **"Declarações de Compromisso".**

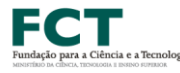

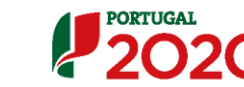

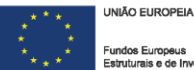

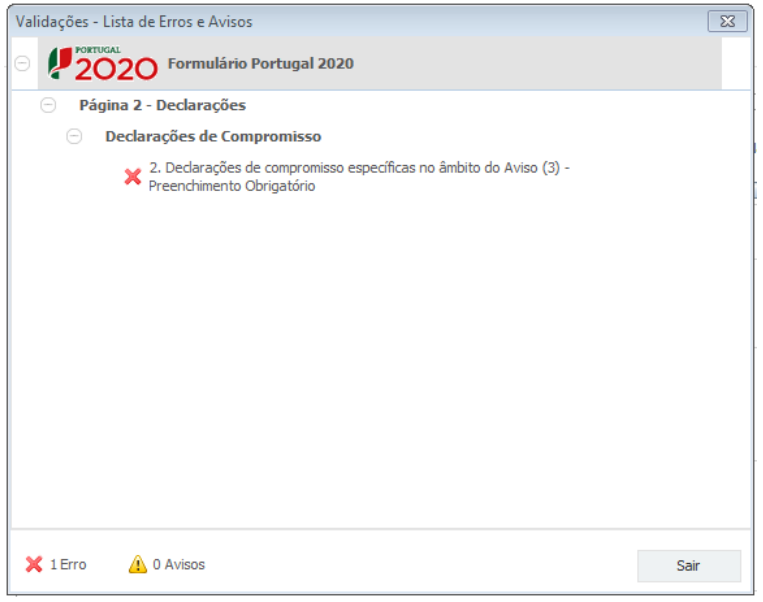

Alerta-se para o facto de que, caso tenham sido detetados **erros** no preenchimento da candidatura, o processo de exportação da candidatura é interrompido nesta fase.

Caso não sejam detetados **erros**, mas apenas **avisos,** para continuar o processo de exportação da candidatura deverá pressionar o botão **"Seguinte". C**aso deseje cancelar deverá pressionar o botão **"Cancelar".**

#### **2.ª – Confirmação dos endereços eletrónicos**

Caso tenha prosseguido com a exportação da candidatura, pressionando o botão "**Seguinte**", ou caso não tenham sido identificados quaisquer avisos ou erros, será apresentada uma caixa identificando os endereços eletrónicos para os quais será enviada uma mensagem eletrónica, conforme descrito na **etapa 6**, com a confirmação de aceitação do ficheiro de candidatura.

Para continuar o processo de exportação da candidatura deverá pressionar o botão "**Seguinte**". Se desejar cancelar pressione o botão "**Cancelar**".

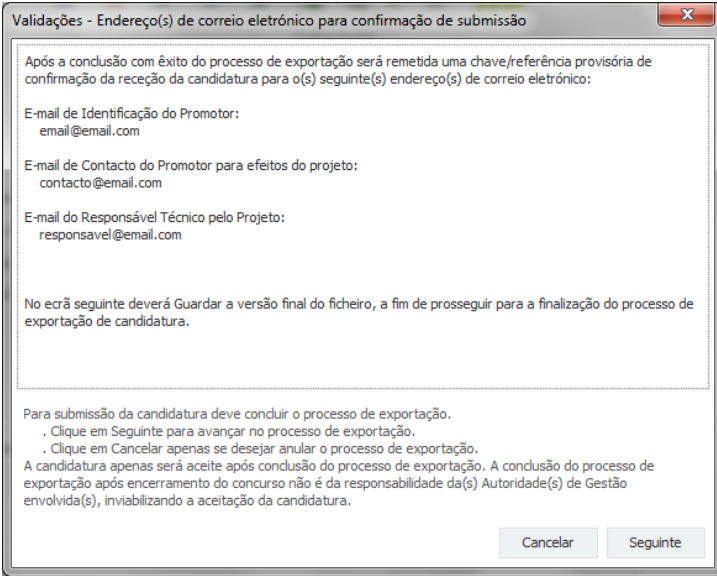

#### **3.ª – Guardar o ficheiro de candidatura**

Caso tenha prosseguido com o processo de exportação, pressionando o botão "**Seguinte**", será apresentada uma caixa com o pedido para guardar a candidatura.

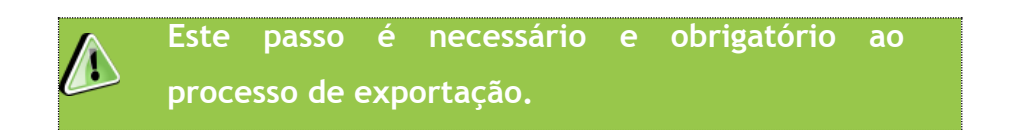

Para guardar o ficheiro deverá pressionar o botão **"Guardar".** Caso deseje cancelar a exportação da candidatura deverá pressionar o botão **"Cancelar".**

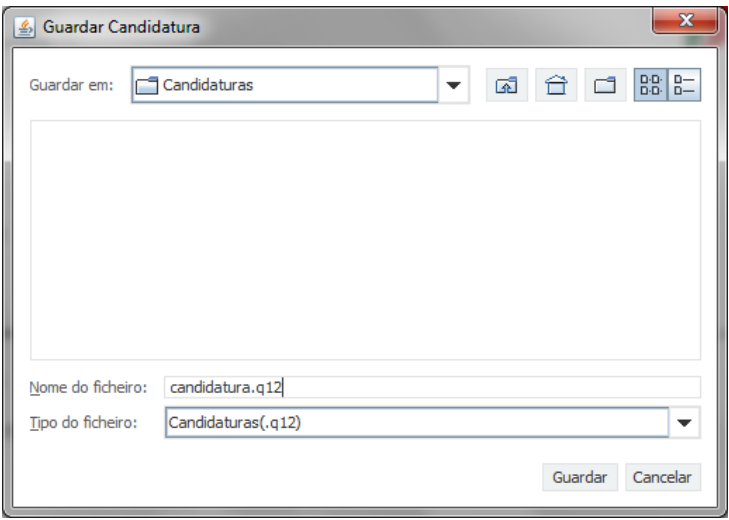

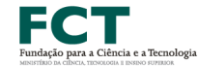

**C SMPETE** 

2020

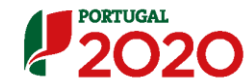

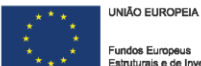

#### **4.ª – Exportar a Candidatura**

Caso tenha prosseguido com o processo de exportação, pressionando o botão **"Guardar",** será apresentada uma caixa que permite exportar a candidatura, sendo necessário pressionar o botão **"Enviar Candidatura".** Caso deseje cancelar a exportação deverá pressionar o botão **"Cancelar".**

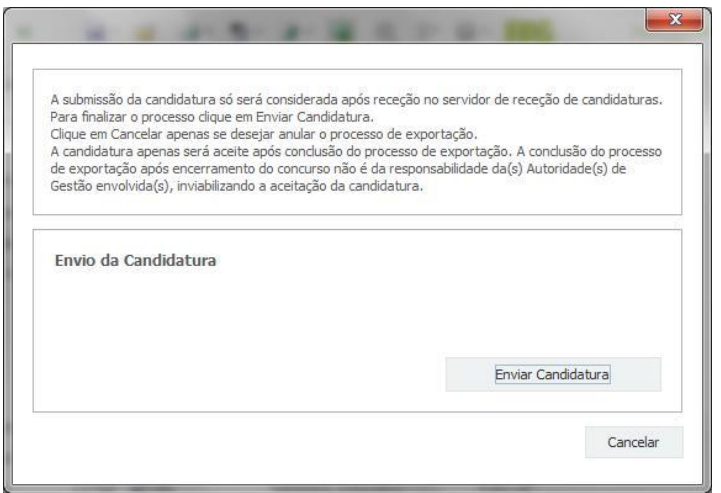

#### **5.ª – Resultado do processo de Exportação**

Caso tenha prosseguido com o processo de exportação, pressionando o botão **"Enviar Candidatura",** será apresentada uma caixa com informação relativa ao resultado do envio da candidatura.

A informação confirma a exportação de candidatura com sucesso, identificando uma chave sob o formato **Txxxxxxxxx-xxxxxxxx**, que atesta que os dados foram recebidos com sucesso.

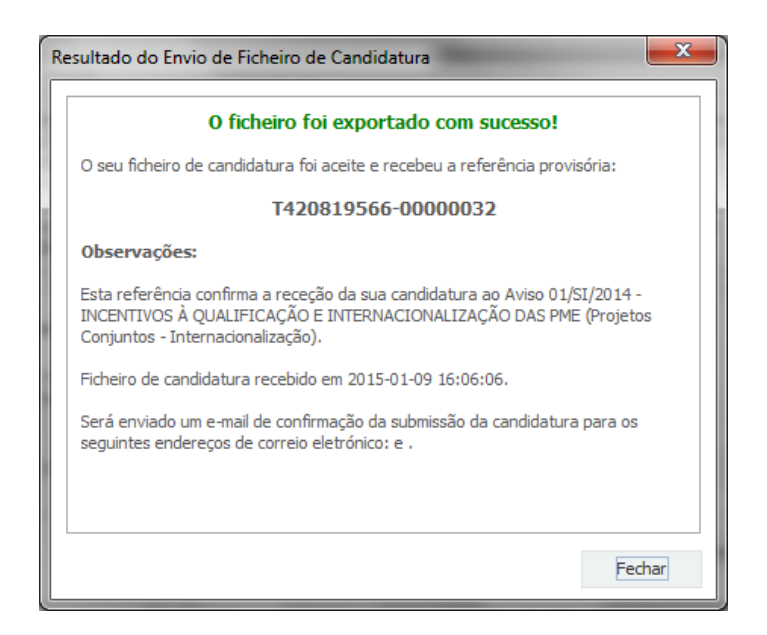

Sistema de Apoio à Investigação Científica e Tecnológica

Projetos de Investigação Científica e Desenvolvimento Tecnológico (IC&DT) - Projetos em Copromoção Aviso N.º 02/SAICT/2017 – V.01 | Guia de apoio ao preenchimento do formulário de candidatura **7** Ou de exportação da candidatura com **insucesso**, conforme a imagem abaixo, exemplificativa de um outro aviso lançado pelo COMPETE 2020:

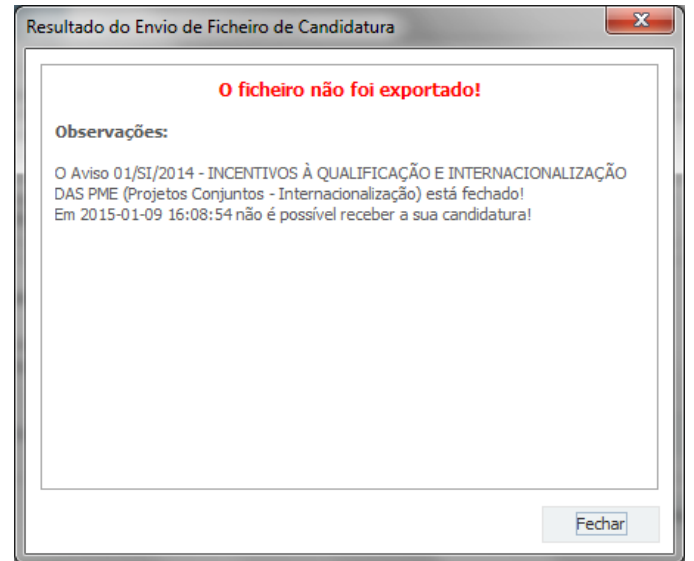

**Neste caso a razão para o insucesso da exportação refere-se a uma candidatura submetida para além da data de encerramento do Aviso.**

#### **6.ª – Mensagem de confirmação da receção da candidatura**

No caso de exportação da candidatura com sucesso, será enviada uma mensagem eletrónica para os endereços identificados na **etapa 2** confirmando a receção da candidatura.

Sempre que, ao longo do processo, opte por cancelar a exportação da candidatura, receberá a seguinte informação de **cancelamento**:

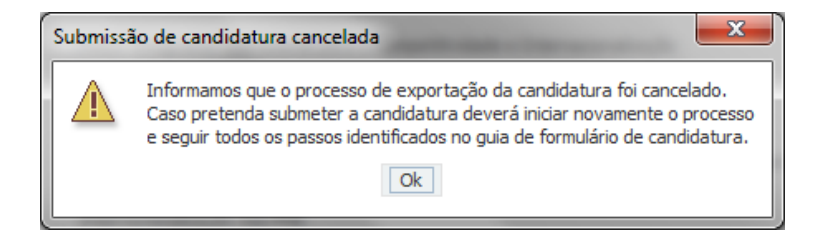

De referir que o processo de exportação de candidatura se encontra descrito nas caixas que são apresentadas durante o processo, sendo necessária a sua cuidada leitura.

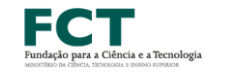

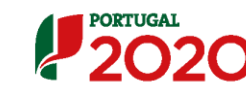

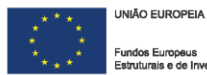

**8**

Salienta-se que não é aceite o envio de candidaturas através de e-mail. O único e exclusivo meio de envio das candidaturas é através da utilização do próprio formulário de candidatura no [Balcão 2020.](https://balcao.portugal2020.pt/Balcao2020.idp/RequestLoginAndPassword.aspx)

#### **c. Erros genéricos e bloqueios**

Caso ocorra algum bloqueio no formulário, poderá significar que existem janelas de erros, validações, etc., abertas, mas que estão escondidas por trás de outras janelas. Verifique a existência dessa janela e feche-a para continuar o preenchimento.

Aconselha-se a gravação com frequência dos dados para não os perder.

**Após a submissão da candidatura, se pretender alterar algum elemento da mesma, deverá fazê-lo da seguinte forma:**

- **1. Aceder diretamente à Plataforma de Acesso Simplificado (**[PAS](http://pas.poci-compete2020.pt/pas2/acesso/app/Login.php)**) ou através da sua conta-corrente na área reservada do**  [Balcão](https://balcao.portugal2020.pt/Balcao2020.idp/RequestLoginAndPassword.aspx) 2020**, onde será redirecionado para a PAS;**
- **2. Selecionar o formulário de candidatura (Reabrir) e proceder às alterações necessárias;**
- **3. Re-submeter a candidatura com os novos elementos.**

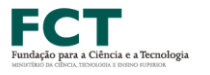

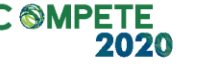

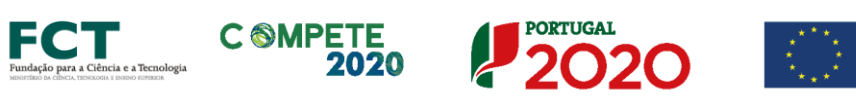

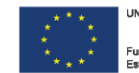

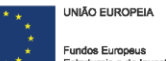

Antes de iniciar o preenchimento desta candidatura, importa referir que será solicitada informação de caráter previsional e de preenchimento obrigatório. O período previsional encontra-se indexado ao período de execução do projeto.

De modo a prevenir o eventual aparecimento de mensagens de aviso ou erro, sugerimos que, previamente ao preenchimento dos dados previsionais (Recursos Humanos, Indicadores de Realização e de Resultados, etc…), insira a calendarização do investimento (data de início e fim) na Página 9 "Dados do Projeto" (Formulário).

### <span id="page-11-0"></span>Glossário

Estas são definições do Regulamento Específico do Domínio da Competitividade e Internacionalização (RECI). O Regulamento de Projetos Financiados Exclusivamente por Fundos Nacionais não tem alguns destes conceitos.

- **a. "Beneficiário"**, qualquer entidade que preencha as condições previstas no presente Aviso para Apresentação de Candidaturas;
- **b. "Entidade não empresarial do sistema de I&I"**, corresponde a uma entidade (tal como uma universidade ou um instituto de investigação, uma agência de transferência de tecnologia, intermediários de inovação, entidades em colaboração, físicas ou virtuais, orientadas para a investigação), independentemente do seu estatuto jurídico (de direito privado ou de direito público) ou modo de financiamento, cujo objetivo principal consiste em realizar, de modo independente, investigação fundamental, investigação industrial ou desenvolvimento experimental ou divulgar amplamente os resultados dessas atividades através do ensino, de publicações ou da transferência de conhecimentos;
- **c. "Empresa"**, qualquer entidade que, independentemente da sua forma jurídica, exerce uma atividade económica, através da oferta em concorrência de bens ou serviços no mercado. São, nomeadamente, consideradas como tais as entidades que exercem uma atividade artesanal ou outras atividades a título individual ou familiar, as sociedades de pessoas ou as associações que exercem regularmente uma atividade económica;
- **d. "Instituição Proponente"**, entidade beneficiária que coordena o projeto e é a responsável pela interlocução com a Autoridade de Gestão e a Fundação para a Ciência e a Tecnologia, I.P. em nome de todos os parceiros;
- **e. "Instituição Participante"**, entidade beneficiária que integra a candidatura;
- **f. "Instituições Envolvidas"**, Todas as entidades beneficiárias que integram o consórcio responsável pela candidatura, incluindo a "Instituição Proponente" e a/as "Instituição(ões) Participante(s);
- **g. "Código"**, nº associado à(s) Instituição(ções) Envolvidas na candidatura. Este identificador é obtido através da seleção, entre as opções disponíveis no formulário, da Instituição Proponente ou Instituição Participante pretendida;
- **h. "Pólo"**, refere-se à localização dos investimentos a efetuar pelas Instituições envolvidas. Para efeitos do preenchimento deste formulário, um Pólo corresponde ao lugar onde são efetuados investimentos, podendo corresponder à sede da instituição ou a outra localização em região diferente da sua morada fiscal, como por exemplo o pólo de uma instituição de I&D com localização distinta da morada fiscal;
- **i. "ENEI"**, Estratégia Nacional de Especialização Inteligente;
- **j. "EREI"**, Estratégia Regional de Especialização Inteligente.

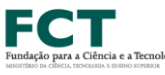

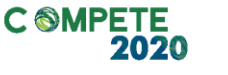

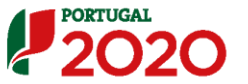

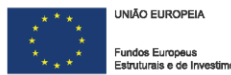

### <span id="page-12-0"></span>Preparação e Submissão da Candidatura

 $\blacktriangle$ 

**Todos os campos da candidatura devem ser preenchidos em LÍNGUA INGLESA, salvo indicação em contrário.**

**Nas subseções seguintes descreve-se o conteúdo pedido nas diversas secções que compõem o formulário e fazem-se sugestões de como escrever uma boa proposta científica.**

**Para efeitos de melhor compreensão deste Guia, são apresentados ecrãs do formulário preenchidos com informação simulada e não representativa de qualquer instituição a concurso.**

**Muitos dos campos do formulário têm limitação de carateres, devidamente indicados.**

**Esforce-se por ser sucinto/a.**

### <span id="page-13-0"></span>Página 1 – Parametrização

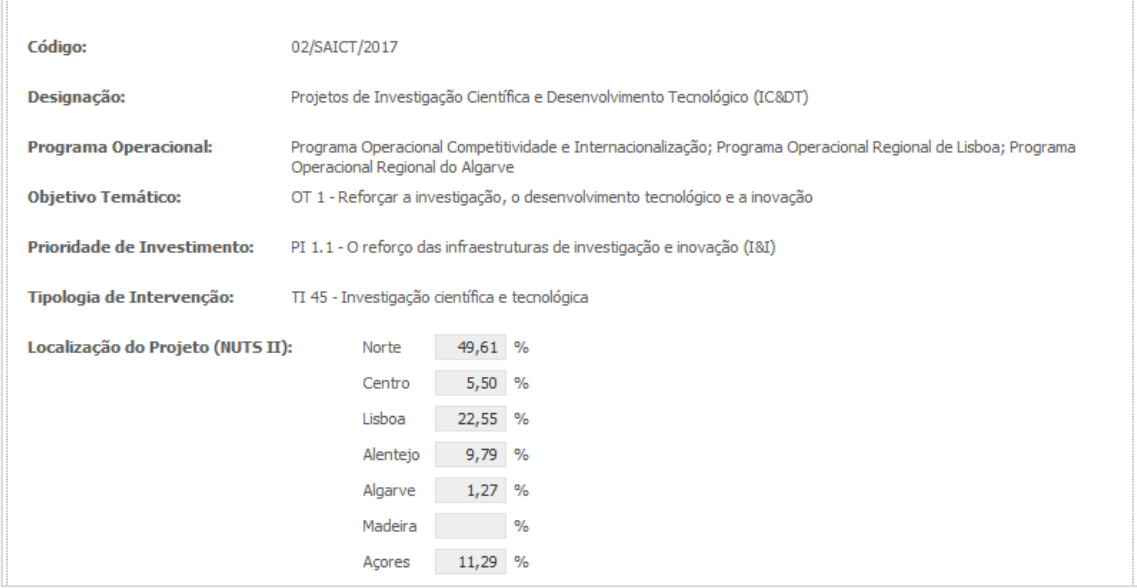

Todos os campos presentes nesta página são de **preenchimento automático**.

No caso da Localização do Projeto (NUTS II), a distribuição das percentagens pelas regiões de Portugal corresponde aos investimentos propostos pelas Instituições Envolvidas nos respetivos Pólos. O **preenchimento automático** destes campos só ocorre após a inscrição dos investimentos a efetuar nas páginas respeitantes a Recursos Humanos a afetar ao projeto (página 15.1) e/ou Classificação dos investimentos (página 16).

**A distribuição regional que surge no campo** Localização do Projeto (NUTS II**) constitui uma referência útil ao preenchimento da página 1.1 – Domínios Prioritários.**

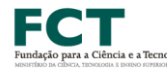

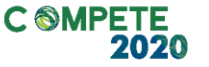

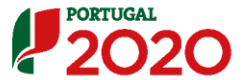

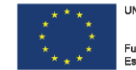

### <span id="page-14-0"></span>Página 1.1 – Domínios Prioritários

Para efeitos do cumprimento das Condição Específicas de Elegibilidade dos Projetos, deverá preencher, em função da localização dos investimentos do projeto, os campos respeitantes aos Domínios Prioritários e respetivas Áreas de Atuação em que a candidatura se enquadra ou está relacionada.

Este enquadramento está relacionado com o objetivo do projeto e não necessariamente com o domínio, área e subárea científica principal em que o Investigador Responsável classifica o projeto.

Em fase de candidatura é pedido aos Investigadores Responsáveis que indiquem e justifiquem o enquadramento na ENEI e na EREI (quando aplicável). A decisão final sobre esse enquadramento e a classificação do subcritério B1 é da responsabilidade dos Programas Operacionais e é efetuada após o final da submissão de candidaturas e de modo totalmente independente da avaliação científica feita por painéis internacionais.

Todas as opções selecionadas deverão ser devidamente fundamentadas nos campos "Fundamentação (Português)".

O **campo "Domínios Prioritários de Especialização Inteligente (ENEI)" é de**  preenchimento obrigatório para todas as candidaturas, independentemente da localização dos investimentos do projeto. Para as candidaturas localizadas exclusivamente na Região da Madeira, na Região dos Açores ou na Região do Algarve, no campo respeitante ao "Domínio Prioritário" aplicável deverá ser selecionada a opção "Outros (sem enquadramento na ENEI)" e no campo "Fundamentação (Português)" inscrita a indicação "Não Aplicável".

Os restantes campos dos "**Domínios prioritários de especialização Inteligente (EREI)"** destinam-se a projetos com investimentos localizados:

- em **apenas uma Região da NUTSII menos desenvolvida** (Norte, Centro e Alentejo);
- na **Região NUTSII do Algarve**;
- na Região NUTSII de Lisboa.

De acordo com a alínea a.1) do Ponto 6.1 do AAC, no caso de projetos com investimentos localizados na Região de Lisboa, o preenchimento do campo "Domínios prioritários de especialização Inteligente (EREI-Lisboa)" é opcional, podendo o mesmo ser preenchido no caso de o beneficiário considerar o alinhamento do projeto face à respetiva EREI-Lisboa uma valorização do mérito a atribuir ao projeto (ver no **[Referencial de Análise de Mérito do Projeto](http://www.poci-compete2020.pt/admin/images/20170224_MP_AAC_02__SAICT_2017_ICD.PDF)** o subcritério B1.1).

Caso a candidatura **não tenha enquadramento na ENEI e/ou na(s) EREI(s),** deverá ser selecionada a opção **"Outros (Sem enquadramento na ENEI/EREI)"** no campo "Domínio Prioritário" dos Quadros da ENEI e EREIs, respetivamente.

A escolha desta opção deverá ser devidamente **justificada no campo "Fundamentação (Português)".**

A **localização dos investimentos** corresponde à localização dos **Pólos das Instituições**, como se explicita no exemplo seguinte:

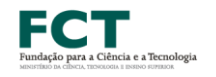

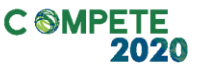

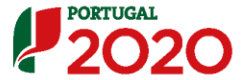

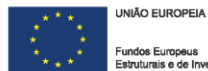

#### **Exemplo:**

### **Enquadramento na RIS3 e Taxas de Financiamento das despesas Elegíveis (FEDER e OE)**

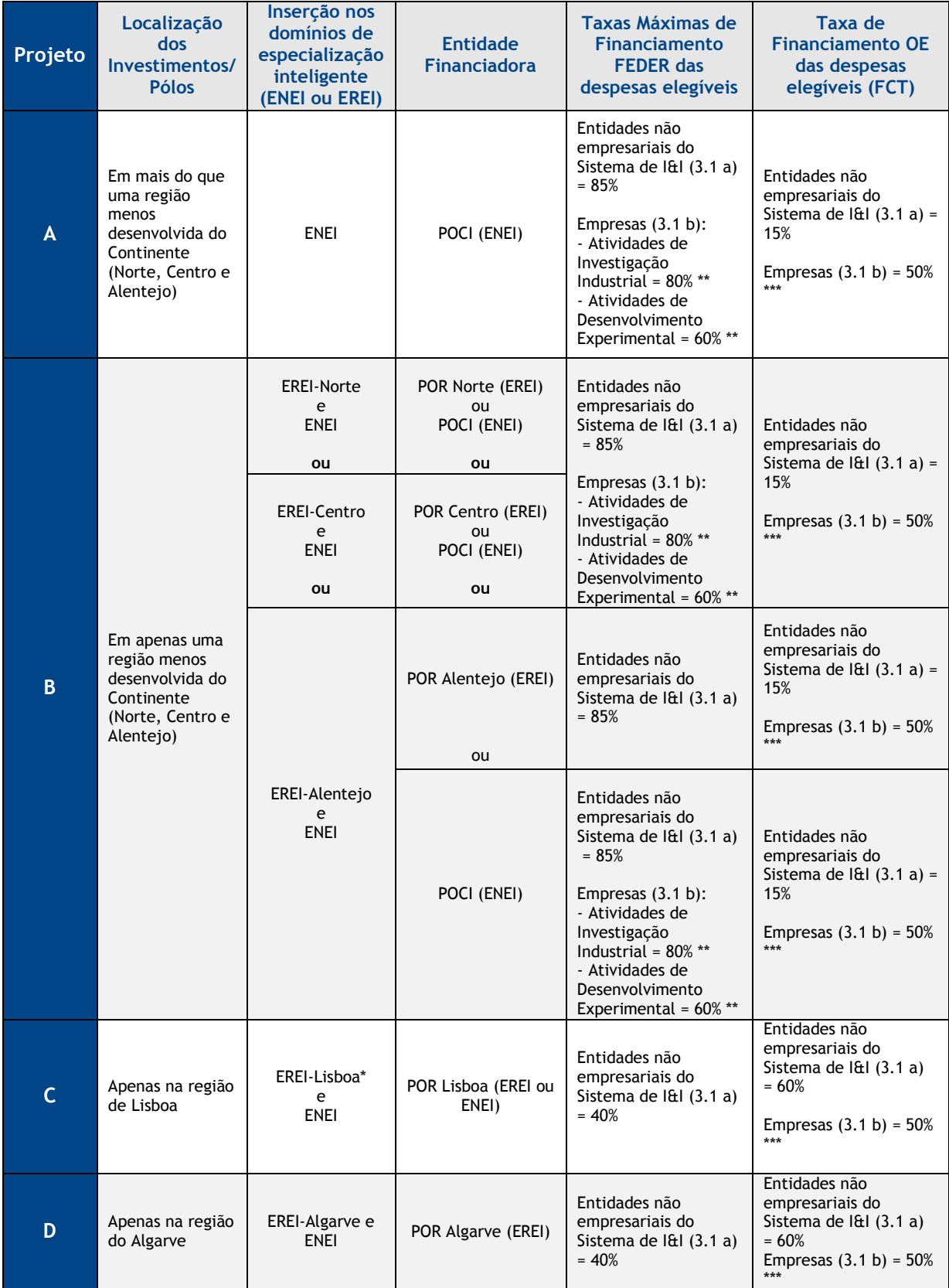

Sistema de Apoio à Investigação Científica e Tecnológica

Projetos de Investigação Científica e Desenvolvimento Tecnológico (IC&DT) - Projetos em Copromoção Aviso N.º 02/SAICT/2017 – V.01 | Guia de apoio ao preenchimento do formulário de candidatura **17**

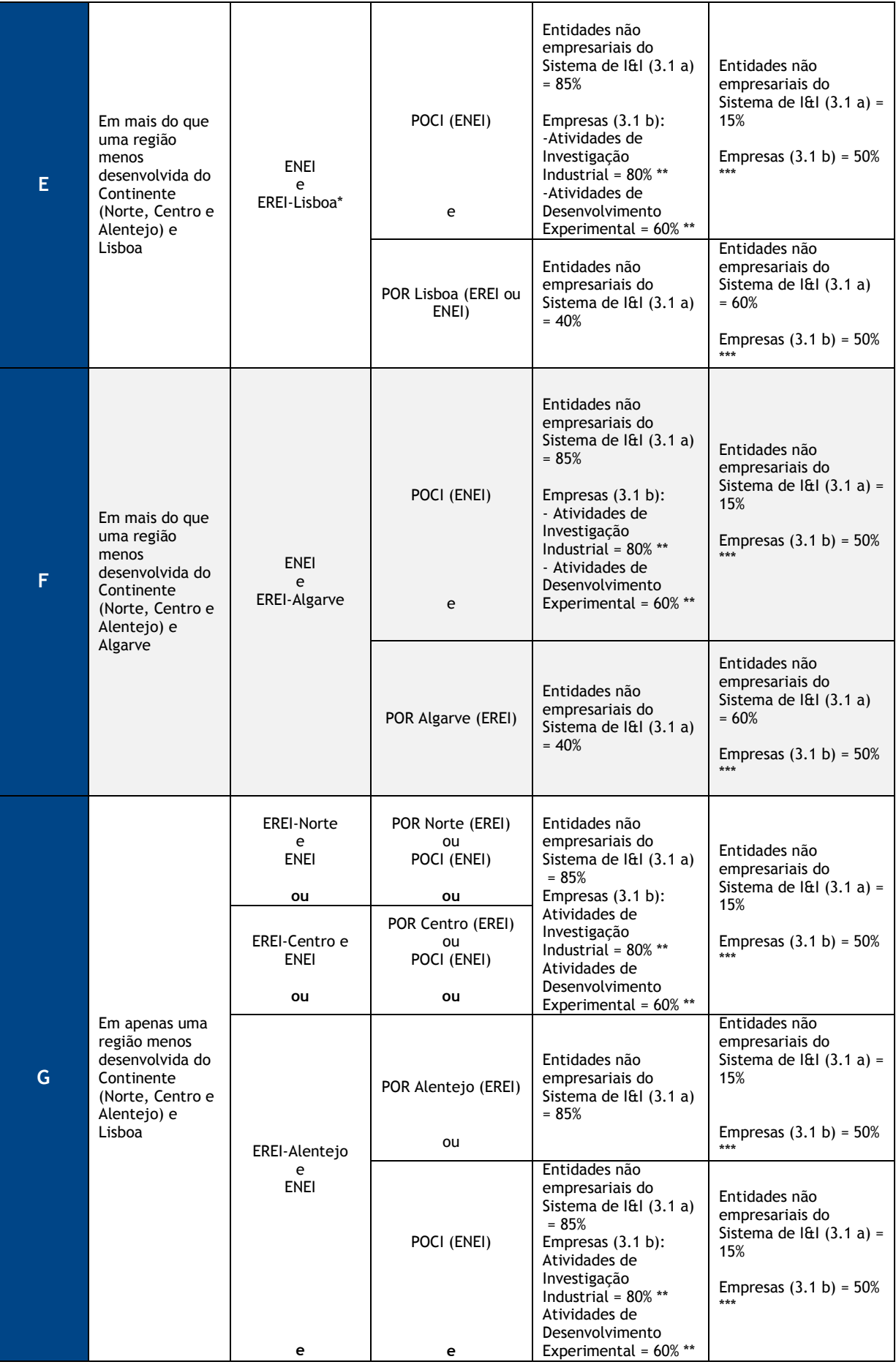

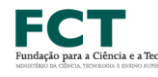

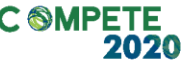

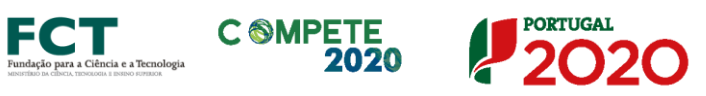

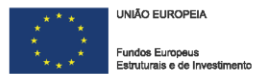

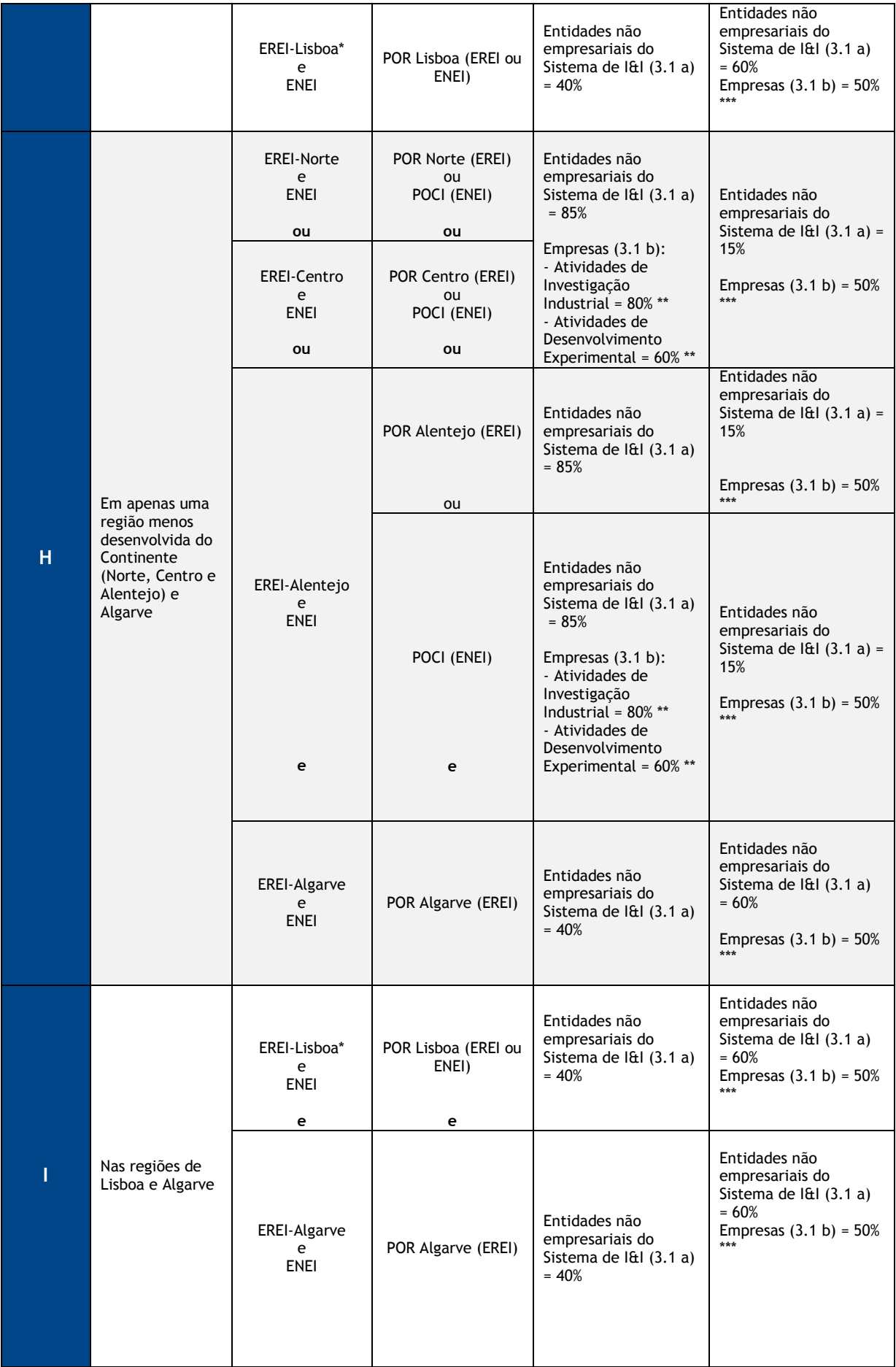

Sistema de Apoio à Investigação Científica e Tecnológica

Projetos de Investigação Científica e Desenvolvimento Tecnológico (IC&DT) - Projetos em Copromoção Aviso N.º 02/SAICT/2017 – V.01 | Guia de apoio ao preenchimento do formulário de candidatura **19**

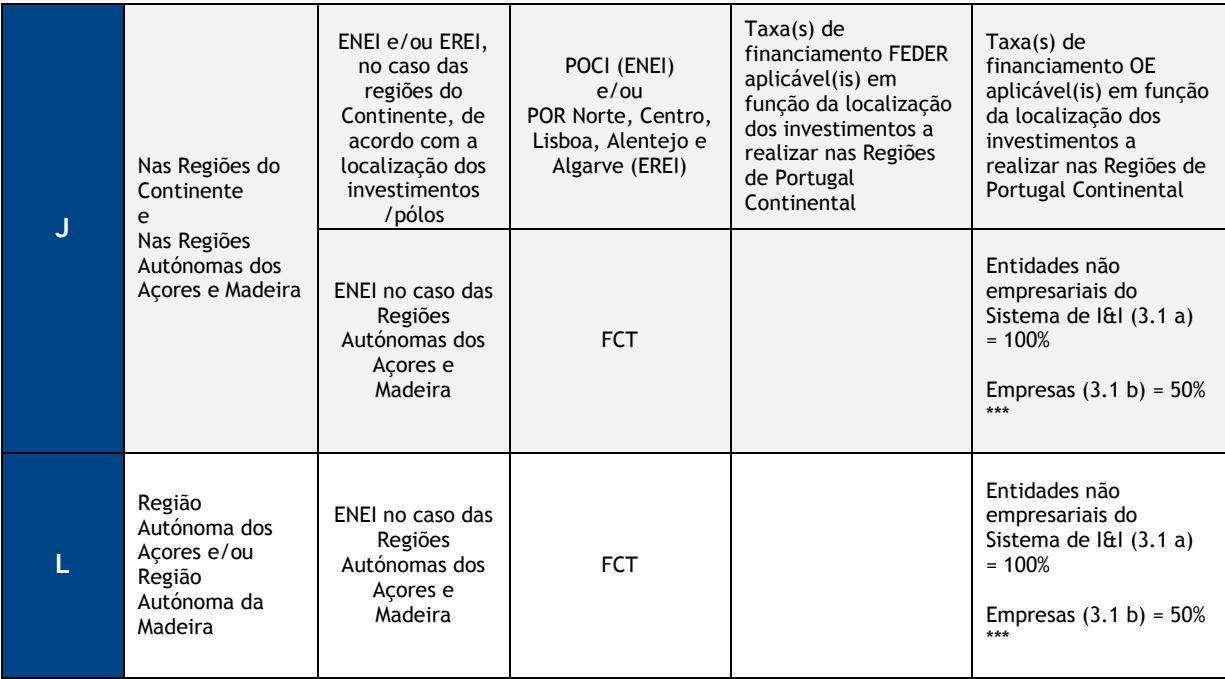

\* Do ponto de vista do financiamento por fundos FEDER, o POR Lisboa aceita enquadramento na EREI Lisboa ou, caso exista, na ENEI. No entanto, para avaliação de mérito (ver subcritérioB1.1) sugere-se o preenchimento e justificação do alinhamento com a EREI Lisboa.

\*\* As taxas de financiamento FEDER aplicáveis às despesas elegíveis executadas por empresas, em projetos enquadráveis na RIS3, nas regiões menos desenvolvidas NUTS II, são as seguintes: Atividades de Investigação Industrial: 65%; Atividades de Desenvolvimento Experimental: 40%. As taxas mencionadas, poderão ser majoradas nos seguintes termos: Médias Empresas: 10%; Micro e Pequenas Empresas: 20%. O incentivo global a atribuir a cada empresa não pode exceder os seguintes limites máximos: Atividades de Investigação Industrial: 80%; Atividades de Desenvolvimento Experimental: 60%.

**Nota:** De acordo com a alínea m) do ponto 6.1 do AAC n.º 02/SAICT/2017, as atividades de desenvolvimento experimental são enquadráveis no projeto apenas a título residual.

\*\*\* A taxa de financiamento OE aplicável às empresas, nas regiões de Lisboa, Algarve e Alentejo, que não podem ser financiadas por fundos FEDER, não pode ultrapassar 50% das despesas consideradas elegíveis nos termos do artigo 7.º do Regulamento FCT.

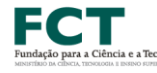

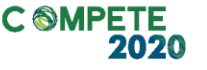

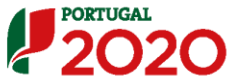

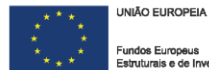

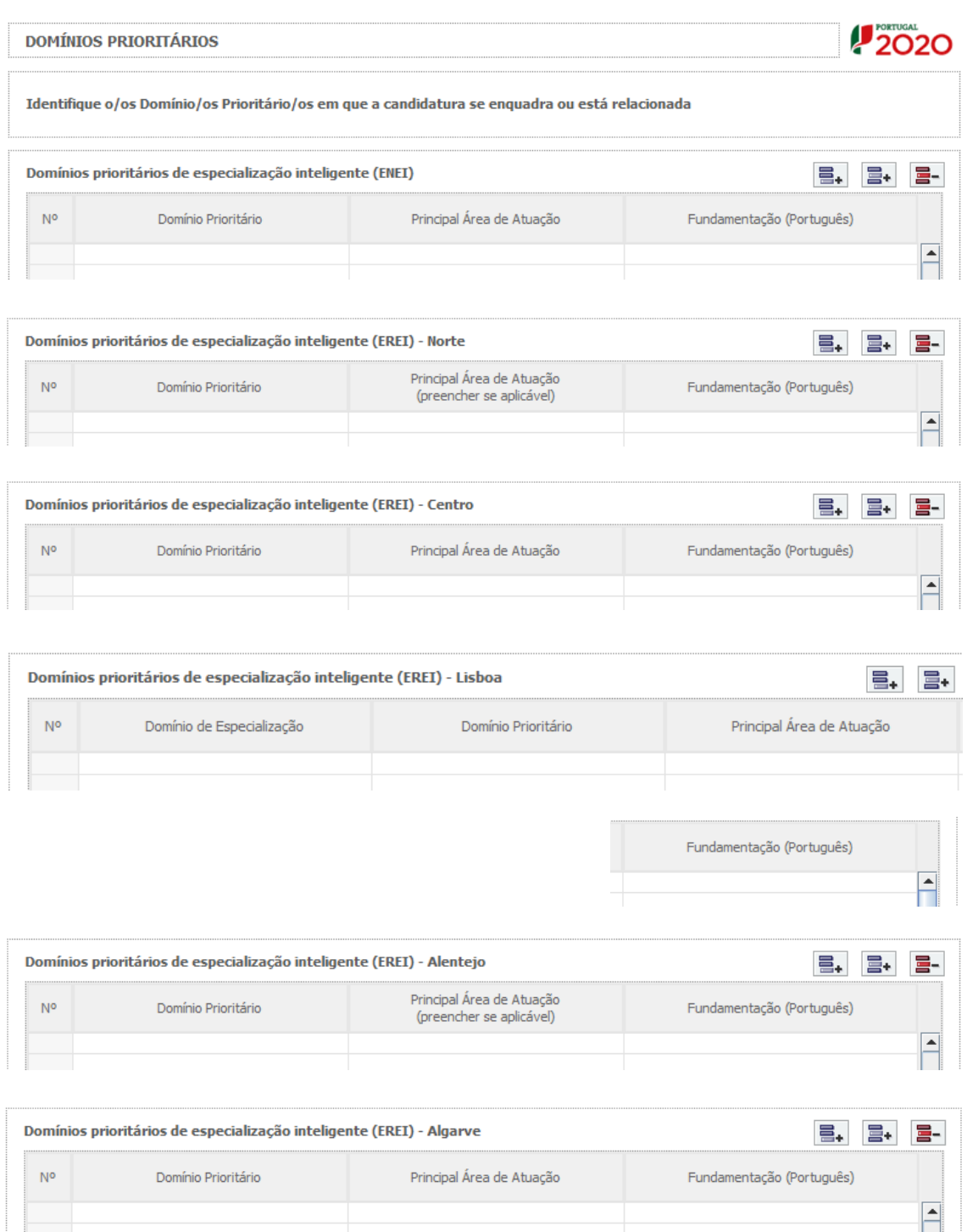

Todas as opções selecionadas deverão ser devidamente justificadas na/s coluna/as **Fundamentação (Português**) aplicável/aplicáveis, tendo por referência as **Principais Áreas de Atuação** selecionadas.

Todos os campos destinados à fundamentação em português do enquadramento nos domínios da especialização inteligente estão limitados a 3 000 carateres por linha. Chama-se a atenção que uma justificação devidamente fundamentada não tem que necessariamente fazer uso da totalidade de carateres disponíveis.

### <span id="page-21-0"></span>Página 2 – Declarações (declarações de Compromisso)

Assinalar "**Sim"** ou "**Não"** quanto à utilização dos dados da candidatura para finalidades integradas no âmbito do PT2020.

Em relação aos restantes campos, confirmar a declaração de compromisso em relação aos critérios de elegibilidade indicados, bem como outras condições específicas, obrigações dos beneficiários e termo de responsabilidade do investigador responsável.

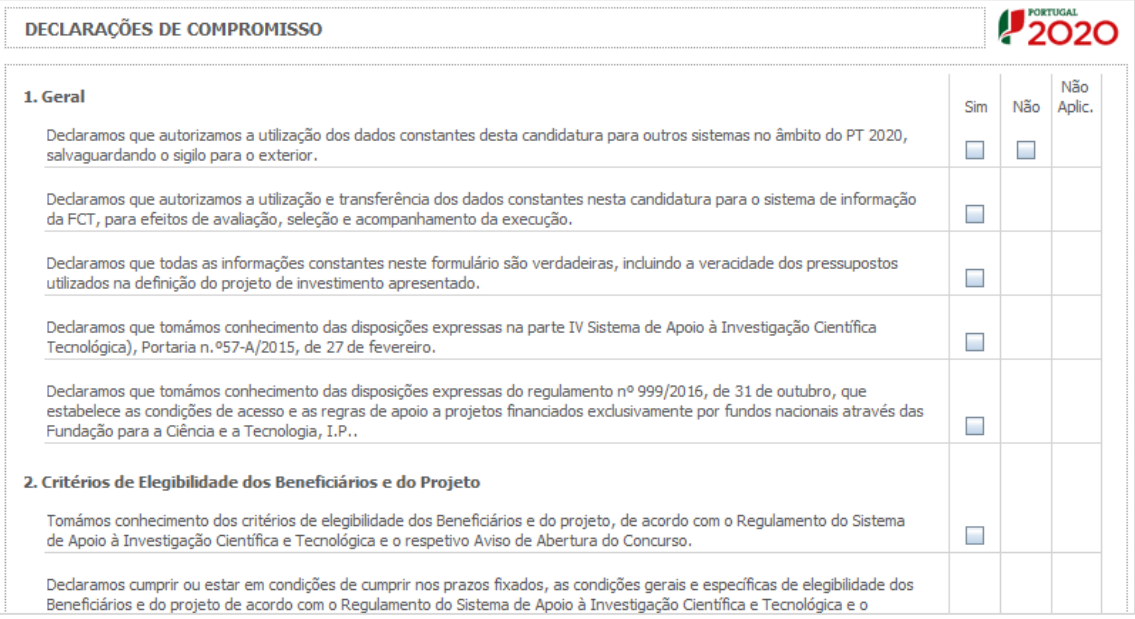

O campo **Observações** é um espaço reservado a texto, para informações consideradas pertinentes relativamente ao teor das declarações acima assinaladas.

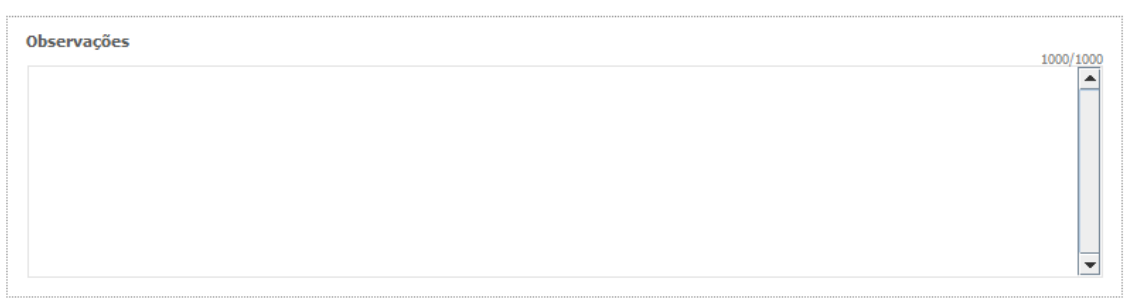

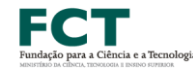

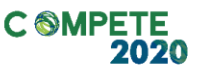

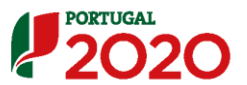

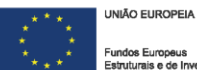

### <span id="page-22-0"></span>Página 3 – Caraterização DA Instituição Proponente

#### **Identificação da Instituição Proponente**

Os dados a incluir nesta secção referem-se à Instituição Proponente da candidatura, correspondente à entidade responsável pela coordenação do projeto.

Os projetos candidatos no âmbito deste aviso devem ser liderados por uma das entidades previstas na alínea a) do ponto 3.1 do Aviso.

**Sugere-se que, em cada Instituição Proponente, os respetivos gabinetes de gestão de projetos facultem aos Investigadores Responsáveis todos os dados de natureza administrativa/financeira requeridos ao preenchimento do formulário nesta e noutras páginas**

Estes campos são de **preenchimento automático**, à exceção de "Tipo de Entidade", "Entidade NE do SI&I" e "Público/Privado" em que deverá selecionar a opção aplicável.

Os campos "Tipo de Entidade" e "Entidade NE do SI&I" serão preenchidos automaticamente nas situações em que a natureza jurídica das instituições candidatas implique estarmos na presença de empresas.

No campo "Público/Privado" pretende-se saber se a entidade candidata é de propriedade privada ou pública (sector público).

**As opções selecionadas nos campos "Entidade NE do SI&I"** (sim/não) e **"Público/Privado" implicam a ativação de páginas e campos aplicáveis a cada situação**, devendo estas ser preenchidas de acordo com as orientações constantes neste Guia.

**Nota: A Instituição Proponente desta candidatura já deve estar inscrita no [Balcão 2020](https://balcao.portugal2020.pt/Balcao2020.idp/RequestLoginAndPassword.aspx), para se poder efetuar a submissão da candidatura (vídeo explicativo do processo de registo [aqui](https://balcao.portugal2020.pt/Balcao2020/Content/videos/Login_12_11_2014.htm).)**

**Pelo facto de já estar inscrito, muitos dos elementos identificativos já se encontram pré-preenchidos, se estiverem disponíveis.**

No caso do campo "Identificação dos Códigos de Validação da IES", esta informação destina-se a tornar o processo de avaliação da candidatura mais célere, evitando, assim, um possível pedido de esclarecimentos adicionais por parte do Organismo Intermédio (OI). Salienta-se que **o preenchimento destes dados não é obrigatório e é apenas aplicável a entidades privadas previstas na alínea b) do ponto 3.1 do Aviso**.

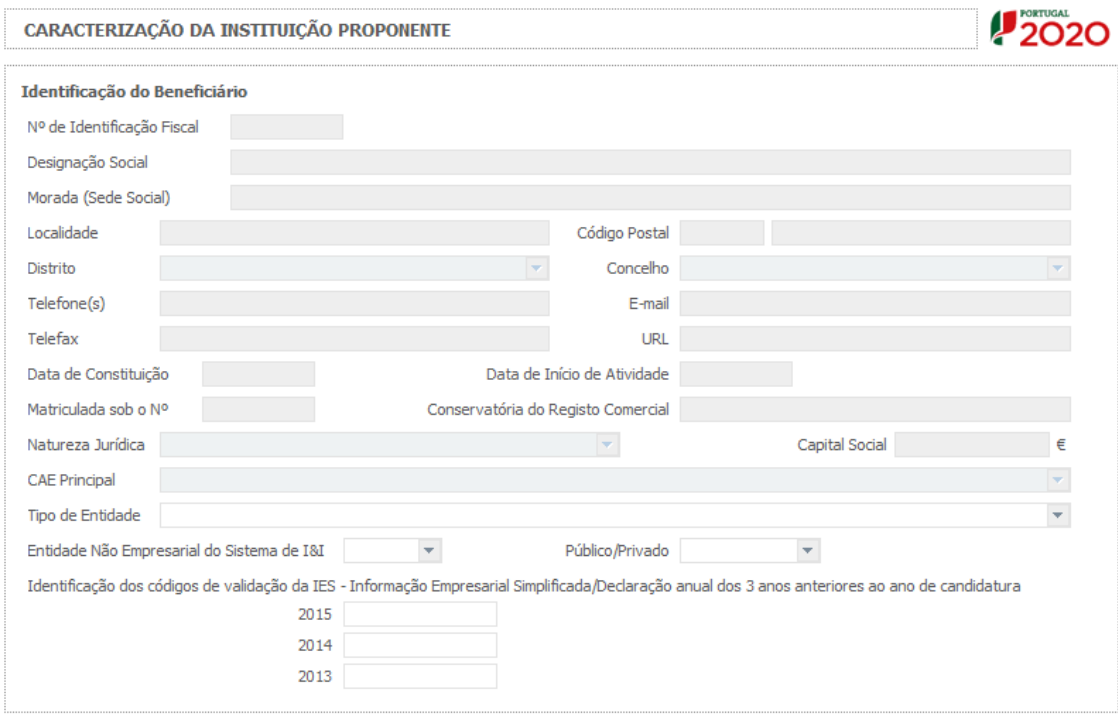

**Todos os campos da candidatura devem ser preenchidos em LÍNGUA INGLESA, salvo indicação em contrário**

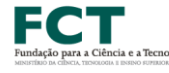

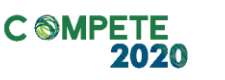

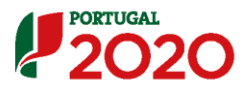

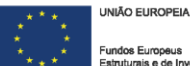

### **Descrição da Instituição**

Deverá proceder à descrição da Instituição Proponente na caixa de texto. A descrição deverá ser breve, considerando os objetivos, as atividades e respetiva missão, com ênfase nas atividades de IC&DT. O preenchimento deste campo deve ser em inglês.

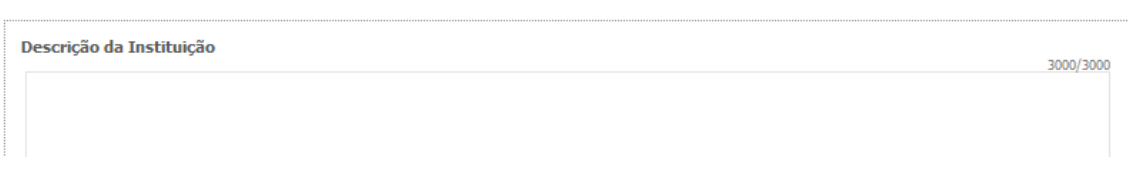

#### **Unidade de Investigação**

Deverá proceder à identificação da Unidade de Investigação principal do projeto, que tipicamente se trata da Unidade de Investigação a que está afiliado o/a Investigador/a Responsável. Trata-se de um campo de preenchimento opcional.

Caso a Unidade de Investigação do projeto não conste nas opções disponíveis no campo "Unidade/Instituição", deverá selecionar a opção "99999-Outra" e inserir a designação da Unidade de Investigação pretendida no campo "Outra".

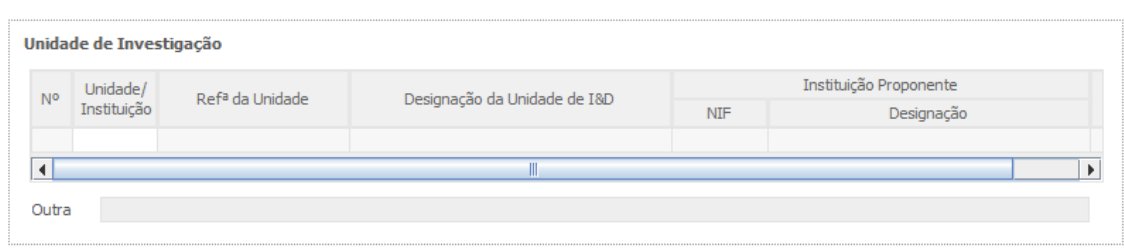

#### **Descrição da Unidade de Investigação**

Caso tenha identificado a unidade de investigação principal do projeto, deverá proceder à sua descrição na caixa de texto. A descrição deverá ser breve, considerando os objetivos, as atividades e respetiva missão, com ênfase nas atividades de IC&DT. O preenchimento deste campo deve ser em inglês.

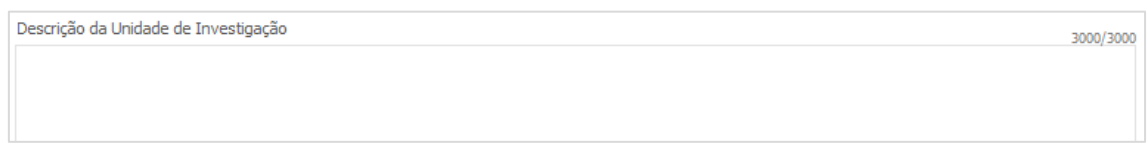

### **Localização dos Pólos do Beneficiário**

Este campo servirá para identificar a localização dos investimentos, uma vez que poderão participar Instituições que se propõem realizar investimentos em Pólos localizados em regiões diferentes da sua morada fiscal.

A coluna "Observações" é um espaço reservado a texto, para informações consideradas pertinentes relativamente aos Pólos assinalados.

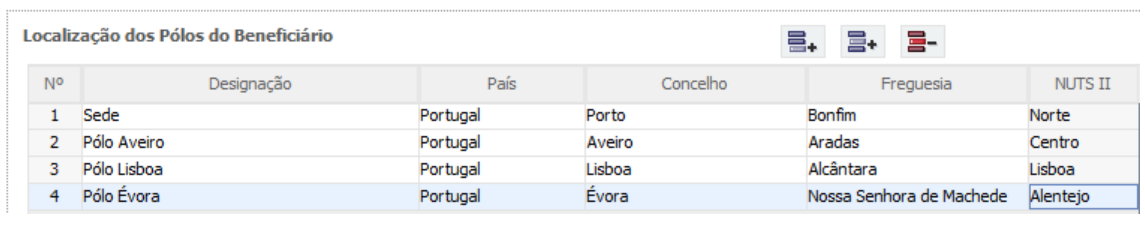

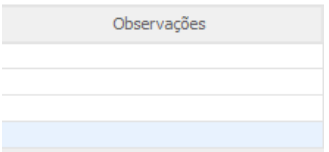

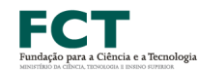

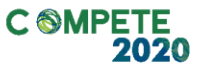

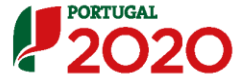

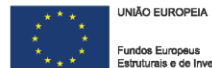

### <span id="page-26-0"></span>Página 4 – Contratos Públicos

**Verificação do enquadramento da entidade no Código dos Contratos Públicos** Esta página não se aplica a empresas.

O preenchimento dos seguintes campos permitirá agregar a informação necessária para analisar o enquadramento da Entidade Beneficiária no Código dos Contratos Públicos e se se trata de uma entidade adjudicante ou não.

**Sugere-se que as entidades beneficiárias indiquem aos Investigadores Responsáveis todos os valores e informações necessárias ao preenchimento desta página.**

**Essa avaliação pode implicar o enquadramento da entidade através da**  disponibilização de documentos específicos indicados na coluna "Documentos Comprovativos"**.**

No caso de se tratar de uma entidade adjudicante no âmbito do n.º 1 do Artigo 2.º do CCP deverá na seguinte lista de verificação do enquadramento assinalar uma destas opções com "SIM" (tendo no entanto que responder às restantes opções de a) a f)).

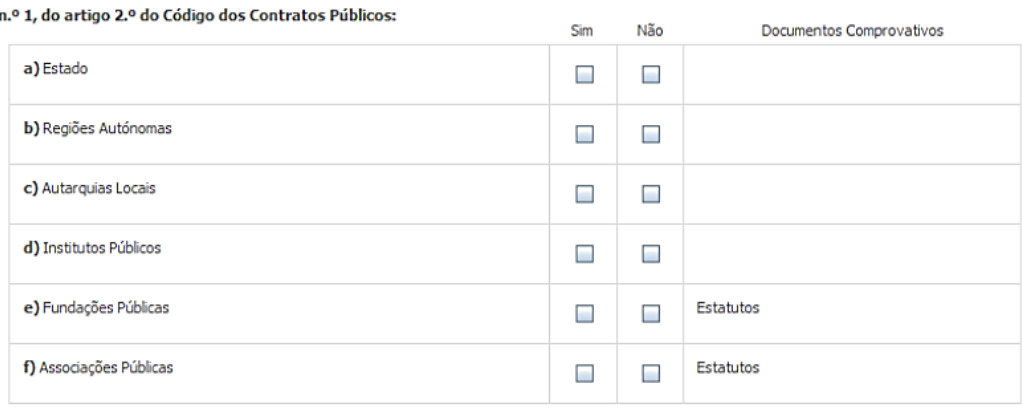

Caso a entidade não se enquadre no âmbito das alíneas a) a f) do n.º 1 deverá responder a todas as questões associadas a essas alíneas com "NÃO", devendo neste caso, responder a todas as questões deste quadro.

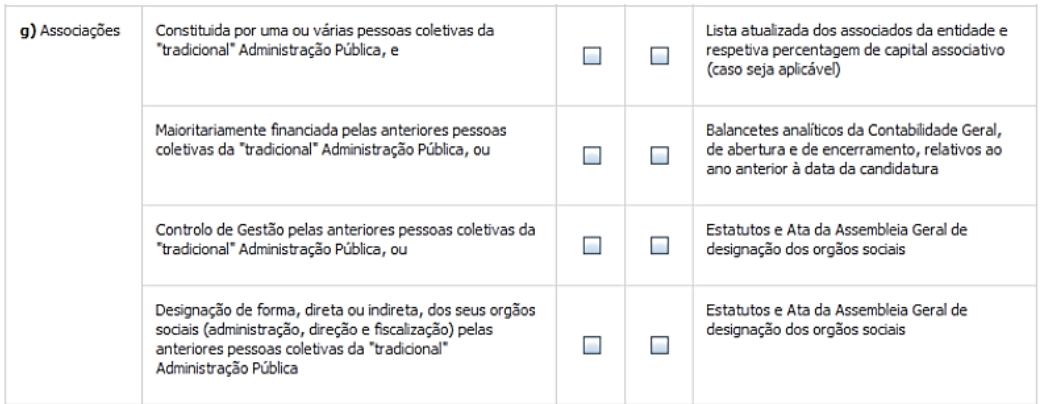

No que respeita ao enquadramento do promotor na alínea g) do n.º 1 e no nº 2 do Artigo 2.º do CCP, todas as questões deverão ser respondidas (exceto quando tenha sido assinalada, com "Sim", uma das alíneas a) a f) do n.º 1).

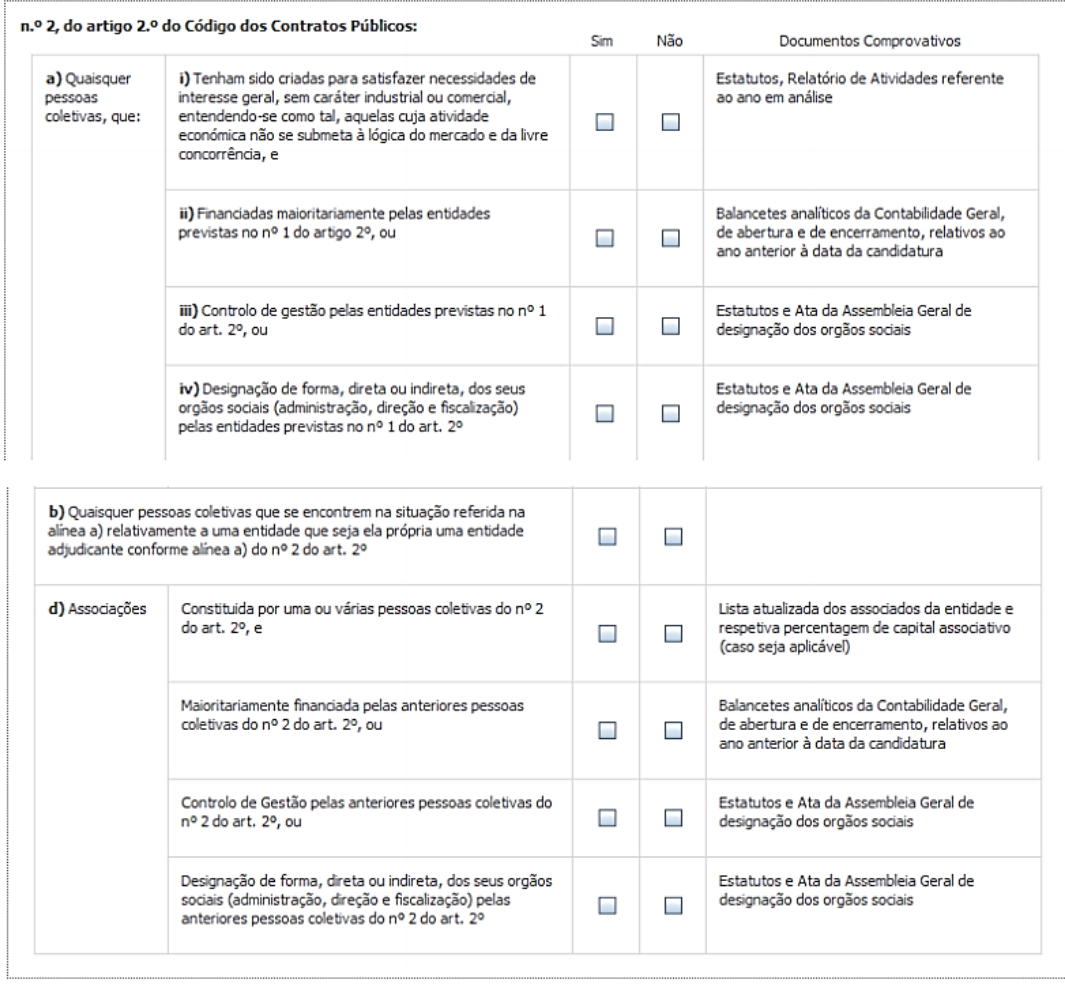

Mediante as situações acima assinaladas, **deverão ser apresentados os documentos de suporte às informações prestadas, através de** upload **obrigatório** nesta página.

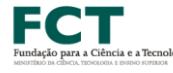

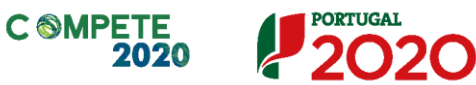

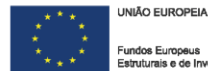

Por último, **deverá ser preenchido o Quadro Auxiliar para a Aferição do Financiamento** (exceto nas situações referentes às alíneas a) a f) do n.º 1 do Artigo 2.º do CCP).

#### Quadro Auxiliar para Aferição do Financiamento

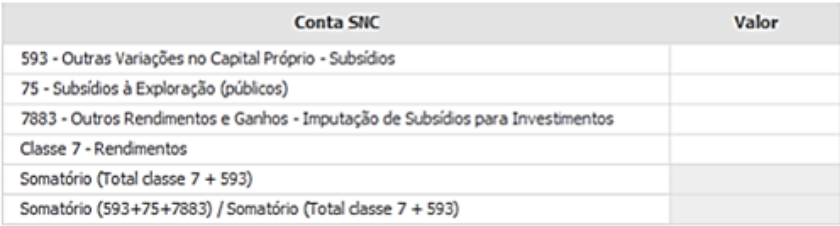

Caso uma das rubricas indicadas não seja aplicável é possível colocar o valor 0 (zero)**.**

Todos os elementos fornecidos serão posteriormente validados pela Autoridade de Gestão.

### <span id="page-29-0"></span>Página 5 – Demonstração de Resultados

Demonstrações de Resultados Históricas e Previsionais

Este campo destina-se apenas a **entidades não empresariais privadas** previstas na **alínea a) do ponto 3.1 do Aviso**.

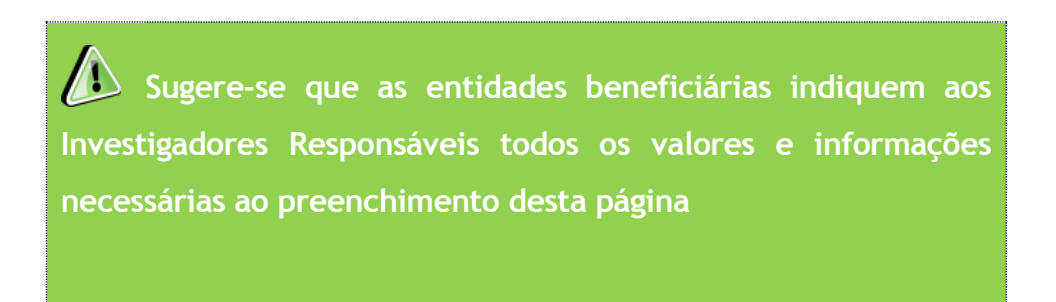

No caso destes **beneficiários** o quadro deve ser preenchido com os dados referentes ao ano de **2015.** Estes dados deverão refletir a IES (Informação Empresarial Simplificada) respetiva.

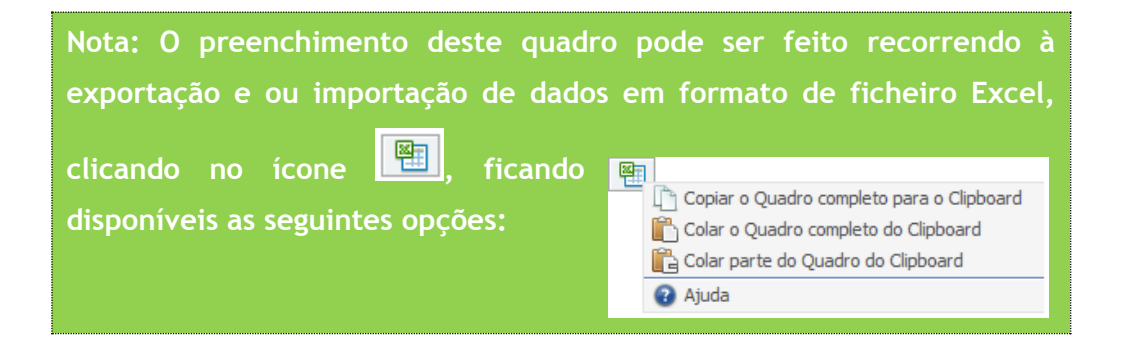

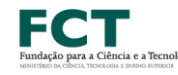

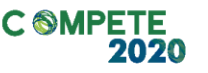

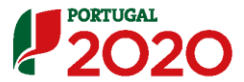

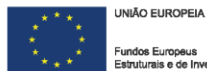

### Demonstrações de Resultados Históricas e Previsionais, em SNC (Sistema de Normalização Contabilística);

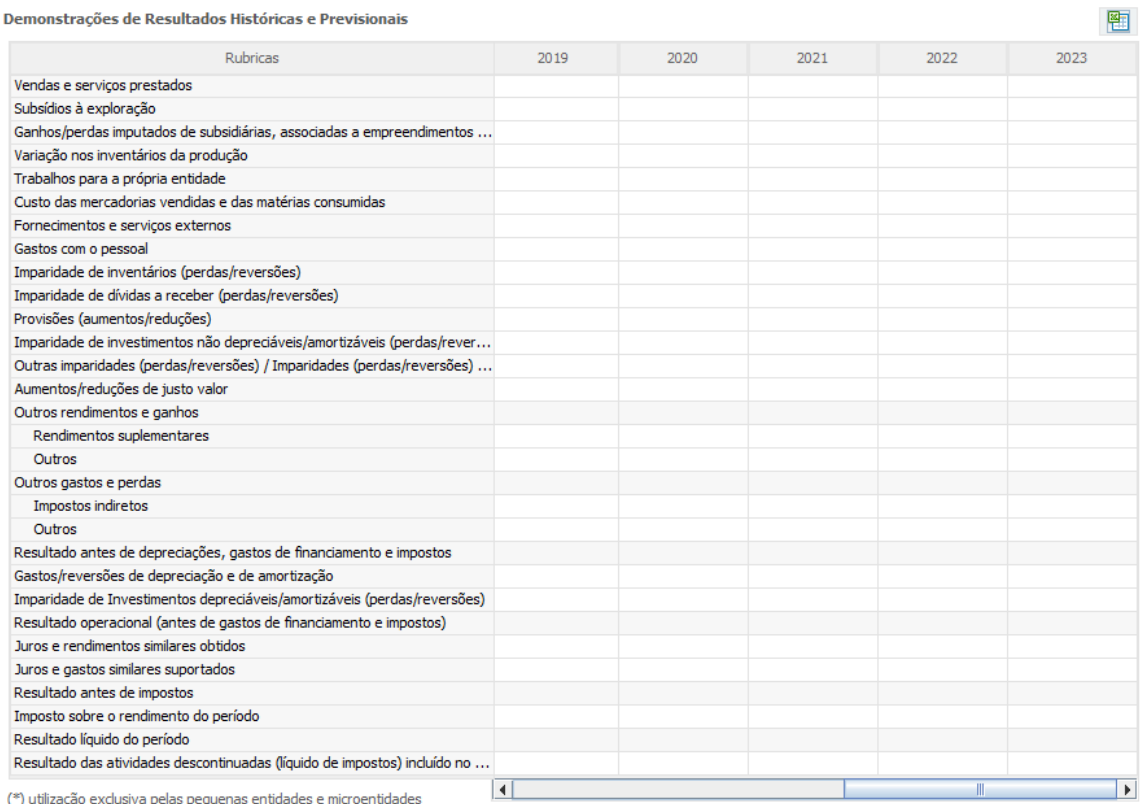

### <span id="page-31-0"></span>Página 6 – Balanços

Balanços Históricos e Previsionais

**Sugere-se que as entidades beneficiárias indiquem aos Investigadores Responsáveis todos os valores e informações necessárias ao preenchimento desta página.**

Este campo destina-se apenas a **entidades não empresariais privadas** previstas na **alínea a) do ponto 3.1 do Aviso**, devendo o quadro deve ser preenchido com os dados referentes ao ano de **2015**. Estes dados deverão refletir a IES (Informação Empresarial Simplificada) respetiva.

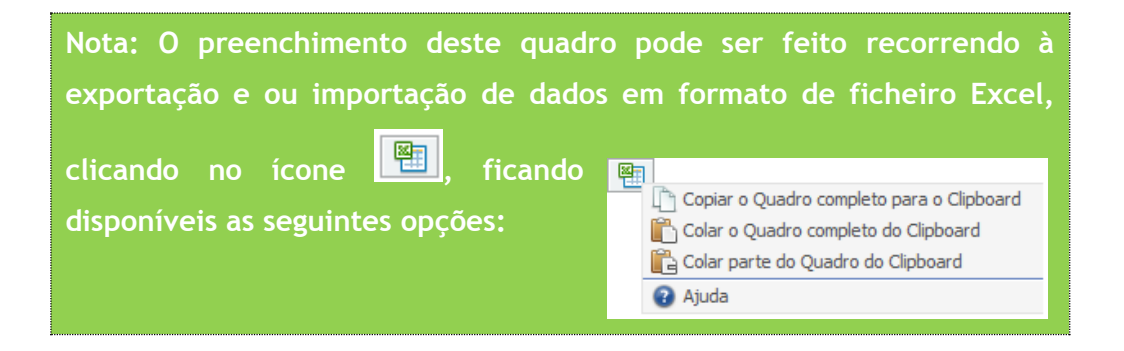

Balanços Históricos e Previsionais, em SNC (Sistema de Normalização Contabilística);

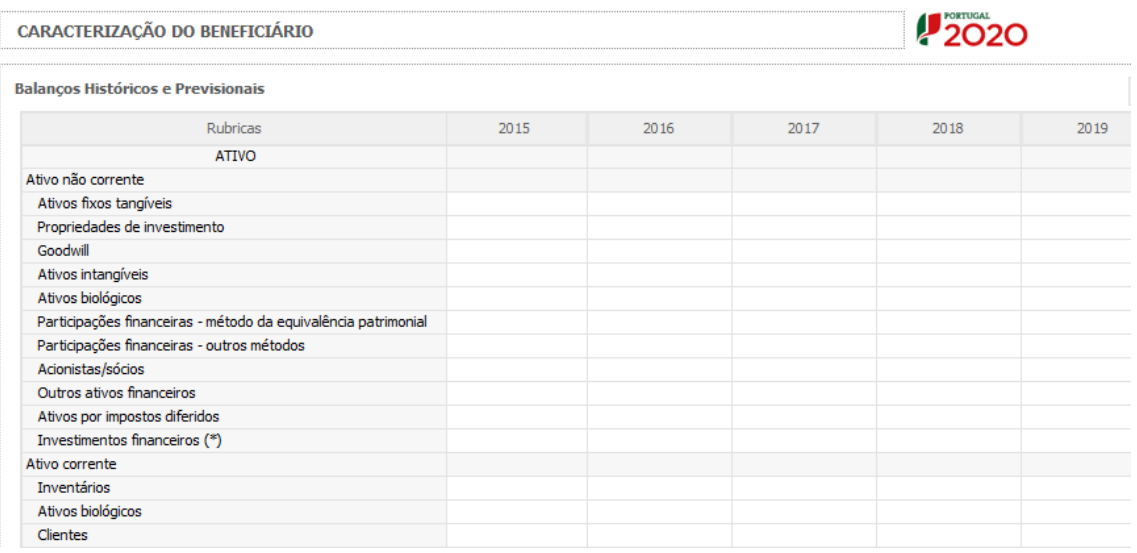

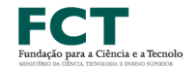

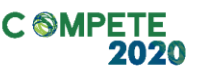

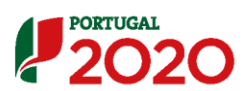

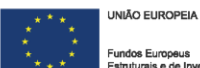

### <span id="page-32-0"></span>Página 7 – Taxa de Incentivo das Entidades Não Empresariais do Sistema de I&I

Esta página aplica-se apenas à Instituição Proponente do projeto.

**Sugere-se que as entidades beneficiárias indiquem aos Investigadores Responsáveis todos os valores e informações necessárias ao preenchimento desta página.**

Para as **entidades não empresariais** do sistema de I&I poderem **beneficiar de uma taxa máxima de financiamento FEDER de 85%**, aplicável às despesas elegíveis do projeto, deverão assegurar que o apoio a conceder não se enquadra no regime de auxílios de estado, bem como o cumprimento de outras condições específicas.

**Em sede de Aviso para Apresentação de Candidatura podem ser estabelecidas outras taxas efetivas de apoio, diferenciadas por Programa Operacional**. Face ao exposto, **deverá ser demonstrado o posicionamento da Instituição Proponente**  relativamente a esta questão através da seleção das opções "**Sim"** ou "**Não"** e do preenchimento da caixa de texto **"Fundamentação".**

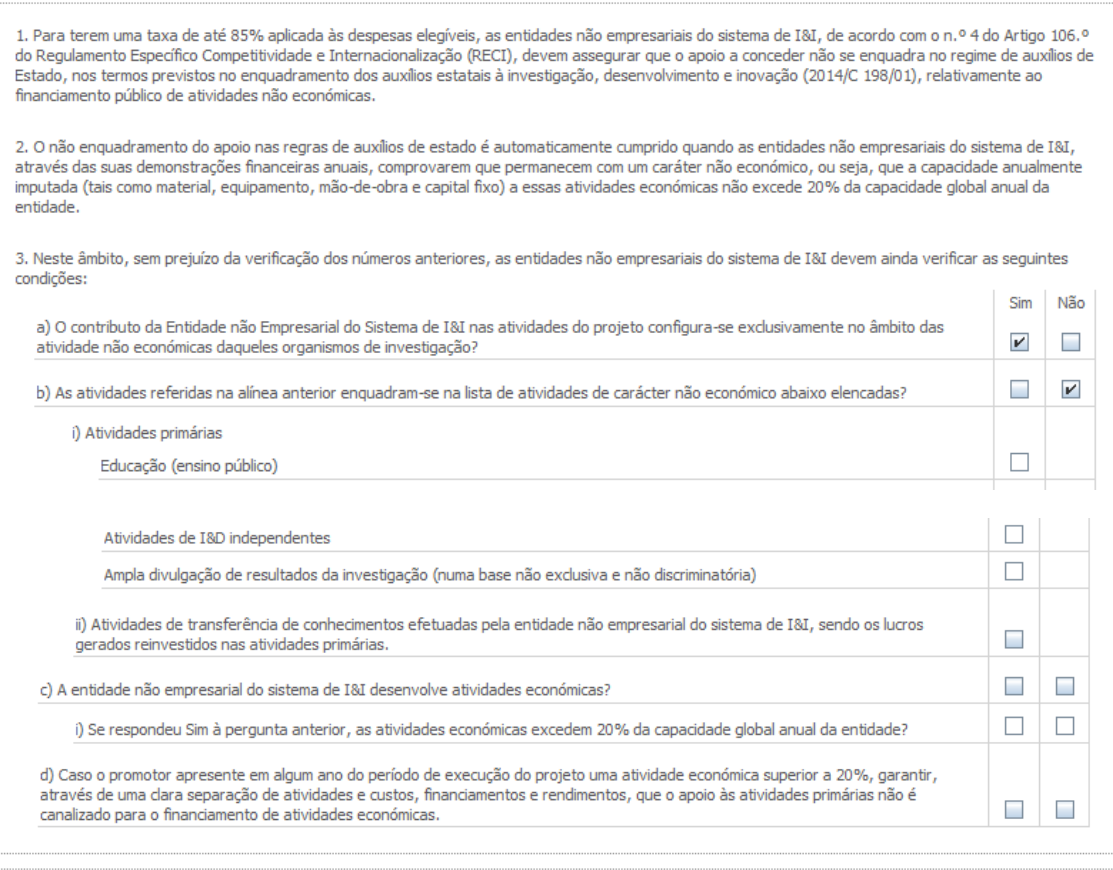

Fundamentação (Português)

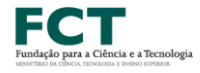

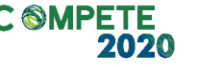

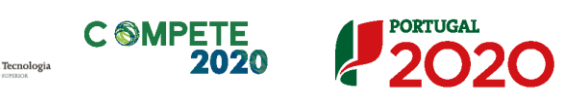

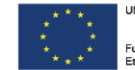

 $32000/32000$ 

### <span id="page-34-0"></span>Página 8 – Lista de Instituições Participantes

#### **Lista de Instituições Participantes**

Para o preenchimento do quadro das Instituições Participantes deverá **inscrever o NIF da Instituição** desejada. O campo "Designação Social da Entidade" é de **preenchimento automático**.

**Nota: As instituições participantes na candidatura devem estar inscritas no [Balcão](https://balcao.portugal2020.pt/Balcao2020.idp/RequestLoginAndPassword.aspx)  [2020](https://balcao.portugal2020.pt/Balcao2020.idp/RequestLoginAndPassword.aspx) (vídeo explicativo do processo de registo [aqui.](https://balcao.portugal2020.pt/Balcao2020/Content/videos/Login_12_11_2014.htm))**

**Por via da inscrição das instituições no Balcão 2020, muitos dos elementos identificativos já se encontram pré-preenchidos.**

Os projetos de IC&DT poderão ser realizados na modalidade de projetos individuais ou em copromoção, desde que liderados por uma das entidades previstas na alínea a) do Ponto 3.1.

Para a inserção de uma nova Instituição Participante deverá criar novas linhas clicando em  $\Xi$ +. A informação associada a estas instituições a incluir no quadro abaixo é igualmente de preenchimento automático.

As eventuais instituições estrangeiras que possam colaborar com a candidatura não se podem registar no Balcão 2020 e não são consideradas instituições Participantes. Este mesmo entendimento se aplica às entidades Brasileiras ao abrigo dos acordos com a FUNCAP e FAPESP.

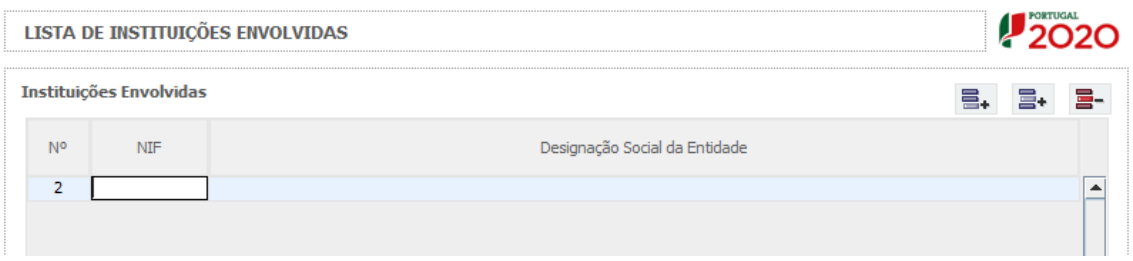

Na sequência da identificação das Instituições Participantes **serão criados separadores, onde cada um dos intervenientes deverá proceder à inscrição da informação aí solicitada**.

É a partir da inserção destes dados que o formulário gerará as páginas de Caracterização dos Copromotores do projeto. Sendo estes campos determinantes para a parametrização das páginas seguintes, sugere-se o seu preenchimento antes do resto do formulário.

### <span id="page-35-0"></span>Página 8.1 – Copromoção – Caraterização da Instituição

**Foram criados separadores para cada uma das Instituições Participantes** no projeto, onde cada um dos intervenientes se deverá pronunciar relativamente às questões aí colocadas.

**Sugere-se que os gabinetes de projetos das Instituições Proponentes solicitem aos seus congéneres das Instituições Participantes, os elementos e informações administrativas / financeiras e que os disponibilizem de forma clara aos Investigadores Responsáveis.**

### **Identificação do Beneficiário**

Estes campos são de preenchimento automático, à exceção de "Tipo de Entidade", "Entidade NE do SI&I" e "Público/Privado", onde deverá selecionar a opção aplicável.

Os campos "Tipo de Entidade" e "Entidade NE do SI&I" serão preenchidos automaticamente nas situações em que a natureza jurídica das instituições candidatas implique estarmos na presença de empresas.

No campo "Público/Privado" pretende-se saber se a entidade candidata é de propriedade privada ou pública (sector público).

Em função das opções selecionadas nos campos "Entidade NE do SI I&I" e "Público/Privado", o formulário gerará as páginas de caracterização dos copromotores ajustadas a essa realidade pelo que se alerta para a importância do seu correto preenchimento.

**Por via da inscrição das instituições no Balcão 2020, muitos dos elementos identificativos já se encontram pré-preenchidos.**

No caso do campo "Identificação dos Códigos de Validação da IES", esta informação destina-se a tornar o processo de avaliação da candidatura mais célere, evitando, assim, um possível pedido de esclarecimentos adicionais por parte do Organismo Intermédio (OI). Salienta-se que o preenchimento destes dados não é obrigatório.

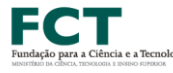

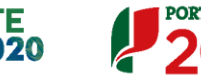

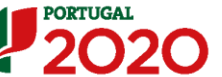

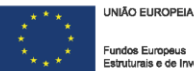
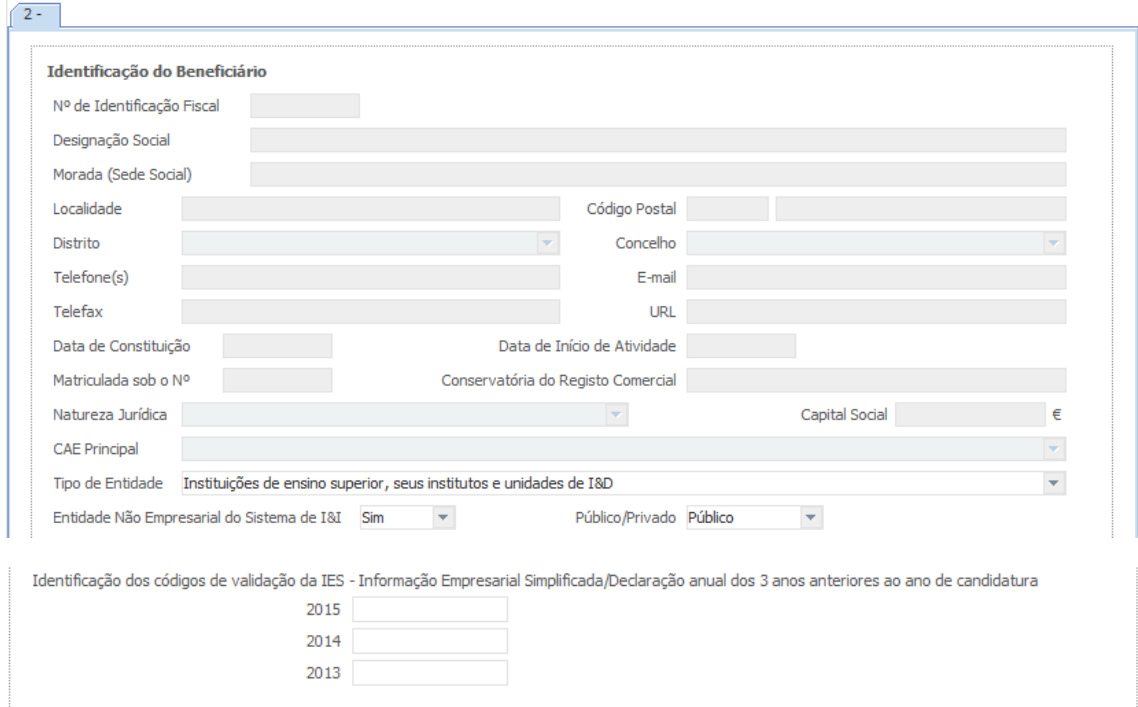

**Todos os campos da candidatura devem ser preenchidos em LÍNGUA INGLESA, salvo indicação em contrário**

#### **Descrição da Instituição**

Deverá proceder à descrição da(s) Instituição(ões) Participante(s) na caixa de texto. A descrição deverá ser breve, considerando os objetivos, as atividades e respetiva missão, com ênfase nas atividades de IC&DT. O preenchimento deve ser em inglês.

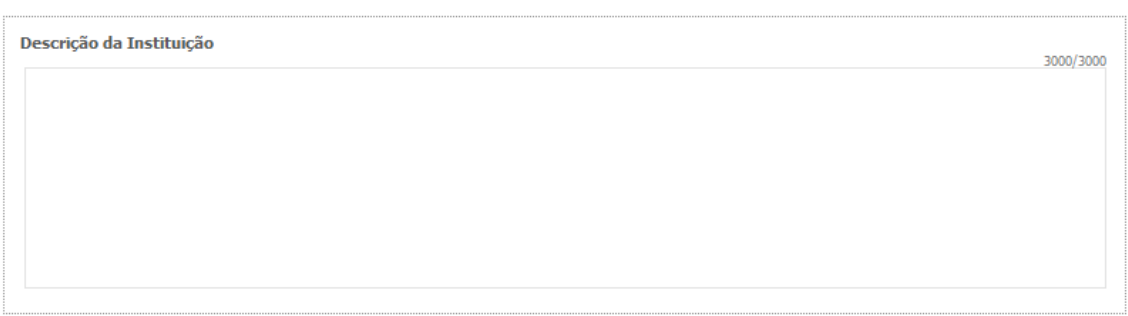

#### **Unidade de Investigação**

Neste campo poderá proceder à identificação das Unidades de Investigação adicionais do projeto, que tipicamente se tratam de Unidades de Investigação a que está(ão) afiliado(s) outro(s) elemento(s)s da equipa de investigação. Trata-se de um campo de preenchimento opcional.

Caso a Unidade de Investigação do projeto não conste nas opções disponíveis no campo "Unidade/Instituição", deverá selecionar a opção "99999-Outra" e inserir a designação da Unidade de Investigação pretendida no campo "Outra".

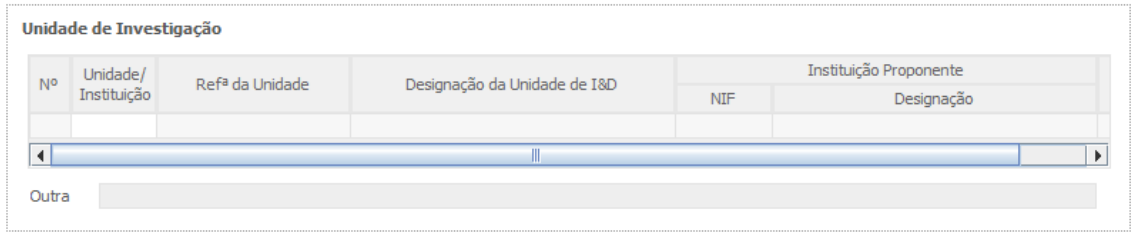

### **Descrição da Unidade de Investigação**

Caso tenha identificado a/as unidade/es de investigação participante/es no projeto, deverá proceder à sua descrição na caixa de texto. A descrição deverá ser breve, considerando os objetivos, as atividades e respetiva missão, com ênfase nas atividades de IC&DT. O preenchimento deste campo deve ser em inglês.

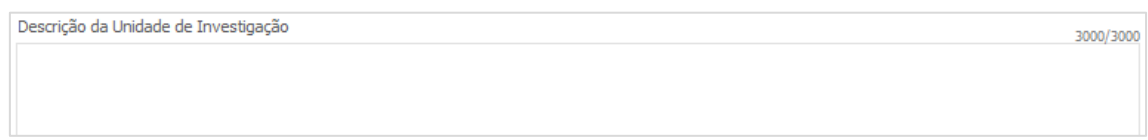

#### **Localização dos Pólos do Beneficiário**

Este campo servirá para identificar a localização dos investimentos, uma vez que poderão participar Instituições que se propõem realizar investimentos em Pólos localizados em regiões diferentes da sua morada fiscal (e.g.: entidades não empresariais do sistema de I&I ou empresas com sede na região Norte e que incluem Pólos nas regiões Centro e Lisboa).

A coluna "Observações" é um espaço reservado a texto, para informações consideradas pertinentes relativamente aos Pólos assinalados.

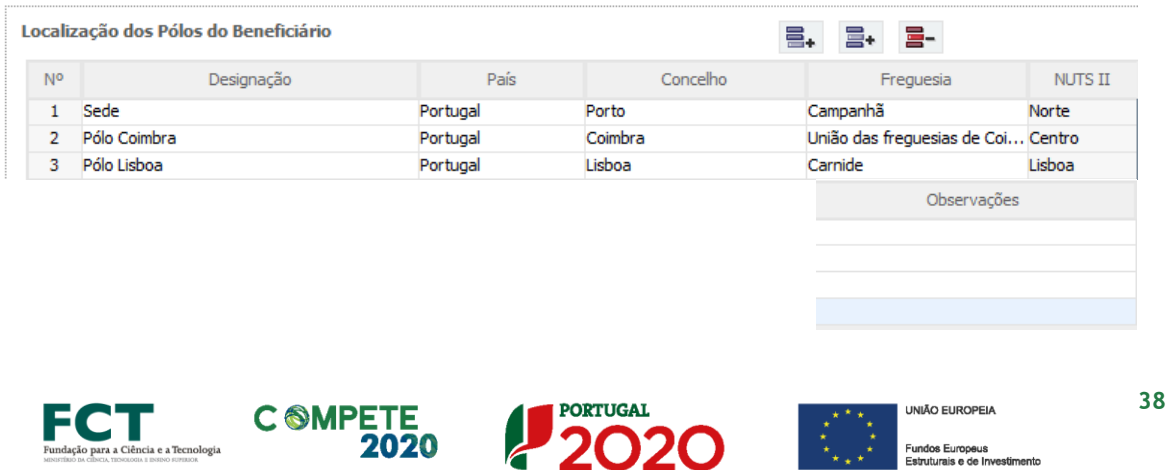

in a Fundos Europeus<br>
k k k Estruturais e de Investimento

### Página 8.2 – Copromoção – Caraterização da Instituição (Cont.)

**Foram criados separadores para cada uma das Instituições Participantes** no projeto, onde cada um dos intervenientes se deverá pronunciar relativamente às questões aí colocadas.

**Sugere-se que os gabinetes de projetos das Instituições Proponentes solicitem aos seus congéneres das Instituições Participantes, os elementos e informações administrativas / financeiras e que os disponibilizem de forma clara aos Investigadores Responsáveis.**

Os campos presentes nesta página aplicam-se apenas a empresas.

#### **Participantes no Capital do Beneficiário**

 $\overline{\phantom{a}}$ 

Pretende-se, neste quadro, a indicação dos sócios/entidades participantes no capital da empresa (pessoas singulares ou coletivas).

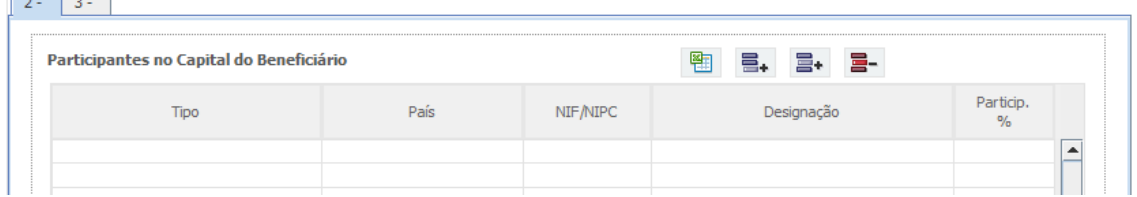

Na coluna **"Tipo"**, deve ser selecionado o tipo de participante, utilizando, quando aplicável, o estabelecido na [Recomendação nº 2003/361/CE, de 6 de Maio, da](http://eur-lex.europa.eu/legal-content/PT/TXT/PDF/?uri=CELEX:32003H0361&from=PT)  [Comissão.](http://eur-lex.europa.eu/legal-content/PT/TXT/PDF/?uri=CELEX:32003H0361&from=PT)

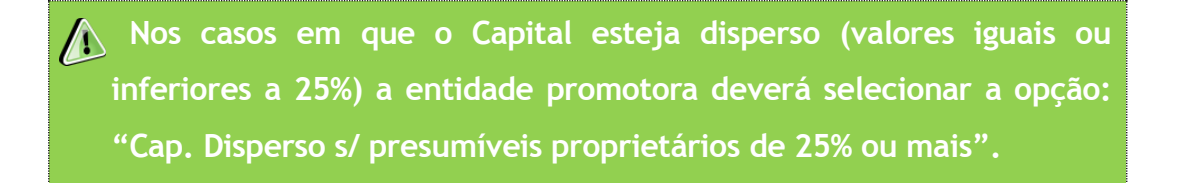

Na coluna **"País"**, deve indicar o país de localização da sede social da entidade participante no capital da entidade promotora.

Sistema de Apoio à Investigação Científica e Tecnológica Projetos de Investigação Científica e Desenvolvimento Tecnológico (IC&DT) - Projetos em Copromoção Aviso N.º 02/SAICT/2017 – V.01 | Guia de apoio ao preenchimento do formulário de candidatura **39** **Na coluna Número de Identificação Fiscal** (coluna **"NIF/NIPC"**) deve indicar-se o Número de Identificação Fiscal ou Número de Identificação de Pessoa Coletiva; No caso de se tratar de uma entidade estrangeira não deverá ser preenchido este campo.

Na coluna **"Designação"**, deve ser indicada a designação da entidade participante no capital da entidade promotora (Nome completo no caso de pessoa individual, designação registada no Instituto dos Registos e Notariado no caso de pessoa coletiva).

**Nos casos em que o Capital esteja disperso (valores iguais ou inferiores a 25%) a entidade promotora deverá preencher esta coluna com a designação "Diversos".**

Na coluna **"Participação %"**, deve indicar-se a percentagem do capital da entidade promotora, atribuível a cada um dos sócios e constante dos seus registos oficiais. A soma das percentagens de participação deve ser igual a **100**.

**Nos casos em que o Capital esteja disperso (valores iguais ou inferiores a 25%) a entidade promotora deverá selecionar a opção (capital disperso) na coluna "Tipo" e preencher a coluna "particip. %" com o restante valor até perfazer os 100%.**

**Nota: O preenchimento deste quadro pode ser efetuado recorrendo à exportação e/ ou importação de dados em formato de ficheiro Excel,**  clicando no ícone **de clicando disponíveis** Copiar o Quadro completo para o Clipboard **as seguintes opções:** Colar o Quadro completo do Clipboard Colar parte do Quadro do Clipboard **a** Ajuda

#### **Escalão Dimensional da Empresa**

Este campo é de preenchimento automático.

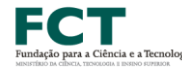

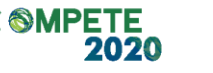

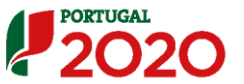

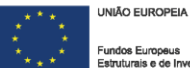

**Para efeito de comprovação do estatuto de PME, as empresas**   $\mathbb{A}$ **promotoras têm de obter ou renovar a correspondente Certificação Eletrónica, prevista no Decreto-Lei n.º 372/2007, de 6 de Novembro, alterado pelo Decreto-Lei n.º 143/2009, de 16 de Junho, através do sítio de Internet do IAPMEI [\(https://www.iapmei.pt/Paginas/certificacao-](https://www.iapmei.pt/Paginas/certificacao-PME.aspx)[PME.aspx\)](https://www.iapmei.pt/Paginas/certificacao-PME.aspx), registando-se e submetendo o formulário eletrónico específico ali disponibilizado( \* ) .**

( \* )A decisão sobre o **pedido de Certificação Eletrónica de PME ou a sua renovação** é disponibilizada aos interessados, via eletrónica, **através do sítio do IAPMEI**. Alerta-se que a Certificação de PME, uma vez obtida, é passível de caducar findo o seu prazo de validade, caso não tenha sido objeto de renovação, pelo que deverá confirmar regularmente se a mesma se mantém válida.

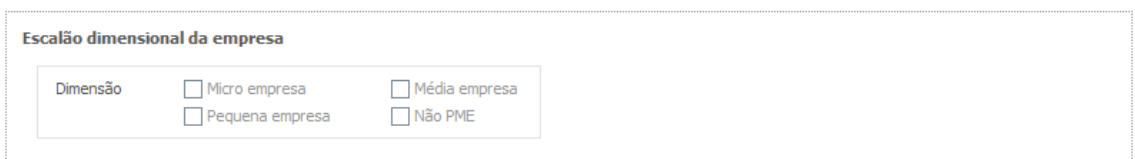

Chamamos a atenção para o facto de que as empresas com a dimensão micro, pequena e média que à data da submissão de candidatura não possuam a certificação PME (ou que a mesma esteja caducada/revogada) **não conseguirão submeter a candidatura** até que aquela situação esteja regularizada.

**As entidades que se encontrem numa situação equiparada à acima referida irão obter um erro de validação do formulário de candidatura relacionado com a dimensão da empresa.** 

No formulário de candidatura, **o campo da dimensão da empresa aparecerá vazio para todas as entidades que tendo de estar certificadas não possuam a referida certificação. Esta situação** produzirá um erro de validação.

Quando este erro de validação do formulário de candidatura acontece, significa que, na área do beneficiário no Balcão2020, no menu "dados da entidade", submenu "caracterização do beneficiário/dados atividade", no campo **"Escalão Dimensional – Classificação IAPMEI"** terá ficado automaticamente inscrito **"Não Aplicável"**.

Esta situação surge nas seguintes situações:

 Existem empresas com certificação PME classificadas como Não PME (Grande Empresa);

- Existem empresas sem certificação PME;
- Existem empresas com certificação PME caducada ou revogada.

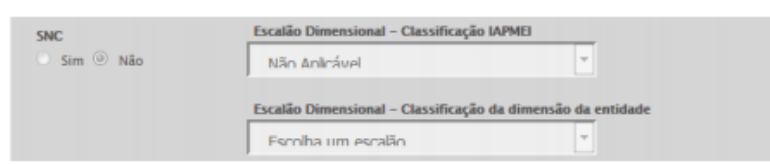

**Para que o campo da "Escalão dimensional da empresa" seja preenchido automaticamente** no formulário de candidatura, e seja possível a submissão da candidatura, deverá efetuar os seguintes procedimentos:

- **Obter ou renovar a certificação PME;**
- **No caso de ser uma grande empresa (Não PME), de ser uma empresa sem certificação PME ou de ser uma empresa em que a certificação PME está caducada ou revogada, e não conseguir resolver estas situações em tempo útil, deverá assinalar na área do beneficiário no Balcão2020, no menu "dados da entidade", submenu "caracterização do beneficiário/dados atividade", a opção "Grande empresa" no campo "Escalão Dimensional – Classificação da dimensão da entidade".**

Caso o projeto candidato seja considerado elegível, às empresas de dimensão micro, pequena e média, que não possuam uma certificação PME atualizada até à data decisão, será atribuída a taxa de cofinanciamento aplicável às grandes empresas.

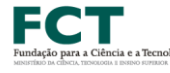

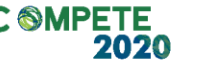

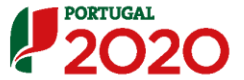

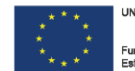

### Página 8.3 – Copromoção – Contratos Públicos

Esta página é **apenas aplicável a instituições participantes que nãos sejam empresas**.

**Sugere-se que os gabinetes de projetos das Instituições Proponentes solicitem aos seus congéneres das Instituições Participantes, os elementos e informações administrativas / financeiras e que os disponibilizem de forma clara aos Investigadores Responsáveis.**

### **Verificação do enquadramento da entidade no Código dos Contratos Públicos**

O preenchimento dos seguintes campos permitirá agregar a informação necessária para analisar o enquadramento da Entidade Beneficiária no Código dos Contratos Públicos e se se trata de uma entidade adjudicante ou não.

Essa avaliação implica o enquadramento da entidade através da disponibilização de documentos específicos indicados na coluna "Documentos Comprovativos".

No caso de se tratar de uma entidade adjudicante no âmbito do n.º 1 do Artigo 2.º do CCP deverá na seguinte lista de verificação do enquadramento assinalar uma destas opções com "SIM" (tendo no entanto que responder às restantes opções de a) a f).

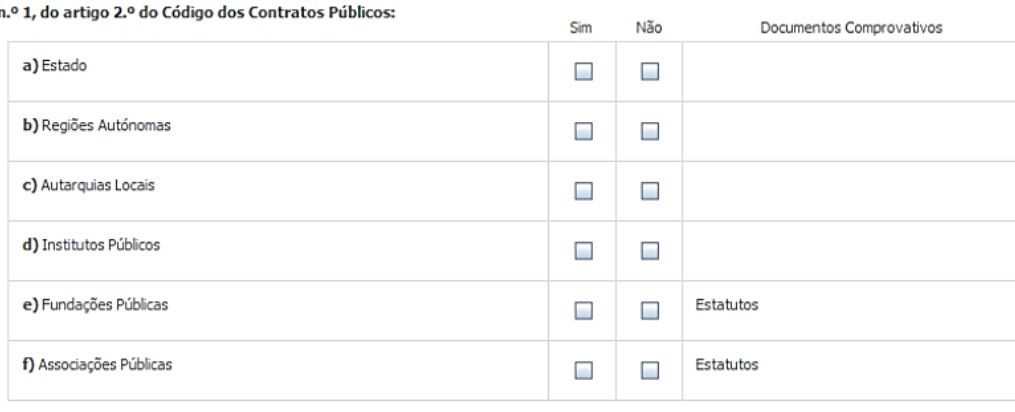

Caso a entidade não se enquadre no âmbito das alíneas a) a f) do n.º 1 deverá responder a todas as questões associadas a essas alíneas com "NÃO", devendo neste caso, responder a todas as questões deste quadro.

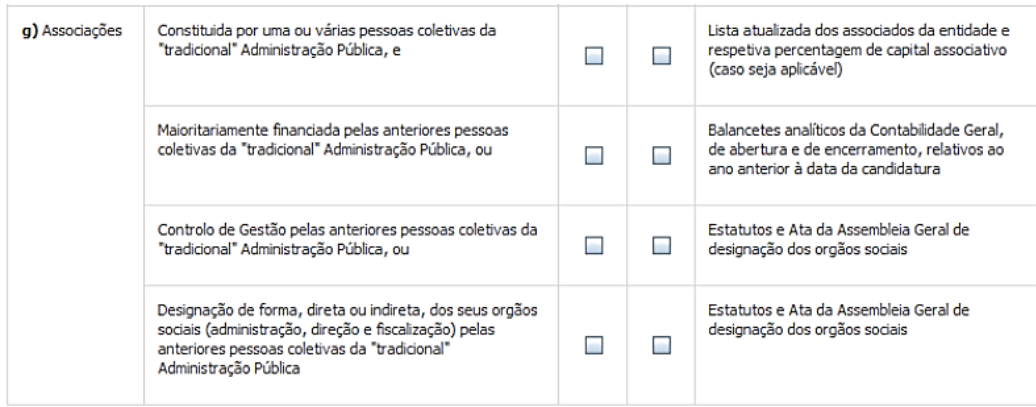

No que respeita ao enquadramento do promotor na alínea g) do n.º 1 e no nº 2 do Artigo 2.º do CCP, todas as questões deverão ser respondidas (exceto quando tenha sido assinalada, com "Sim", uma das alíneas a) a f) do n.º 1).

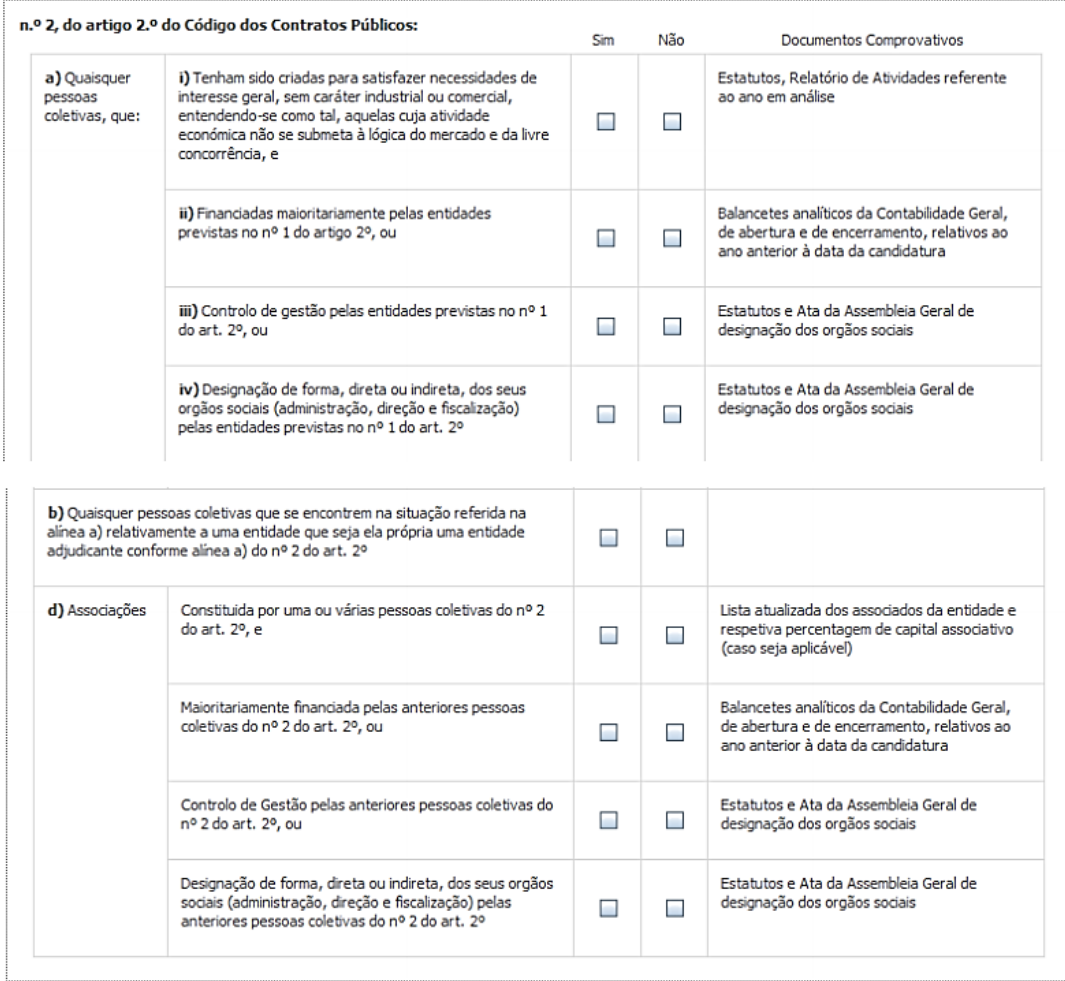

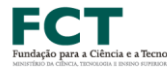

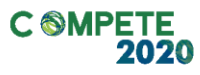

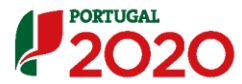

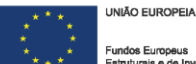

Mediante as situações acima assinaladas, deverão ser apresentados os documentos de suporte às informações prestadas, através de upload obrigatório nesta página.

Por último, deverá ser preenchido o Quadro Auxiliar para a Aferição do Financiamento (exceto nas situações referentes às alíneas a) a f) do n.º 1 do Artigo 2.º do CCP).

#### Quadro Auxiliar para Aferição do Financiamento

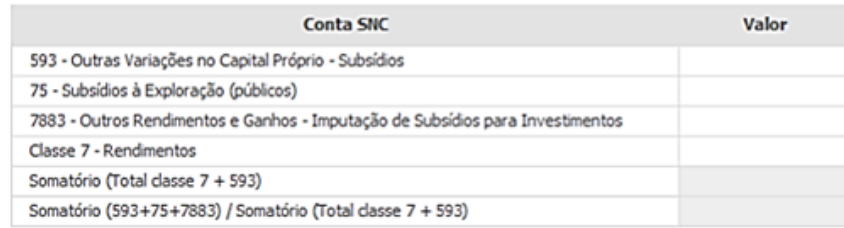

Caso uma das rubricas indicadas não seja aplicável é possível colocar o valor 0 (zero).

Todos os elementos fornecidos serão posteriormente validados pela Autoridade de Gestão.

### Página 8.4 – Copromoção – Demonstradores de Resultados

Foram criados separadores para cada uma das Instituições Participantes no projeto, onde cada um dos intervenientes se deverá pronunciar relativamente às questões aí colocadas.

**Sugere-se que os gabinetes de projetos das Instituições Proponentes solicitem aos seus congéneres das Instituições Participantes, os elementos e informações administrativas / financeiras e que os disponibilizem de forma clara aos Investigadores Responsáveis.**

#### **Demonstrações de Resultados Históricas e Previsionais**

Este campo é **apenas aplicável às entidades não empresariais privadas** previstas na alínea a) do ponto 3.1 e do Aviso **e às empresas**.

No caso das entidades não empresariais privadas previstas na alínea a) do ponto 3.1 do Aviso, o quadro deve ser preenchido com os **dados referentes ao ano de 2015.** Estes dados deverão refletir a IES (Informação Empresarial Simplificada) respetiva.

No caso das empresas, o quadro deve ser preenchido com os **dados relativos aos anos de 2013** até ao ano pós-projeto, com os dados históricos, com os dados relativos aos anos de implementação do projeto e com os dados relativos ao ano seguinte ao ano da conclusão do projeto (ano pós-projeto).

Os dados referentes aos anos de **2013** a **2015** refletem os dados apresentados na IES (Informação Empresarial Simplificada) respetiva. Os restantes dados são previsionais.

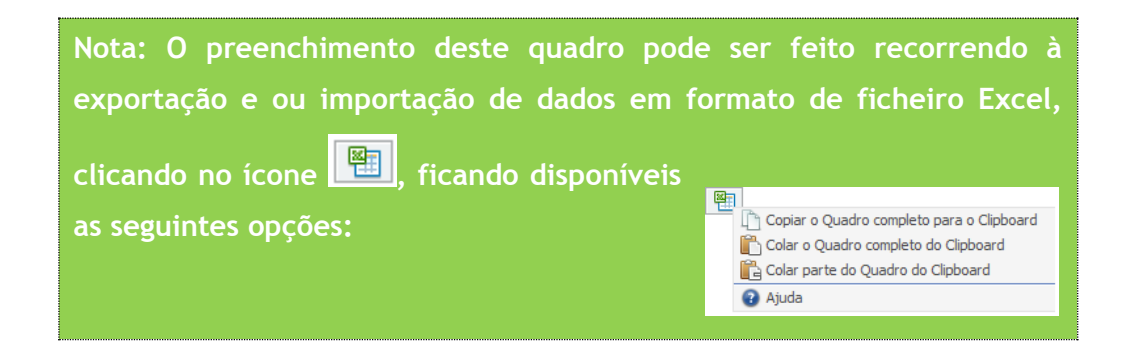

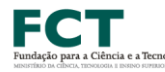

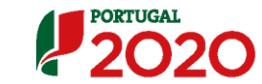

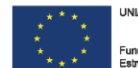

**O período previsional é de preenchimento obrigatório no formulário, encontrando-se indexado ao período de execução do projeto até ao pós-projeto.**

**Assim, previamente ao preenchimento dos dados previsionais (Balanços e Demonstrações de Resultados), deverá ser inserida a calendarização do projeto na Página – Dados do projeto.**

Face aos períodos dos procedimentos de avaliação científica e de análise administrativa das candidaturas, **não é expectável que os projetos aprovados possam ter início antes do fim de dezembro de 2017 / início de 2018**.

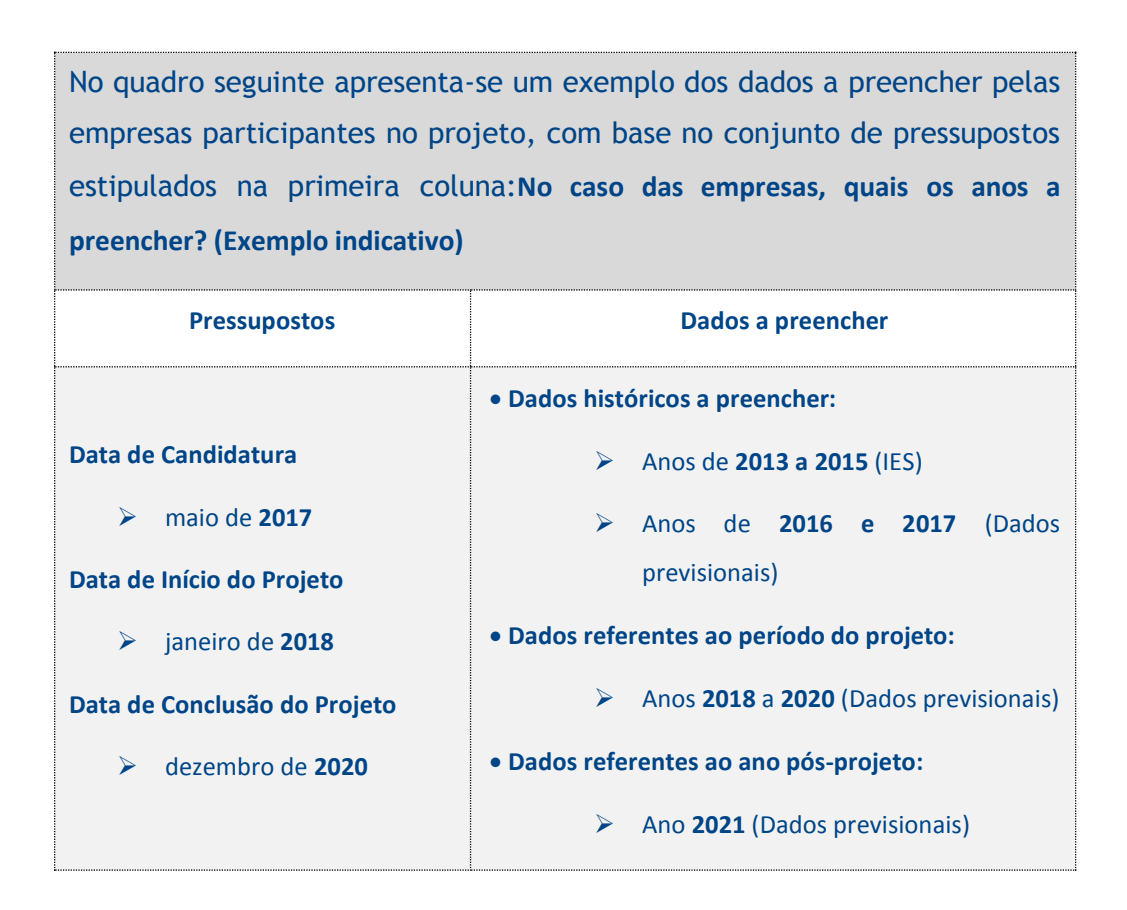

### **Demonstrações de Resultados Históricas e Previsionais, em SNC (Sistema de Normalização Contabilística)**

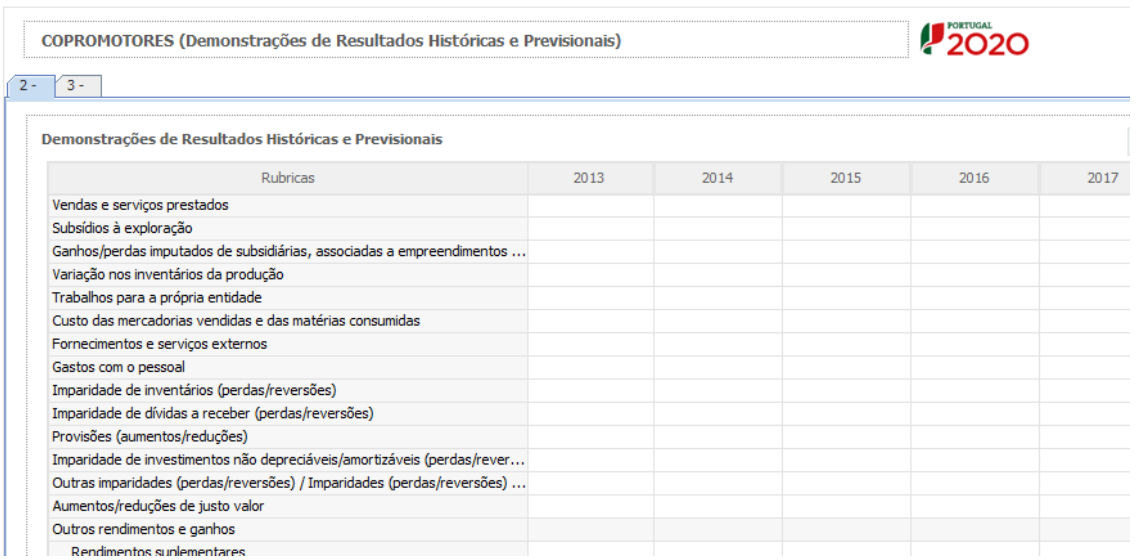

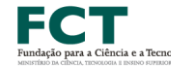

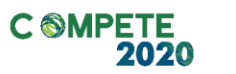

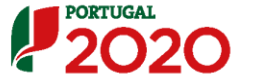

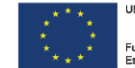

### Página 8.5 – Copromoção – Balanços

Foram criados separadores para cada uma das Instituições Participantes no projeto, onde cada um dos intervenientes se deverá pronunciar relativamente às questões aí colocadas.

#### **Balanços Históricos e Previsionais**

Este campo é apenas aplicável às entidades não empresariais privadas previstas na alínea a) do ponto 3.1 do Aviso, e às empresas.

No caso das entidades não empresariais privadas, previstas na alínea a) do ponto 3.1 do Aviso, o quadro deve ser preenchido com os dados referentes ao ano de **2015.** Estes dados deverão refletir a IES (Informação Empresarial Simplificada) respetiva.

No caso das empresas, o quadro deve ser preenchido com os dados relativos aos anos de **2013** até ao ano pós-projeto, com os dados históricos, com os dados relativos aos anos de implementação do projeto e com os dados relativos ao ano seguinte ao ano da conclusão do projeto (ano pós-projeto).

Os dados referentes aos anos de **2013** a **2015** refletem os dados apresentados na IES (Informação Empresarial Simplificada) respetiva. Os restantes dados são previsionais.

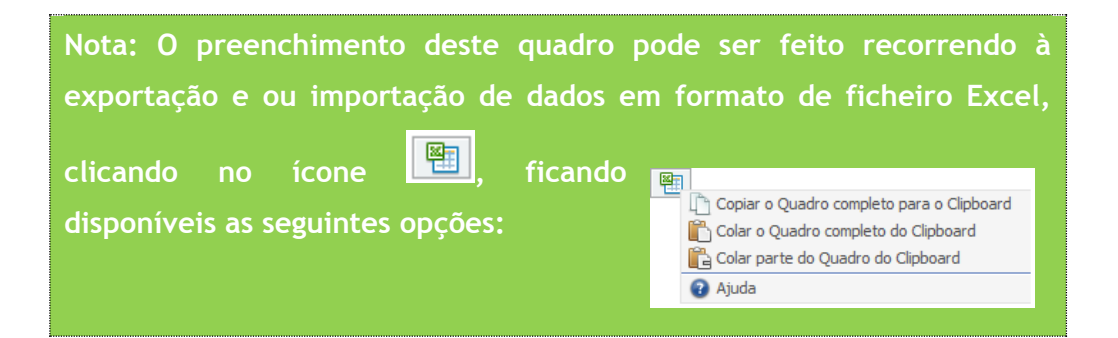

**Na página anterior (referente à Página 8.4 – Copromoção - Demonstração de Resultados (está disponível um exemplo de preenchimento.**

# **Balanços Históricos e Previsionais, em SNC (Sistema de Normalização Contabilística)**

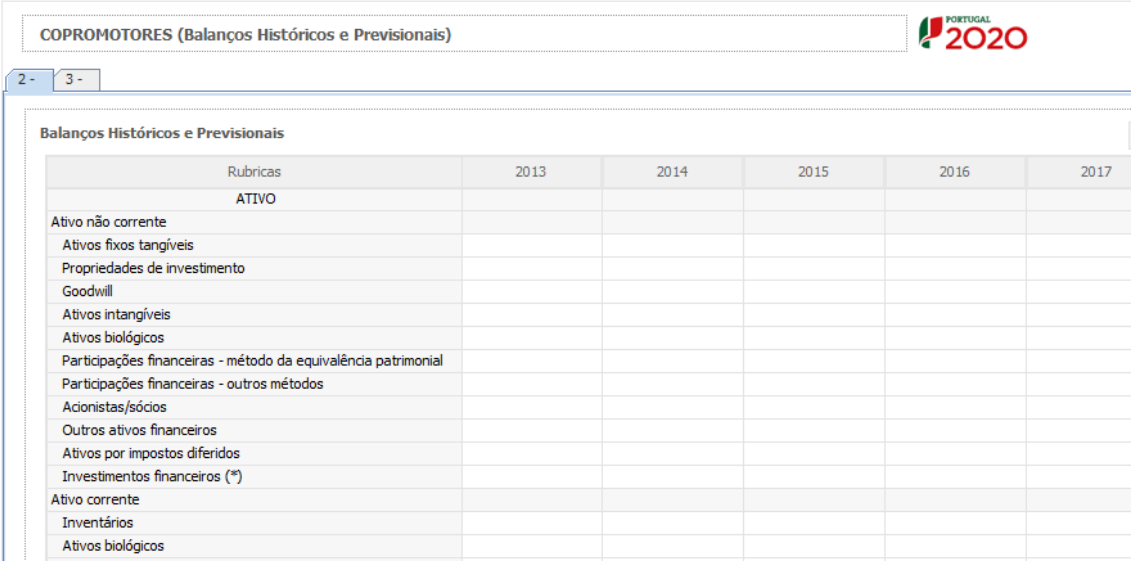

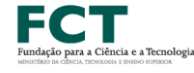

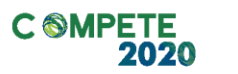

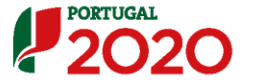

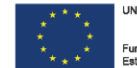

### Página 8.6 – Copromoção – Taxa de Incentivo das Entidades Não Empresariais do Sistema de I&I

Foram criados separadores para cada uma das Instituições Participantes no projeto, onde cada um dos intervenientes se deverá pronunciar relativamente às questões aí colocadas.

Para as entidades não empresariais do sistema de I&I poderem beneficiar de uma taxa máxima de financiamento FEDER de 85%, aplicável às despesas elegíveis do projeto, deverão assegurar que o apoio a conceder não se enquadra no regime de auxílios de estado, bem como o cumprimento de outras condições específicas. Em sede de Aviso para Apresentação de Candidatura podem ser estabelecidas outras taxas efetivas de apoio, diferenciadas por Programa Operacional. Face ao exposto, deverá ser demonstrado o posicionamento de cada uma das entidades envolvidas relativamente a esta questão através da seleção das opções "**Sim"** ou "**Não"** e do preenchimento da caixa de texto **"Fundamentação".**

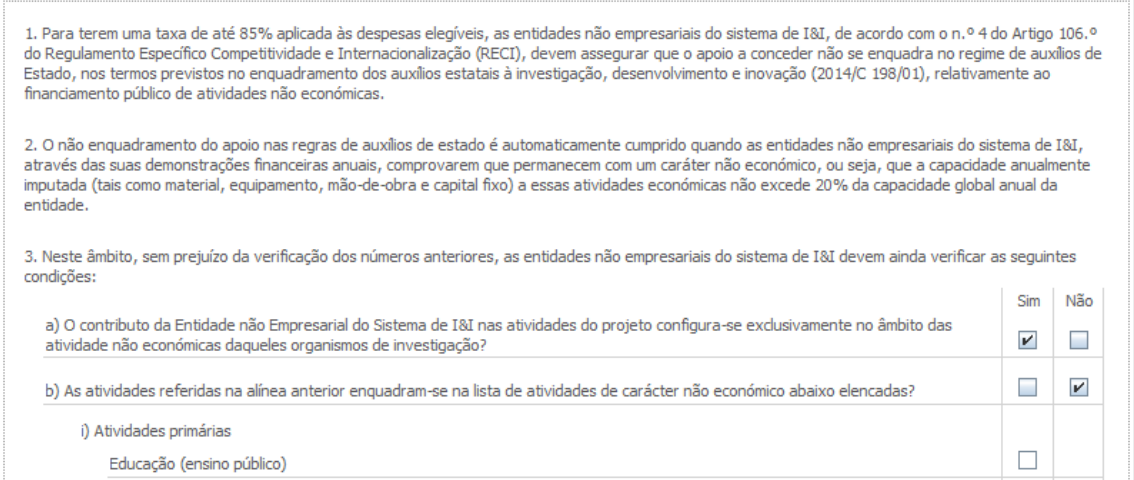

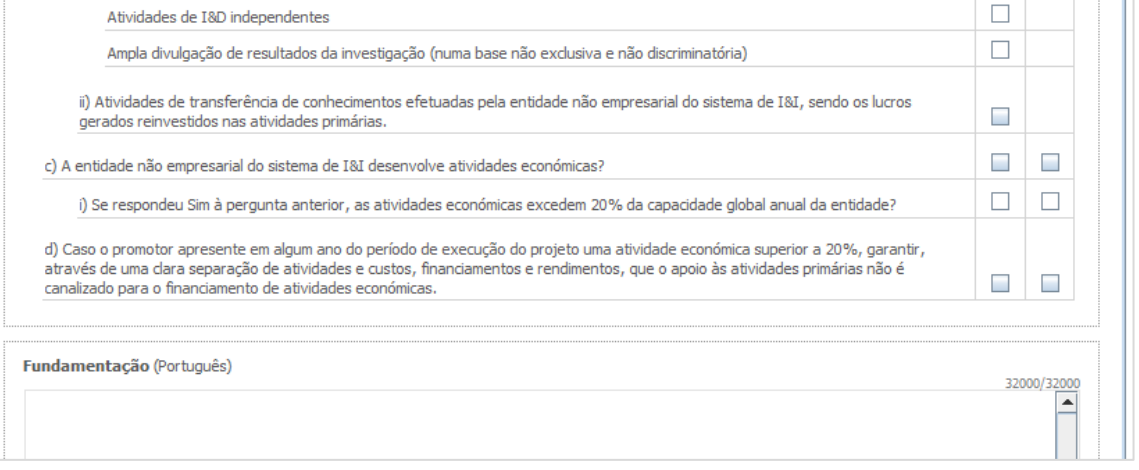

### Página 9 – Dados do Projeto

É só nesta página que se inicia a apresentação científica do projeto, sendo o seu conteúdo muito semelhante ao formulário de projetos utilizado pela FCT.

**Todos os campos da candidatura devem ser preenchidos em LÍNGUA INGLESA, salvo indicação em contrário**

#### **Designação e Tipologia do Projeto**

- **Acrónimo** ou designação abreviada do projeto que será utilizado para o identificar. Não pode ultrapassar os 30 caracteres. Na sua formulação, deverão ser usados unicamente números ou letras, não sendo admissível outro tipo de símbolos ou caracteres;
- **Título do projeto (em português e em inglês):** Não pode ultrapassar os 250 caracteres, e deve, tanto quanto possível, ser conciso, sintético e compreensível para um leitor sem formação científica e adequado para divulgação pública.
- **Breve descrição do projeto:** Síntese do projeto, com o objetivo de ser incluído na lista dos projetos aprovados, para efeitos de publicitação dos apoios. O conteúdo deste campo será sempre da responsabilidade do Investigador Responsável que deverá ter em atenção questões de confidencialidade. Não pode ultrapassar os 1000 caracteres.
- **Domínio Científico, Área Científica e Subárea Científica Principais:** O preenchimento destes três campos é obrigatório e as opções escolhidas pelo Investigador Responsável determinam o painel de peritos internacionais que procederá à avaliação do projeto (ver documento [Áreas Científicas e Painéis](http://www.poci-compete2020.pt/admin/images/20170308_Areas_Cientificas_e_Paineis_Avaliacao_AAC_02_SAICT_2017.pdf)  [de Avaliação\)](http://www.poci-compete2020.pt/admin/images/20170308_Areas_Cientificas_e_Paineis_Avaliacao_AAC_02_SAICT_2017.pdf).
- A escolha disponível em menus *drop-down* do formulário de submissão tem o conteúdo em inglês, e foram definidas com base nas classificações de Ciência e Tecnologia (FOS) do Manual de Frascati.
- **Domínio Científico, Área Científica e Subárea Científica Secundárias:** O preenchimento destes campos é opcional, mas se escolhido um Domínio Científico Secundário terão que obrigatoriamente ser escolhidas as

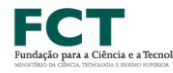

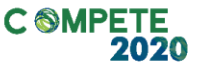

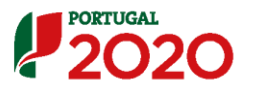

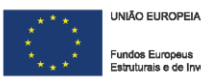

subsequentes, área e subárea científica secundária.

- Quando preenchidos, estes três campos informam os membros do painel de avaliação (definidos pelo terno Principal) de que o Investigador Responsável do projeto considera que a sua candidatura também inclui componentes nestas áreas e subáreas secundárias.
- **Palavras-chave (em português e inglês):** Devem ser escolhidas de forma a caraterizar sinteticamente o âmbito do projeto.

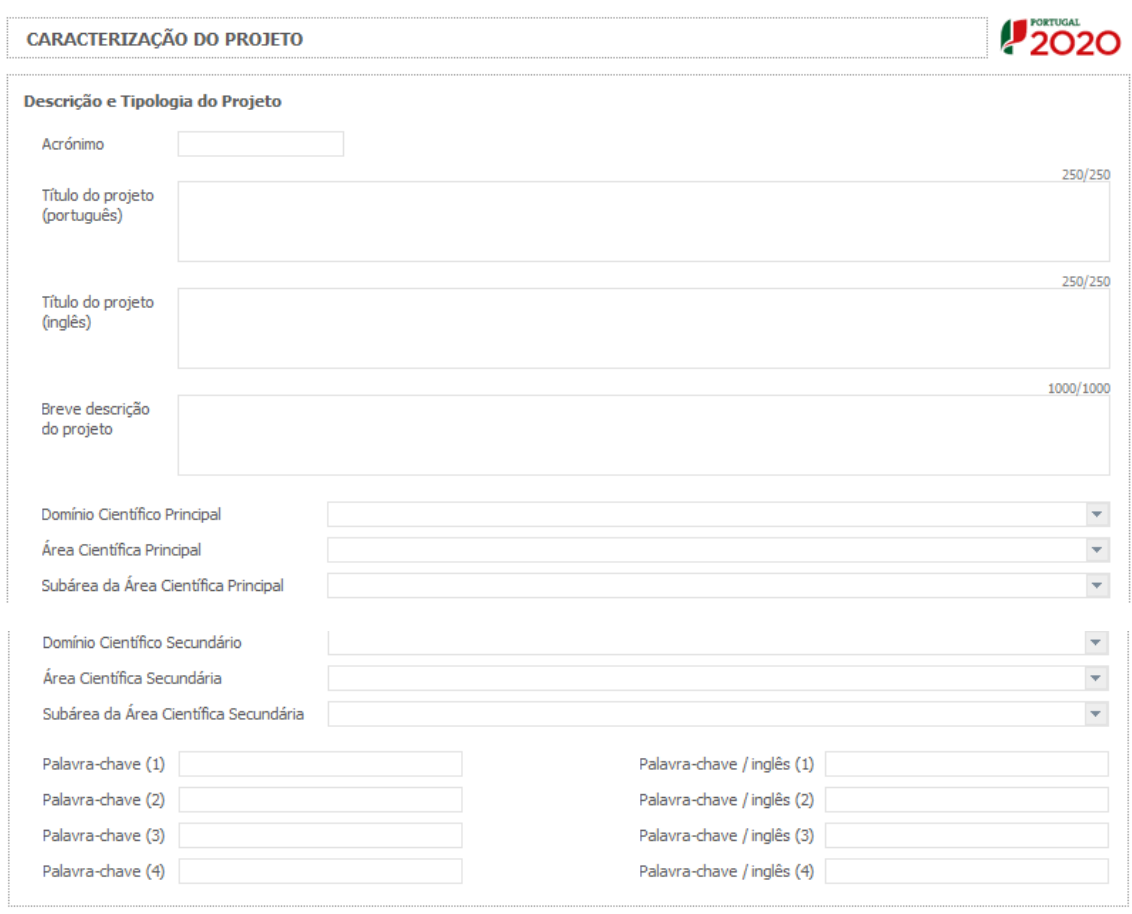

### **Investigador Responsável (IR) do projeto**

Todos os campos são de preenchimento manual, com exceção do campo "Nome" que será automaticamente preenchido após inserção da "Chave de Associação do IR".

O campo "Chave de Associação IR" deverá ser preenchido com a chave fornecida pela FCT aquando do registo individual em [FCT-SIG](https://sig.fct.pt/fctsig/). **Este registo é de carácter obrigatório**.

Caso o Investigador Responsável não esteja registado no [FCT-SIG](https://sig.fct.pt/fctsig/), deverá proceder ao respetivo registo através do preenchimento do [formulário](https://www.fct.pt/registo/index.phtml.pt) disponível em <https://www.fct.pt/registo/index.phtml.pt>.

Sistema de Apoio à Investigação Científica e Tecnológica

Projetos de Investigação Científica e Desenvolvimento Tecnológico (IC&DT) - Projetos em Copromoção Aviso N.º 02/SAICT/2017 – V.01 | Guia de apoio ao preenchimento do formulário de candidatura **53** Salienta-se que cada investigador apenas poderá possuir um registo na FCT, pelo que caso se tenha esquecido dos seus códigos de acesso ou caso pretenda alterar ou retificar alguma da informação correspondente ao seu registo, deverá utilizar a [ferramenta de recuperação](https://www.fct.pt/registo/recuperacao.phtml.pt) que colocamos ao seu dispor em <https://www.fct.pt/registo/recuperacao.phtml.pt> ou, como último recurso, contactar [credenciais@fct.pt.](mailto:credenciais@fct.pt)

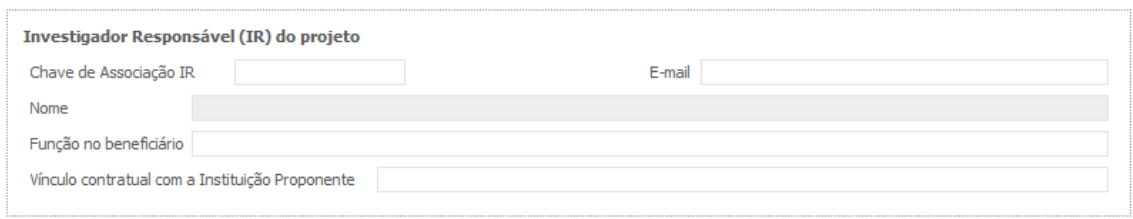

**Nota:** No caso de não existir um vínculo contratual do Investigador Responsável com a Instituição Proponente da candidatura, de acordo com o disposto na alínea i) do Ponto 6.1 do Aviso para Apresentação de Candidaturas, deverá ser submetido obrigatoriamente em anexo (Página 19 – Documentos a submeter) um **acordo escrito entre as partes**. Salienta-se que este acordo deverá ser tripartido se o vínculo contratual do Investigador Responsável for com uma instituição diferente da instituição proponente do projeto.

Face à diversidade de situações que podem configurar este acordo, não será disponibilizada nenhuma minuta para o acordo entre as partes.

### **Co-investigador Responsável (Co-IR) do projeto**

Todos os campos são de preenchimento manual, com exceção do campo "Nome" que será automaticamente preenchido após inserção da **Chave de Associação do Co-IR**. O campo "Chave de Associação Co-IR" deverá ser preenchido com a chave fornecida pela FCT aquando o registo individual em [FCT-SIG.](https://sig.fct.pt/fctsig/) **Este registo é de carácter obrigatório**.

Caso o Co-investigador Responsável não esteja registado no [FCT-SIG,](https://sig.fct.pt/fctsig/) deverá proceder ao respetivo registo através do preenchimento do [formulário](https://www.fct.pt/registo/index.phtml.pt) disponível em [https://www.fct.pt/registo/index.phtml.pt.](https://www.fct.pt/registo/index.phtml.pt)

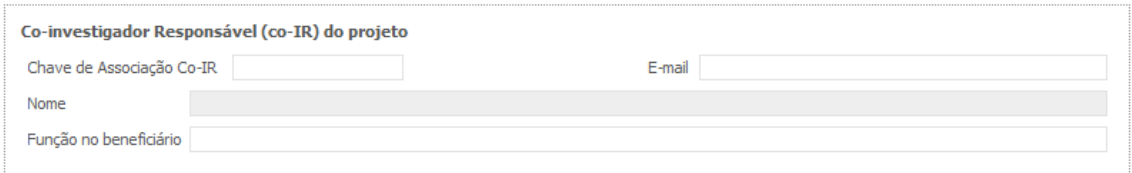

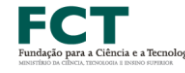

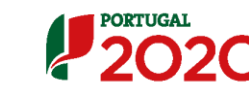

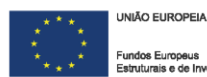

#### **Atividades Económicas do Projeto**

No campo **CAE** surgirá uma lista de CAE com cinco dígitos correspondente ao Código da Atividade Económica, de acordo com a Classificação Portuguesa das Atividades Económicas em vigor, devendo ser escolhidos os números aplicáveis ao projeto por ordem decrescente de representatividade da atividade a desenvolver que, no seu conjunto, representem 100% do investimento do projeto.

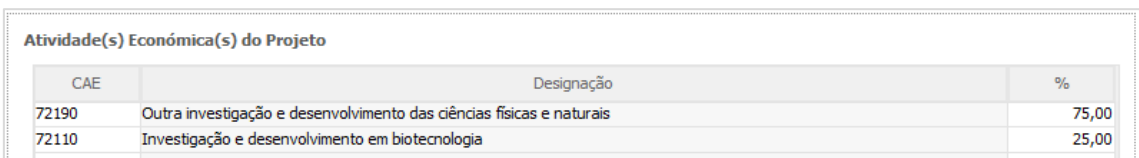

### **Declaração de Ética**

Caso tenha sido declarado (na Página 2 – Declarações) que existem questões éticas identificadas no projeto, estas deverão ser identificadas nesta secção do formulário.

O preenchimento deste campo é feito através de um menu *drop down*. As opções disponíveis encontram-se descritas no **Anexo I** - "Ethics Self-Assessment" do presente Guia de Apoio.

A enumeração das questões éticas identificadas no projeto deverá ser devidamente justificada no campo "Fundamentação e demonstração de como os itens acima selecionados são abordados no projeto".

Quando proceder à enumeração das questões de ética, caso precise de adicionar novas linhas ou de apagar linhas já preenchidas deverá utilizar, respetivamente, os botões  $\Xi_{\pm}$  e  $\Xi_{\pm}$ 

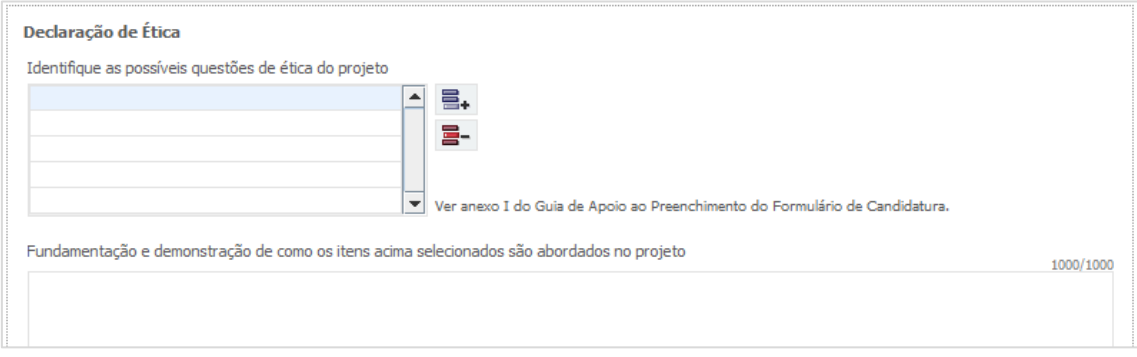

#### **Participação de Entidades Brasileiras**

Caso a candidatura envolva a participação de entidades brasileiras do Estado de São Paulo ou do Estado do Ceará, essa informação deverá ser indicada nesta secção do formulário. Para tal, deverão ser preenchidos os campos:

- "Designação", correspondente ao nome da instituição brasileira participante no projeto;
- "Entidade Financiadora Brasileira", onde poderá selecionar de entre as opções disponíveis: FAPESP ou FUNCAP.

No caso, da candidatura envolver a participação de entidades brasileiras, devem ser submetidos os seguintes documento em anexo ao formulário de candidatura (Página 19 – Documentos a Submeter):

- Carta de Elegibilidade da FAPESP ou FUNCAP;
- Candidatura da Equipa Brasileira (elaborada em **Inglês**), conforme disposto nas Orientações aos Proponentes do [Estado de São Paulo](http://www.poci-compete2020.pt/admin/images/20170308_FCT_FAPESP_AAC_02_SAICT_2017.pdf) e do [Estado do](http://www.poci-compete2020.pt/admin/images/20170314_FCT_FUNCAP_AAC_02_SAICT_2017v2.pdf)  [Ceará.](http://www.poci-compete2020.pt/admin/images/20170314_FCT_FUNCAP_AAC_02_SAICT_2017v2.pdf)

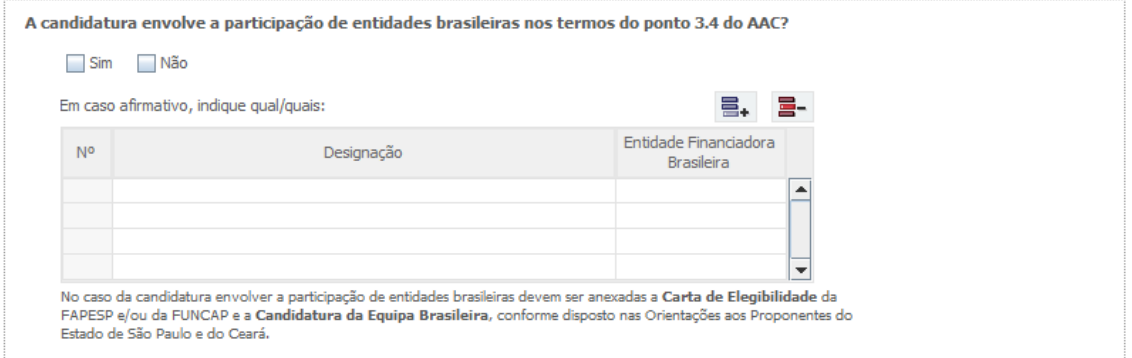

Chama-se a atenção para o facto de as instituições brasileiras não se poderem registar no Balcão 2020.

O modo como neste formulário deve ser indicada a cooperação com investigadores de entidades brasileiras e o conteúdo do ficheiro PDF a ser submetido em anexo está descrito nas [Orientações aos Proponentes do Estado de São Paulo](http://www.poci-compete2020.pt/admin/images/20170308_FCT_FAPESP_AAC_02_SAICT_2017.pdf) e nas [Orientações](http://www.poci-compete2020.pt/admin/images/20170314_FCT_FUNCAP_AAC_02_SAICT_2017v2.pdf)  [aos Proponentes do Estado do Ceará.](http://www.poci-compete2020.pt/admin/images/20170314_FCT_FUNCAP_AAC_02_SAICT_2017v2.pdf)

#### **Calendarização e Investimento**

Introduzir a **data de início**, no formato aaaa-mm-dd, e a **duração** do projeto, em meses.

O campo **data de fim** do projeto é de preenchimento automático.

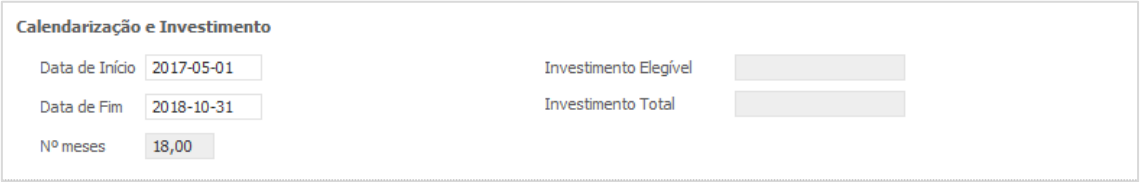

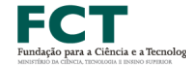

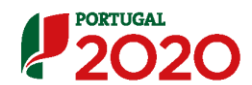

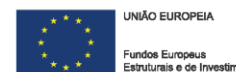

Chama-se aqui a atenção do Investigador Responsável para a seleção da data de início do projeto a colocar no formulário. Para projetos aprovados, a data de início a ser inserida no Termo de Aceitação (TA) não poderá ultrapassar nem os três meses da data de início inserida em candidatura, nem os três meses da data de comunicação da decisão de financiamento, salvo em casos devidamente justificados e autorizados.

Face aos períodos dos procedimentos de avaliação científica e de análise administrativa das candidaturas, não é expectável que os Termos de Aceitação sejam disponibilizados antes do fim de 2017.

De acordo com a alínea f) do ponto 6.1 do Aviso para Apresentação de Candidaturas, a **duração máxima dos projetos é de 36 meses**.

Os campos **Investimento Elegível** e **Investimento Total** são preenchidos automaticamente a partir do **Quadro de Investimentos** (Página 16.2 – Classificação dos Investimentos - Resumo).

# Página 10 – Dados do Projeto - Sumários

**Todos os campos da candidatura devem ser preenchidos em LÍNGUA INGLESA, salvo indicação em contrário**

#### **Sumário (em português e em inglês)**

O sumário deve corresponder a uma descrição sucinta, rigorosa e autossuficiente do conteúdo da candidatura. O sumário não deve, por isso, fazer referência a outros campos ou secções da candidatura.

Neste campo devem ser referidos os objetivos gerais e as ideias de investigação (incluindo metas de longo prazo) do projeto proposto e a estratégia para alcançar esses objetivos. Devem ser claramente indicadas as sinergias e complementaridades entre as entidades participantes no projeto e descritos os planos que assegurem a coerência e integridade do programa proposto. Deve ser sumariamente explicada a relevância e o carácter inovador do projeto proposto e os resultados expectáveis.

O sumário deve ser rigoroso do ponto de vista científico e técnico mas compreensível para um leitor com cultura científica geral que não seja, necessariamente, um especialista na área científica do programa.

O sumário deve ser escrito na terceira pessoa e deve evitar referências aos indicadores de realização da equipa ou a contributos semelhantes.

Este campo deverá ser escrito em inglês e português.

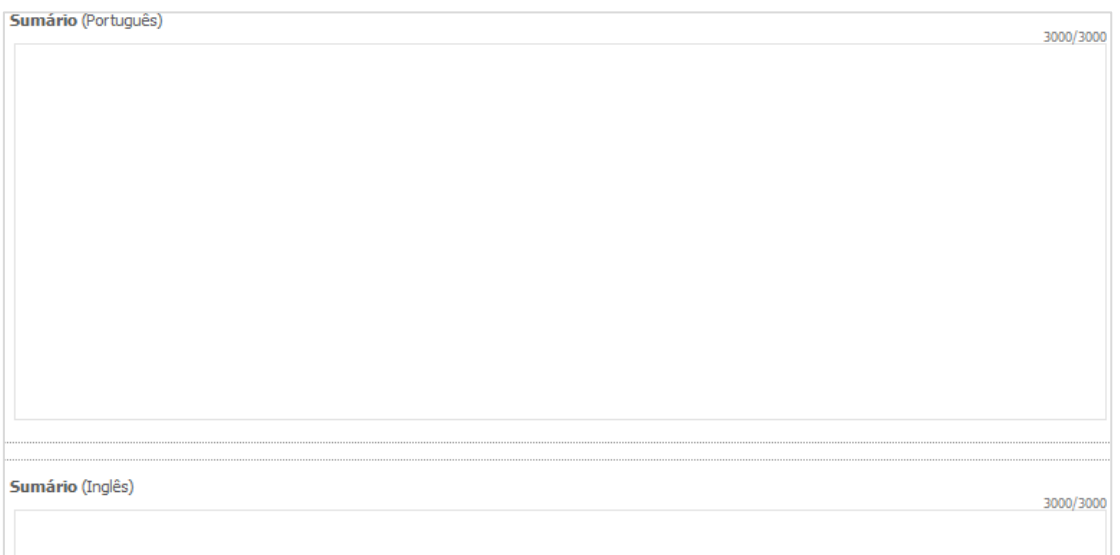

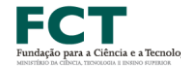

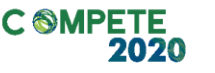

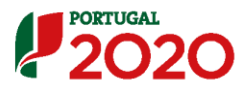

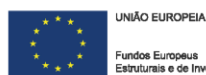

### Página 11 – Dados do Projeto – Sumários para Publicação

#### **Sumário para publicação (em português e em inglês)**

O sumário deve corresponder a uma descrição sucinta, rigorosa e autossuficiente do conteúdo da candidatura. O sumário não deve, por isso, fazer referência a outros campos ou secções da candidatura.

Deverá igualmente preencher um sumário que possa ser utilizado para efeitos de divulgação do projeto. Este sumário pode ser exatamente igual ao submetido no campo anterior ou ligeiramente modificado, por motivos que digam respeito a questões de confidencialidade. O conteúdo deste campo será sempre uma decisão da responsabilidade do IR e deverá ser escrito em inglês e português.

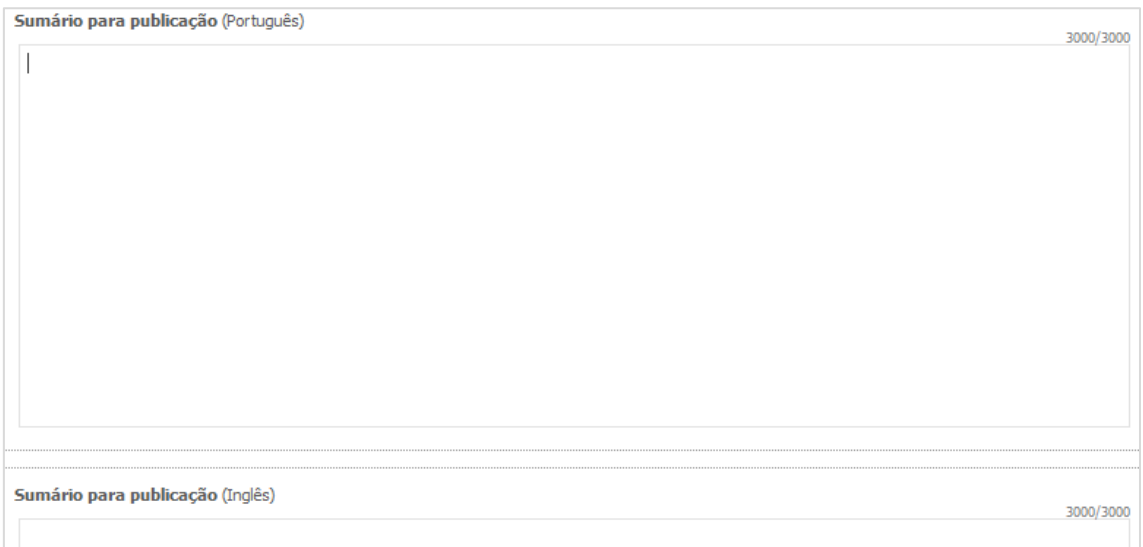

# Página 12 – Descrição Técnica

**Todos os campos da candidatura devem ser preenchidos em LÍNGUA INGLESA, salvo indicação em contrário**

#### **Revisão da Literatura**

O objetivo deste campo de Revisão da Literatura é descrever trabalhos anteriores do grupo, as metodologias em competição com a(s) proposta(s) na candidatura e justificar a necessidade da inovação proposta. A revisão da literatura deve ser crítica, i.e., a simples referência a trabalhos anteriores sem comentários ao contributo que esses trabalhos trazem para a abordagem proposta na candidatura ou sobre as suas limitações não é significativa nem útil. Resultados anteriores do/a IR e da equipa de investigação são avaliados positivamente. Os avaliadores olham para esta secção para avaliar a visão e o conhecimento que o/a IR detém sobre o estado da arte, e sobre o motivo pelo qual o/a IR considera que as metodologias que propõe poderão ter melhor desempenho ou contribuir para resolver problemas em aberto. O/A IR tem que convencer os avaliadores de que detém, em conjunto com a equipa de investigação, o background adequado e de que conhece os problemas em aberto na área de investigação em que se situa a candidatura.

As referências bibliográficas citadas nesta secção, bem como nas outras secções da proposta, devem ser completamente identificadas na secção "Referências Bibliográficas" usando uma metodologia de referências cruzadas escolhida pelo/a IR.

### Descrição Técnica / Revisão da Literatura

#### **Objetivos / Plano de Investigação e Métodos**

**C ®MPETE** 

Face à revisão crítica da literatura apresentada anteriormente, descreva o plano de investigação proposto e as metodologias a serem utilizadas, focando as seguintes questões:

- Qual o problema a ser investigado e os seus desafios, e qual é a "grande ideia" que o/a IR e a sua equipa possuem para alcançá-los,
- Porque é que o problema é importante e interessante,
- Quais são os pontos de vista e metodologias a adotar,

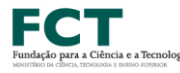

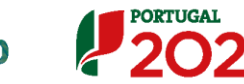

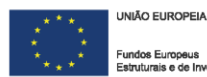

6000/6000

- Como é que o projeto fará evoluir o estado da arte e quais são as novas ideias básicas que permitirão à equipa atingir tal objetivo,
- Quais são as ideias importantes que o/a IR e a sua equipa possuem para atingir os seus fins,
- Quais são os resultados expectáveis do projeto e que potencial têm esses resultados no tecido social e cultural nas dimensões da economia e da tecnologia, na ligação a entidades e prolemas locais e regionais e na fundamentação e definição de políticas públicas,
- Qual é a natureza da colaboração entre os vários parceiros e o papel desempenhado por cada um. Referir também (quando aplicável) a colaboração com entidades estrangeiras que não podem ser beneficiárias do projeto.

Importa ainda realçar que deve ser justificado neste campo o **caráter inovador da ideia e o respetivo potencial científico**.

Nesta componente o/a IR deve apresentar a perspetiva geral das metodologias a adotar que será detalhada na subsecção seguinte para cada atividade (tarefa) em que o projeto se organiza.

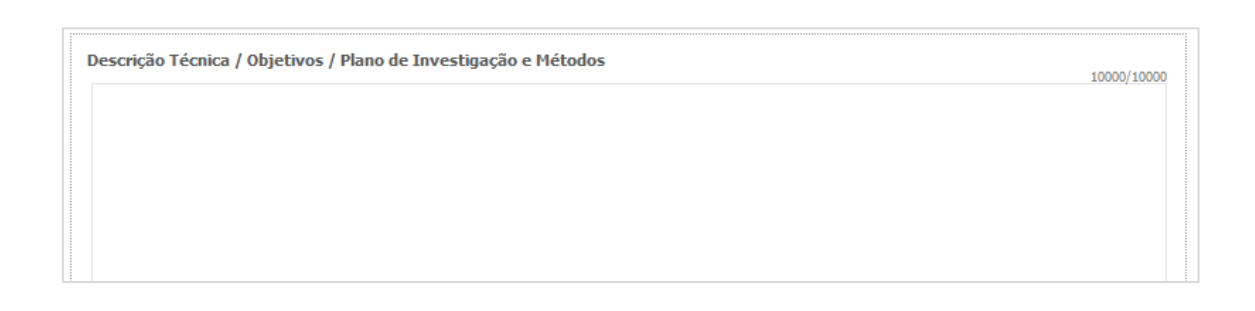

### **Descrição da Estrutura de Gestão**

O/A IR deve descrever a estrutura de gestão a adotar no projeto, em particular o modo de coordenação entre os participantes, as reuniões previstas e a estrutura de *reporting*. Deverá ainda indicar uma lista de *Milestones* associadas, quando aplicável, às atividades (tarefas) em que o projeto se organiza e que constituirão marcos de auto monitorização da realização dessas atividades.

Descrição da Estrutura de Gestão 3000/3000

Sistema de Apoio à Investigação Científica e Tecnológica Projetos de Investigação Científica e Desenvolvimento Tecnológico (IC&DT) - Projetos em Copromoção Aviso N.º 02/SAICT/2017 – V.01 | Guia de apoio ao preenchimento do formulário de candidatura **61**

### Página 13 – Lista de Atividades

**Todos os campos da candidatura devem ser preenchidos em LÍNGUA INGLESA, salvo indicação em contrário**

#### **Descrição das Atividades do Projeto e Resultados Esperados**

Identificar sequencialmente todas as atividades (tarefas) previstas no projeto.

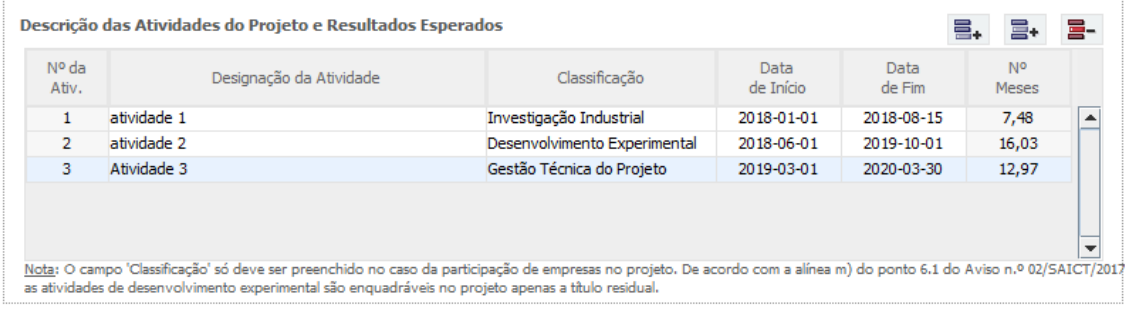

**Nº da Ativ:** Número sequencial de identificação de cada atividade.

**Designação da Atividade**: a designação da atividade deverá ser concisa e autoexplicativa. No caso da participação de empresas no projeto, com investimentos localizados nas regiões menos desenvolvidas (Norte, Centro e Alentejo), deverá ter em consideração que não deverá incluir numa mesma atividade tarefas de investigação industrial e de desenvolvimento experimental na medida em que a sua individualização servirá para identificar as despesas suscetíveis de beneficiarem das majorações aplicáveis às atividades de investigação industrial e desenvolvimento experimental.

De acordo com o ponto 3.2 do Aviso, as empresas não serão apoiadas pelos POR Lisboa, Alentejo e Algarve, mas serão passíveis de financiamento por fundos nacionais através do orçamento da FCT.

**Classificação**: Preencher apenas no caso da participação de empresas no projeto. Quando aplicável, selecionar uma das seguintes opções:

 **Investigação Industrial**: Nos termos da alínea yy) do artigo 2.º do RECI "a investigação planeada ou a investigação crítica destinada à aquisição de novos conhecimentos e capacidades para o desenvolvimento de novos produtos, processos ou serviços ou para introduzir melhoramentos significativos em produtos, processos ou serviços existentes. Inclui a criação de componentes de sistemas complexos, podendo integrar a construção de

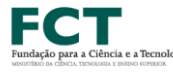

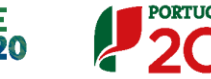

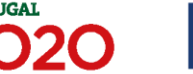

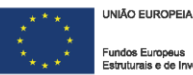

**62**

protótipos num ambiente de laboratório ou num ambiente de interfaces simuladas com sistemas existentes, bem como linhas-piloto de pequena escala para testar e validar o desempenho do método de fabrico, se necessários 1246-(6) Diário da República, 1.ª série — N.º 41 — 27 de fevereiro de 2015 à investigação industrial, nomeadamente à validação de tecnologia genérica. Habitualmente, a investigação industrial corresponde aos Níveis de Maturidade Tecnológica ou TRL 2 a 4".

- **Desenvolvimento experimental**: Nos termos da alínea y) do artigo 2.º do RECI "a aquisição, combinação, configuração e utilização de conhecimentos e capacidades relevantes, de caráter científico, tecnológico, comercial e outros, já existentes com o objetivo de desenvolver produtos, processos ou serviços novos ou melhores. Tal pode igualmente incluir, por exemplo, atividades que visem a definição conceptual, planeamento e documentação sobre novos produtos, processos ou serviços. O desenvolvimento experimental pode incluir a criação de protótipos, a demonstração, a elaboração de projetos-piloto, os testes e a validação de produtos, processos ou serviços novos ou melhores em ambientes representativos das condições de funcionamento da vida real, quando o principal objetivo consistir em introduzir novas melhorias técnicas nos produtos, processos ou serviços que não estejam substancialmente fixados. Pode igualmente incluir o desenvolvimento de um protótipo ou de projeto-piloto comercialmente utilizável, que seja necessariamente o produto comercial final e cuja produção seja demasiado onerosa para ser utilizado apenas para efeitos de demonstração e de validação. O desenvolvimento experimental não inclui alterações, de rotina ou periódicas, introduzidas em produtos, linhas de produção, processos de transformação e serviços existentes e noutras operações em curso, ainda que tais alterações sejam suscetíveis de representar melhorias. Habitualmente, o desenvolvimento experimental corresponde aos Níveis de Maturidade Tecnológica ou TRL 5 a 8".
- **Gestão técnica do projeto**: Caso a candidatura preveja despesas de suporte ou transversais às restantes atividades do projeto, deverá ser criada **uma única atividade classificada como "Gestão Técnica do Projeto"**, com um calendário de realização enquadrado no período de realização do projeto, destinada a acolher em exclusividade estas despesas. Para efeitos de determinação do incentivo a conceder, estas despesas serão classificadas como Investigação Industrial ou Desenvolvimento Experimental de forma

proporcional ao seu peso no conjunto das restantes despesas elegíveis.

**Nota:** De acordo com a alínea m) do ponto 6.1 do AAC n.º 02/SAICT/2017, **as atividades de desenvolvimento experimental são enquadráveis no projeto apenas a título residual**.

**Chama-se a atenção para os seguintes aspetos:**

- em **projetos que não tenham empresas** como entidades beneficiárias este campo **não deve ser preenchido**;
- de acordo com a definição anterior de desenvolvimento experimental, correspondente a TRL 5 a 8, é muito pouco provável que na tipologia de projetos deste concurso seja realizado desenvolvimento experimental tal como está definido;
- o preenchimento deste campo nas atividades que envolvem empresas tem apenas como objetivo definir a taxa de financiamento a aplicar às empresas.

**Data de início e fim da atividade**: no formato aa-mm-dd.

**Meses**: Cálculo automático.

**Na sequência da** identificação das Atividades serão criados separadores**, onde** cada uma das atividades deverá ser descrita e dotada de Recursos Humanos**.**

#### **Descrição das atividades**

Descrever cada uma das atividades (tarefas), tendo em consideração o seguinte:

- os objetivos, no contexto do projeto,
- as metodologias e abordagens propostas para a sua concretização,
- os resultados esperados na atividade, e o modo como esses resultados são pré-condições para as atividades subsequentes,
- a articulação com as outras atividades,
- o papel de cada instituição na atividade.
- **No caso da participação de empresas no projeto**, com investimentos localizados nas regiões menos desenvolvidas (Norte, Centro e Alentejo), não deverá incluir numa mesma atividade tarefas de investigação industrial e de

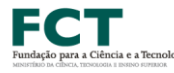

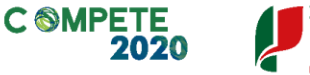

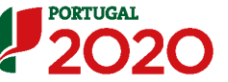

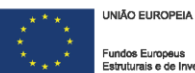

desenvolvimento experimental na medida em que a sua individualização servirá para identificar as despesas suscetíveis de beneficiarem das majorações aplicáveis às atividades de investigação industrial e desenvolvimento experimental. Como se referiu anteriormente é pouco provável que no âmbito deste concurso haja desenvolvimento experimental que se situa ao nível das TRL 5 a 8.

Deverá ser incluída uma justificação dos recursos, humanos e materiais, necessários para atingir os resultados esperados na atividade.

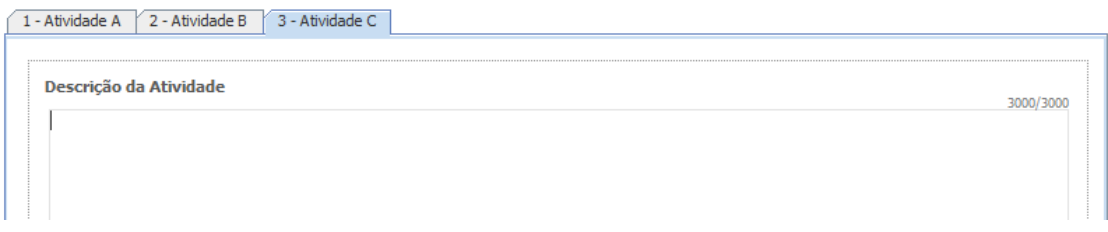

#### **Recursos humanos do beneficiário**

Chama-se a atenção de que **só é possível preencher o quadro "Recursos humanos dos beneficiários" após o preenchimento da Página 15 – Equipa de Investigação**.

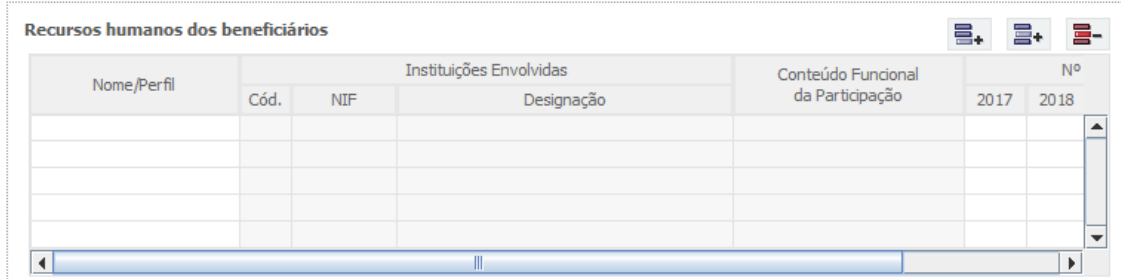

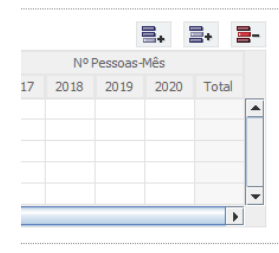

**Nome/Perfil:** Selecionar a opção pretendida. As opções disponíveis neste campo resultam do preenchimento do quadro "Lista de membros da Equipa de Investigação" da Página 15 – Equipa de Investigação do formulário de candidatura.

**NIF**: Preenchimento automático (informação decorrente do preenchimento da Página 15 – Equipa de Investigação).

**Designação**: Preenchimento automático (informação decorrente do preenchimento da Página Página 15.1 – Recursos Humanos a Afetar ao Projeto).

**Conteúdo Funcional da Participação**: Preenchimento automático (informação decorrente do preenchimento da Página 15 – Equipa de Investigação).

**Nº Pessoas/Mês**: Nº que exprime o tempo dedicado pelos membros da equipa do projeto à atividade. O esforço necessário para realizar cada tarefa é calculado em equivalente a tempo integral (ETI), ou seja, uma ocupação com 100% de dedicação.

O número máximo de pessoas-mês, por ano, é de 11 no caso dos membros da equipa com vínculo de contratado e de 12 no caso dos recursos humanos com vínculo de bolseiro.

**Por exemplo:** 1 pessoa dedicada a uma atividade a 50% durante 1 mês = 0,5 pessoasmês.

#### *Milestones*

Uma *Milestone* ou marco é uma data em que se atingiu determinado objetivo ou se completou uma fase do projeto. Neste quadro deverá listar o conjunto de *Milestones* do projeto, devidamente calendarizadas, que permita aferir, em sede de acompanhamento e gestão do projeto, se os trabalhos estão ou não a progredir para os objetivos apontados na candidatura.

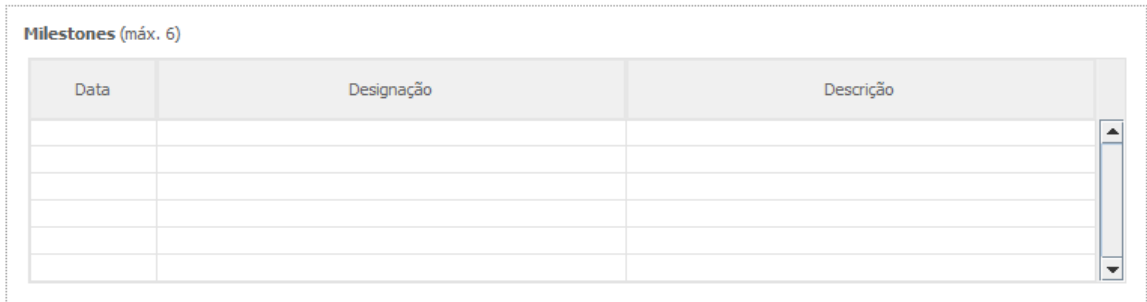

**Data:** data prevista para ser alcançada a *milestone*.

**Designação**: designação da *milestone* ou marco do projeto.

**Descrição**: breve descrição do que será alcançado ou demonstrado na data prevista para a *milestone*. Este campo está limitado a 1 000 carateres por linha.

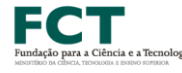

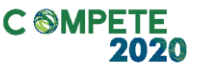

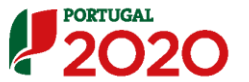

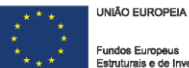

### Página 14 – Caraterização do Projeto

**Todos os campos da candidatura devem ser preenchidos em LÍNGUA INGLESA, salvo indicação em contrário**

#### **Referências Bibliográficas**

#### **Publicações Citadas na Descrição Técnica e científica**

Incluir as referências citadas **no Plano de Investigação e Métodos,** incluído na Página 12 – Descrição Técnica do formulário, com uma metodologia de referências cruzadas escolhida pelo/a IR. Incluir título, nome dos autores pela ordem em que aparecem na publicação, nome do livro ou periódico, dados editoriais quando aplicável, número do volume, número das páginas e ano de publicação. Se as publicações estiverem disponíveis eletronicamente, poderá incluir, embora não seja obrigatório, o respetivo URL.

Os campos a introduzir no formulário são:

**Referência: Ano: URL: Publicação: Exemplo:**

Para a publicação

Silva, N., Costa, R., Elgart, R.A., Murt, C. (2007) *High speed and robust controller for a non-linear system*. Journal of Control Theory 57, 121-134.

Poderá usar

**Referência:** [SiCoElMu07]

**Ano**: 2007

**URL**:

**Publicação**: Silva, N., Costa, R., Elgart, R.A., Murt, C. (2007) *High speed and robust controller for a non-linear system*. Journal of Control Theory 57, 121- 134.

e, no texto da proposta a referência cruzada será usada, por exemplo como: "The controller proposed in [SiCoElMu07] has recently been …."

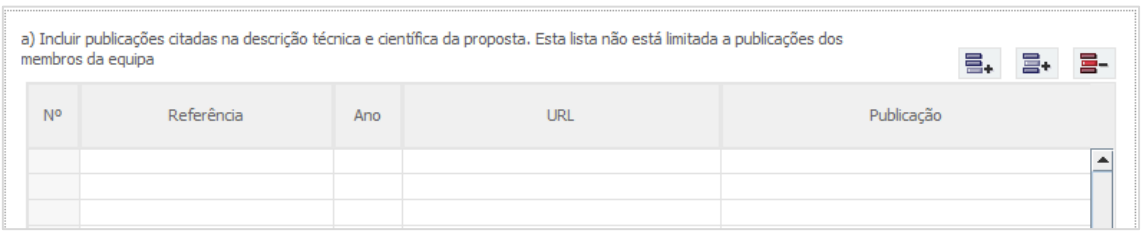

#### **Publicações Anteriores**

Incluir sob o título Publicações Anteriores as referências **de até 5 artigos, livros ou monografias publicados ou aceites para publicação**, da autoria e coautoria de membros da equipa de investigação e que sejam por ela considerados de importância relevante para avaliar a qualidade científica demonstrada para o projeto em causa. Incluir título, nome dos autores pela ordem em que aparecem na publicação, nome do livro ou periódico, dados editoriais quando aplicável, número do volume, número das páginas e ano de publicação.

É fortemente recomendável que os avaliadores tenham acesso fácil a estas 5 publicações. Para isso, esses artigos podem ser depositados num sítio da Internet. Os endereços URL devem ser fornecidos pelos proponentes de forma completa, e é da responsabilidade do/a IR manter estes links ativos,

- até ao final do processo de avaliação;
- até ao final do projeto, para projetos que venham a ser aprovados.

Os campos a preencher no formulário são os mesmos já antes referidos em Referências Bibliográficas.

Há situações (p.e., quando um autor cede a uma editora os direitos de uma publicação) em que não é possível disponibilizar online a publicação sem estar em incumprimento. Nestes casos sugere-se que use o servidor web da sua instituição criando uma área a que só se pode aceder com login e password, ou com uma url que não se possa adivinhar e esteja numa diretoria que não se possa listar, e indicando a url (e eventualmente o login e a password) na candidatura. Se optar por login e password crie um documento com designação "authentication.pdf" que incluirá na página 22 do formulário (documentação a apresentar) com essas informações. O painel de avaliação receberá instruções para consultar authentication.pdf e não distribuir o material para além do necessário nesta avaliação.

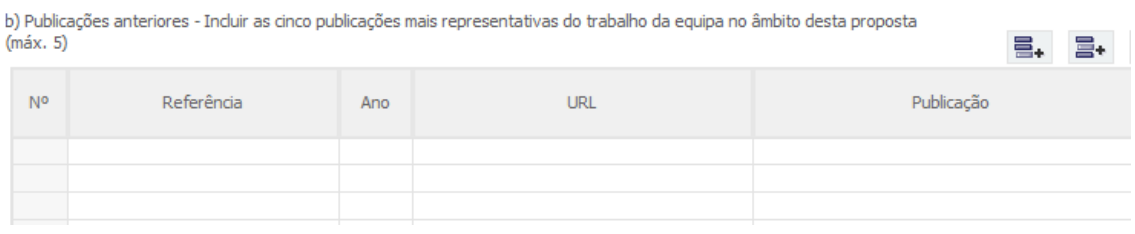

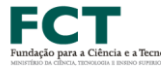

**C SMPE** 

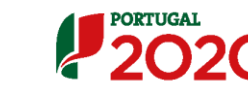

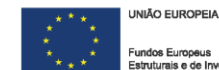

#### **Projetos Financiados em que o IR ou Co-IR participaram nos últimos 5 anos**

Esta componente da candidatura pretende avaliar o sucesso de trabalhos anteriores que tenham sido liderados pelo/a IR ou pelo/a Co-IR da presente candidatura e constitui um indicador da qualidade de investigação já executada e da capacidade para organizar e planear atividades de investigação e produzir resultados. Os avaliadores olharão para esta componente para avaliar a verosimilhança de sucesso da presente proposta.

Deverão ser indicados projetos aprovados através de avaliação por pares que se tenham iniciado há menos do que 5 anos, concluídos ou em curso, bem como os projetos já aprovados mas ainda não iniciados.

Salienta-se que fica ao cuidado do/a IR e do/a Co-IR, a seleção dos projetos a referenciar neste quadro, face à importância e relevância de que os mesmos se revistam para a avaliação em causa. Todos os restantes projetos poderão (e deverão) ser mencionados nos CVs do/a IR e do/a Co-IR.

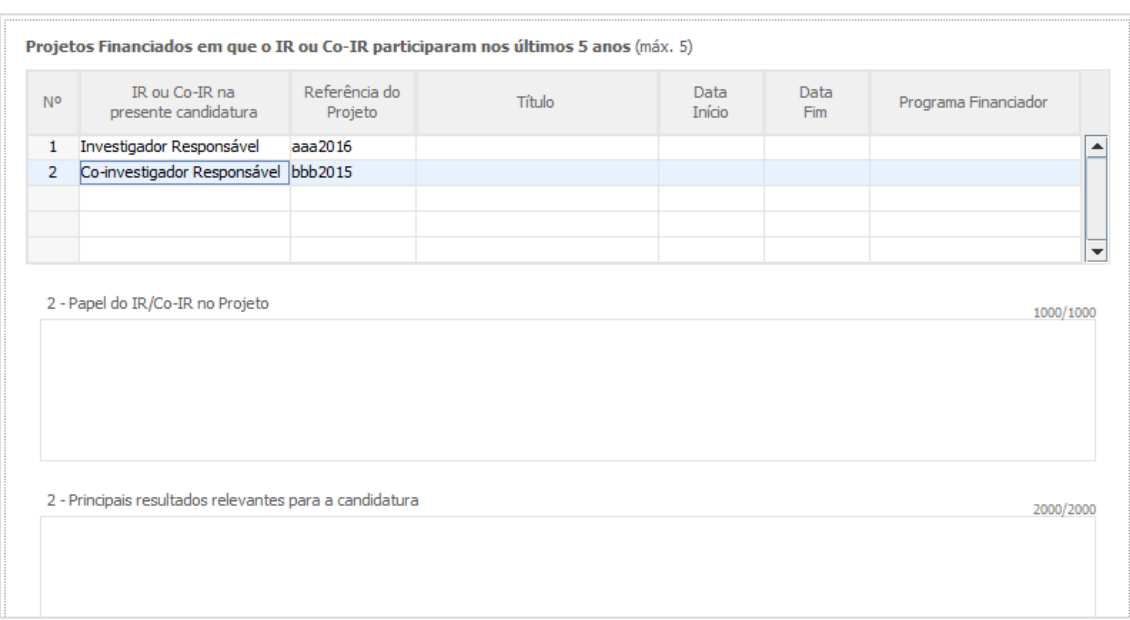

**N.º:** campo automático sequencial.

**IR ou Co-IR na presente candidatura**: selecionar se o projeto a referenciar foi liderado pelo IR ou pelo Co-IR da presente candidatura.

**Referência do projeto**: identificação do projeto. Caso não tenha a referência do projeto coloque "não aplicável".

**Título**: título do projeto.

**Data Início**: data de início do projeto.

**Data Fim**: data de fim do projeto.

**Programa Financiador**: identificar o Programa financiador do projeto ou, no caso de não possuir esta informação, indicar a entidade/instituição financiadora.

**Papel do IR/Co-IR no projeto**: descrever o papel e as funções desempenhadas pelo IR ou Co-IR em cada projeto referenciado.

**Principais resultados relevantes para a candidatura**: descrever de forma resumida, os principais resultados de cada projeto mencionado e a sua relevância no âmbito da presente candidatura a concurso.

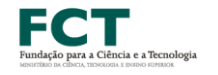

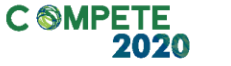

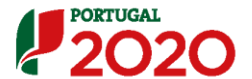

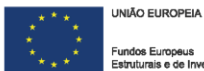

# Página 15 – Equipa de Investigação

Chamamos a atenção de que **o preenchimento das Páginas "15 – Equipa de Investigação" e "15.1 – Recursos Humanos a Afetar ao projeto" deve anteceder o preenchimento da "Página 13 – Lista de Atividades".**

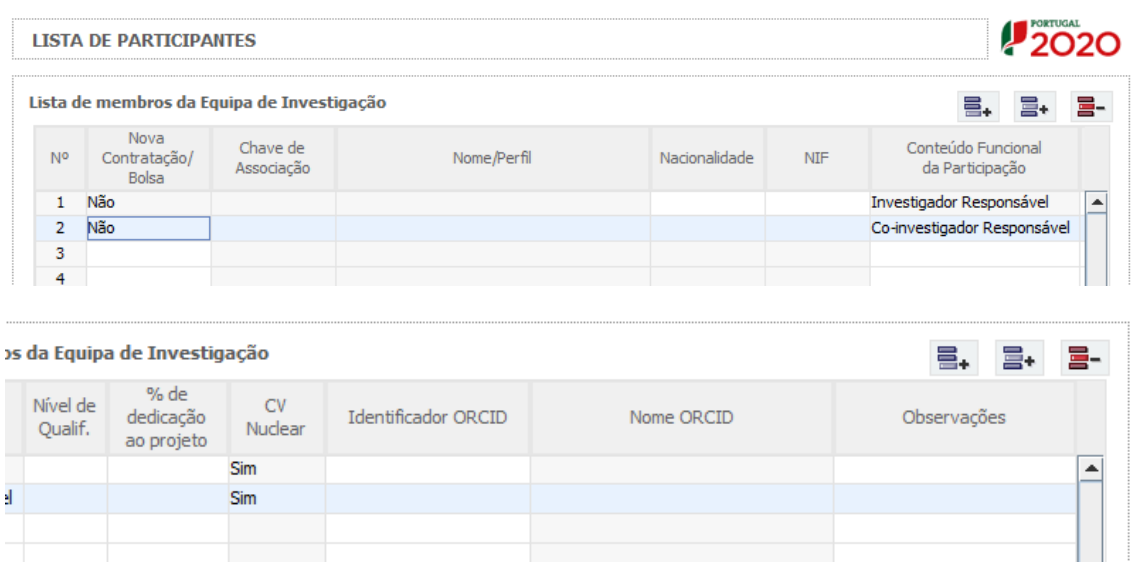

**Nº.**: Preenchimento automático.

**Nova contratação/bolsa**: Selecionar Sim ou Não conforme aplicável. São consideradas novas contratações/bolsas, todas as admissões que forem efetuadas após a data de apresentação da candidatura.

**Chave de associação**: Cada membro a integrar na Equipa de Investigação (com exceção de bolseiros a escolher ou de outros elementos a contratar) deverá fornecer ao Investigador Responsável a sua chave de associação (e nenhuma outra credencial de autenticação fornecida pela FCT), como forma de confirmação da intenção de participar no projeto. A Chave de Associação é atribuída após o processo de registo individual, na área de Gestão da FCT em **<https://sig.fct.pt/fctsig/>** e aí pode ser consultada.

Salienta-se que cada investigador apenas poderá possuir um registo na FCT, pelo que caso se tenha esquecido dos seus códigos de acesso ou caso pretenda alterar ou retificar alguma da informação correspondente ao seu registo, deverá utilizar a f**[erramenta de recuperação](https://www.fct.pt/registo/recuperacao.phtml.pt)** que colocamos ao seu dispor em **<https://www.fct.pt/registo/recuperacao.phtml.pt>** ou, como último recurso, contactar **[credenciais@fct.pt](mailto:credenciais@fct.pt)**.

É através da Chave de Associação que os painéis de avaliação terão acesso ao CV dos membros da equipa de investigação do projeto, disponível através do FCT-SIG.

**Nome / Perfil**: Campo de preenchimento automático após a inserção da Chave de Associação. No caso de ser assinalada uma Nova Contratação, neste campo deve ser indicado o perfil dessa nova contratação ou do recrutamento de um novo/a bolseiro/a. Por Perfil, entende-se o perfil curricular dos técnicos de acordo com as funções a desempenhar no âmbito do projeto.

**Nacionalidade:** Selecionar Portuguesa ou Estrangeira conforme aplicável.

**NIF:** Preencher o Número de Identificação fiscal (NIF). No caso de investigadores de nacionalidade Estrangeira este campo é de preenchimento opcional.

**Conteúdo funcional da participação**: Selecionar a função do membro da equipa no projeto de entre as opções disponíveis (Investigador / Bolseiro /Técnico /Outro).

**Nível de qualificação**: Selecionar o correspondente nível de qualificação à data da candidatura.

Para orientação de preenchimento pode ser utilizada a seguinte tabela que se encontra de acordo com a estrutura constante do Anexo II do Quadro Nacional de Qualificações publicado pela [Portaria n.º 782/2009, de 23 de Julho.](http://www.dges.mctes.pt/NR/rdonlyres/90DBE647-5CB6-4846-B88F-101180D9E425/5044/P782_2009.pdf)

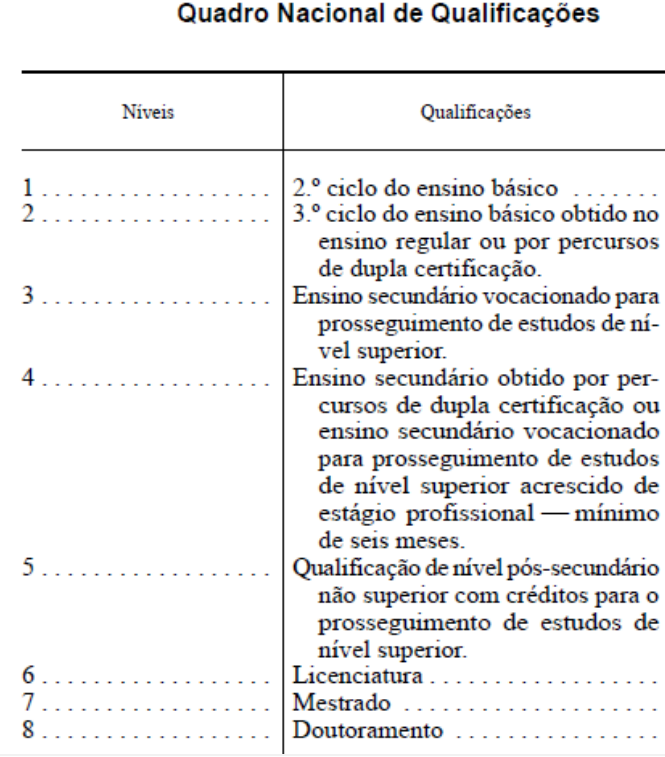

Quadro Nacional de Qualificações publicado pela [Portaria n.º 782/2009, de 23 de Julho.](http://www.dges.mctes.pt/NR/rdonlyres/90DBE647-5CB6-4846-B88F-101180D9E425/5044/P782_2009.pdf)

Para comparação, abaixo apresenta-se também a [Classificação Internacional](http://www.uis.unesco.org/Education/Documents/isced-2011-en.pdf)  [Normalizada da Educação ou ISCED.](http://www.uis.unesco.org/Education/Documents/isced-2011-en.pdf) A classificação ISCED é a estrutura usada para comparar as estatísticas dos diferentes sistemas de educação dos países em todo o mundo, constituindo-se como uma importante ferramenta utilizada para facilitar as comparações internacionais e do progresso de referência em metas internacionais de educação.

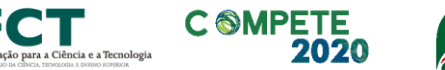

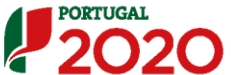

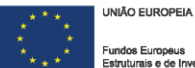
# ISCED - [International Standard Classification of Education](http://www.uis.unesco.org/Education/Documents/isced-2011-en.pdf)

# **[UNESCO](http://www.uis.unesco.org/Education/Pages/international-standard-classification-of-education.aspx)**

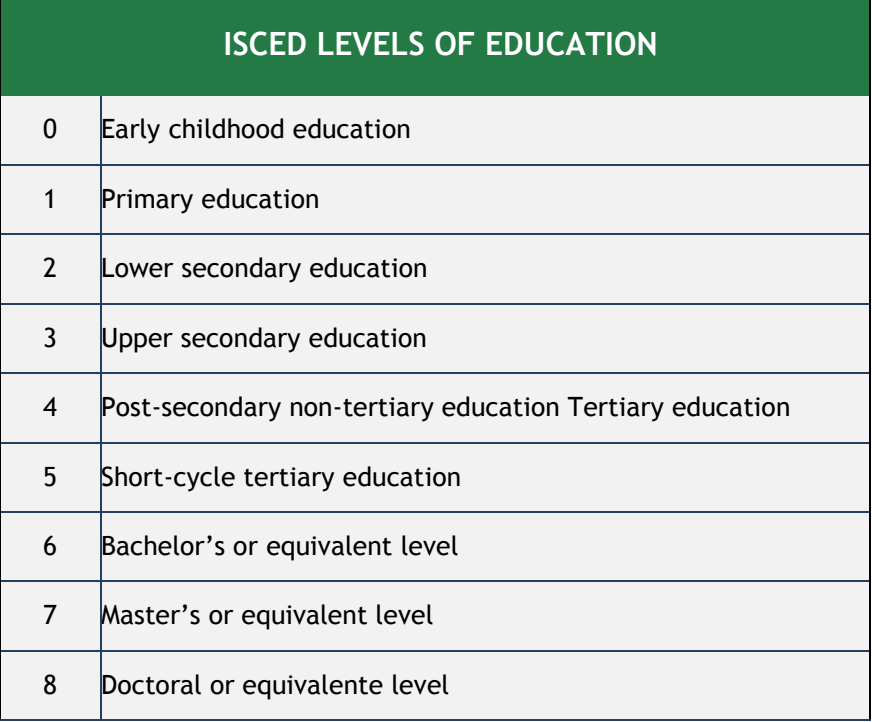

Nos casos do Investigador Responsável e do Co-Investigador Responsável, designados na Página 9 do formulário, Dados do Projeto, os campos "Nova contratação/bolsa", "Chave de Associação", "Nome/Perfil", "Conteúdo Funcional da Participação" e "CV Nuclear " são de preenchimento automático.

**% de dedicação ao projeto**: deve ser indicada para cada elemento da equipa de investigação uma percentagem de dedicação ao projeto durante o seu período de execução.

#### **Exemplo1:**

Num projeto de 12 meses, se um investigador estiver envolvido 6 meses a 30% nesse período, o campo % de tempo deve ser preenchido com 15% na totalidade do projeto.

#### **Exemplo 2:**

Num projeto de 18 meses, se um investigador estiver envolvido em duas tarefas, com alocação de 30% numa tarefa que decorre nos primeiros 6 meses e com uma alocação de 45% numa tarefa que decorre nos últimos 12 meses, o investigador tem uma alocação média ao projeto de (6\*30%+12\*45%)/18 = 40%.

**CV nuclear**: Identificar os recursos humanos que pela sua importância podem ser considerados críticos para o desenvolvimento do projeto através da opção "sim" ou "não". O/a IR e o/a Co-IR são automaticamente considerados CV nucleares do projeto. Poderão ser identificados mais dois membros da Equipa de Investigação como CVs nucleares do projeto.

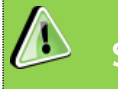

**Só é aceite o CV no FCT-SIG.** 

**Não são aceites CVs na Plataforma DeGois.**

**Identificador ORCID:** Campo de preenchimento opcional. Cada membro da Equipa de Investigação do projeto (com exceção de bolseiros a escolher ou de outros membros a contratar) poderá fornecer ao Investigador Responsável o seu Identificador ORCID.

**Nome ORCID**: Preenchimento automático, no caso de ter preenchido o Identificador ORCID.

**Observações:** Preenchimento opcional, se o Investigador Responsável entender necessário.

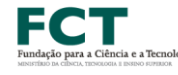

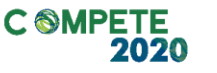

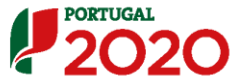

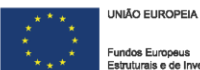

# Página 15.1 – Recursos Humanos a Afetar ao Projeto

# **Recursos Humanos do beneficiário a afetar ao projeto**

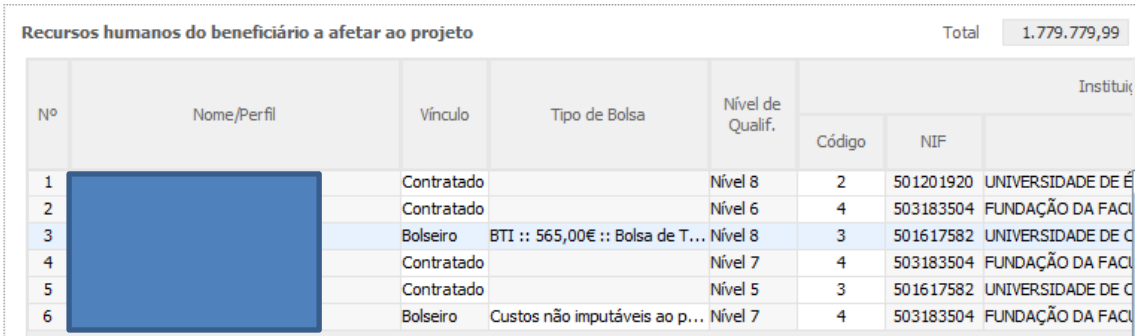

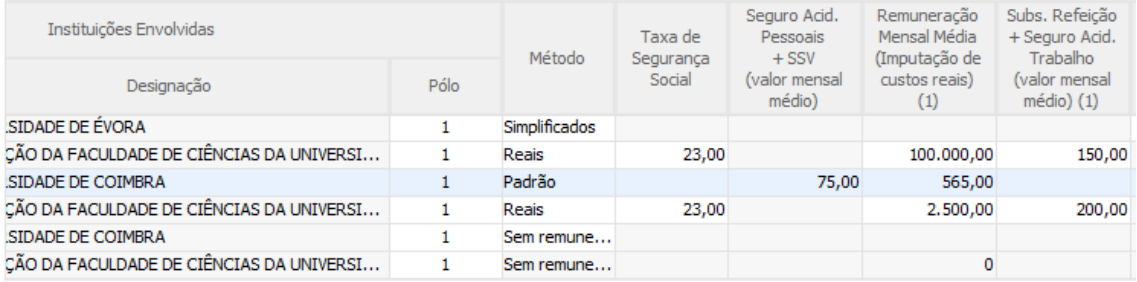

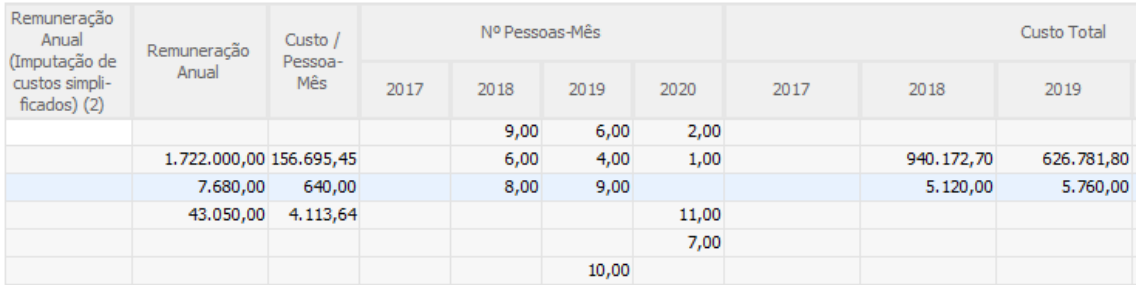

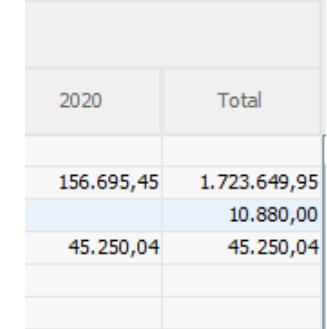

**Nº**: N.º sequencial associado a cada membro da equipa/perfil curricular.

**Nome/Perfil:** Campo de preenchimento automático que resulta do preenchimento do quadro "Lista de membros da Equipa de Investigação" da Página 15 – Equipa de Investigação do formulário de candidatura.

Sistema de Apoio à Investigação Científica e Tecnológica **Vínculo:** Selecionar o tipo de vínculo contratual para com a entidade beneficiária (contratado, bolseiro ou outro). No caso de ter selecionado bolseiro na coluna

Projetos de Investigação Científica e Desenvolvimento Tecnológico (IC&DT) - Projetos em Copromoção Aviso N.º 02/SAICT/2017 – V.01 | Guia de apoio ao preenchimento do formulário de candidatura **75** Conteúdo Funcional da Participação, na página 15 - Equipa de Investigação, a opção bolseiro é selecionada automaticamente.

**Tipo de Bolsa**: Selecionar de entre as opções disponíveis. No caso de Novas Bolsas, deverá ser selecionado o Tipo de Bolsa a atribuir. No caso de outros Bolseiros que participem no projeto como membros da Equipa de Investigação, os custos não poderão ser imputados ao projeto, devendo ser selecionada a opção "Custos não imputáveis ao projeto".

**Nível de qualificação:** Campo de preenchimento automático que resulta do preenchimento do quadro "Lista de membros da Equipa de Investigação" da Página 15 – Equipa de Investigação do formulário de candidatura.

**Código:** nº associado à(s) Instituição(ções) envolvidas no projeto. Selecionar a opção correspondente à instituição pretendida.

**NIF:** campo de preenchimento automático.

**Designação:** campo de preenchimento automático.

**Pólo:** Selecionar o pólo da instituição envolvida onde o técnico irá desenvolver a sua atividade. As opções disponíveis no campo "Pólo" resultam do preenchimento do/s quadro/s "Localização dos Pólos do Beneficiário" presentes nas Páginas 3 – Caracterização da Instituição Proponente e 8.1 – Copromoção – Caraterização da Instituição

#### **Exemplo:**

**Designação**: Instituição B

Pólo (opções): 1 - Porto; 2 – Évora; 3 – Faro

**Método:** Selecionar o método de imputação pretendido entre as opções "reais" (custos reais), "simplificados" (custos simplificados) e "sem remuneração associada". No caso das bolsas este campo é de preenchimento automático, em função das opções selecionadas na coluna tipo de bolsa. A seleção das opções de Bolsa com remuneração associada ou da opção custos não imputáveis ao projeto implicam o preenchimento automático da coluna "Método" com, respetivamente, as opções "Padrão" e "sem remuneração associada". No caso de ter selecionado a opção "outro" na coluna "Vínculo", a opção "sem remuneração associada" é selecionada automaticamente.

**Taxa de segurança social:** Para cada técnico ou perfil curricular, indicar a percentagem de encargos sociais obrigatórios, designadamente para com a Segurança Social/CGA, a que o promotor está obrigado. No caso das entidades com encargos com ADSE, poderá ser somada a taxa referente ao encargo patronal.

**Seguro Acid. Pessoais + SSV (valor mensal médio):** Este campo é apenas aplicável a membros da equipa com vínculo de bolseiro. Incluir neste campo o somatório do

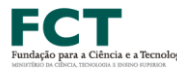

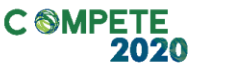

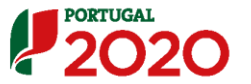

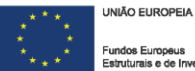

valor mensal médio do Seguro de Acidentes Pessoais com o Seguro Social Voluntário dos bolseiros a contratar no âmbito do projeto.

**Remuneração mensal média (Imputação de custos reais):** Este campo é aplicável a membros da equipa com vínculo de contratado/método reais = salário base mensal do técnico, o qual pode incluir IHT (isenção do horário de trabalho) ou diuturnidades (remunerações de carácter certo e permanente declaradas para efeitos de proteção social do trabalhador), acrescido dos encargos sociais obrigatórios. No caso de membros da equipa com vínculo de bolseiro, em que tenha sido selecionado um tipo de bolsa com remuneração associada, o valor da remuneração será preenchido automaticamente nesta coluna.

**Subs. Refeição + Seguro Acid. Trabalho (valor mensal médio**): Este campo é apenas aplicável a membros da equipa com vínculo de contratado/método reais. Incluir neste campo o somatório do valor mensal médio do Subsídio de Refeição com o Seguro de Acidentes Pessoais.

**Remuneração anual (Imputação de custos simplificados**): Este campo é apenas aplicável a membros da equipa com vínculo de contratado/método simplificados. Referir a remuneração anual auferida por cada perfil curricular (incluindo os encargos sociais obrigatórios). Entende-se por remuneração anual o conjunto de todas as remunerações de carácter certo e permanente sujeitas a tributação fiscal e declaradas para efeitos de proteção social do trabalhador. Este campo deve ser preenchido caso o beneficiário opte pela imputação de custos simplificados como opção de reembolso das despesas elegíveis realizadas.

**Remuneração Anual:** calculada automaticamente.

**Custo / Pessoa-Mês:** calculado automaticamente.

**Nº Pessoa Mês:** calculado automaticamente em função dos recursos humanos dos beneficiários afetos às atividades (página 13 – Lista das atividades).

**Custo Total:** calculado automaticamente.

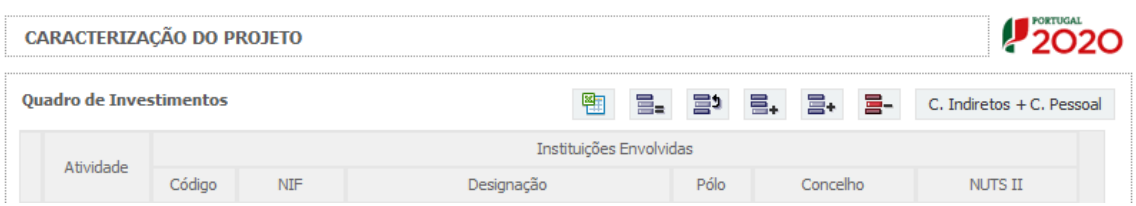

No caso do campo **"Custo Total"**, o **cálculo/atualização** dos seus valores só é efetuado após clicar no botão **"C. Indiretos + C. Pessoal"** existente na página 16 – Classificação dos Investimentos.

**Nota:** No caso de pretender **afetar um membro da equipa às atividades a desenvolver, sem que este represente uma despesa para o projeto**, deverá preencher a tabela acima, tendo em consideração o vínculo correspondente (contratado ou bolseiro), através da seleção das seguintes opções:

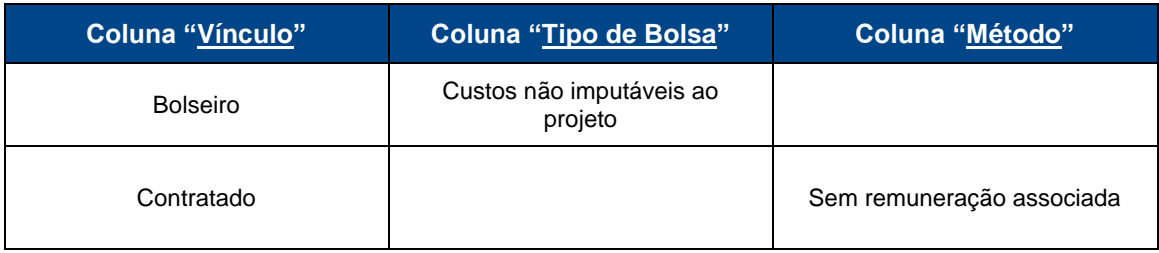

A inclusão na equipa de investigação de um membro com um vínculo diferente de contratado ou bolseiro (opção "outro" na coluna "Vínculo") implicará automaticamente que a remuneração do seu trabalho não poderá representar uma despesa para o projeto.

As despesas elegíveis com recursos humanos são determinadas em função da carga horária efetiva, expressa em termos do n.º de pessoas/mês, despendida por cada trabalhador no âmbito do projeto e do respetivo custo pessoa – mês.

# **Apuramento dos Custos com Pessoal**

# **Imputação de custos reais**

O beneficiário deve indicar a remuneração mensal média dos membros da equipa, tendo como referência o salário base mensal (SB) declarado para efeitos de proteção social do trabalhador, o qual pode ser acrescido dos encargos sociais obrigatórios, do subsídio de alimentação e do seguro de acidentes de trabalho nos termos legalmente definidos.

Considera-se salário base, o conjunto de todas as remunerações de carácter certo e permanente sujeitas a tributação fiscal e declaradas para efeitos de proteção social do trabalhador.

As despesas elegíveis com pessoal técnico do beneficiário são determinadas em função da carga horária, prevista para cada membro da equipa, expressa em termos de n.º de pessoas-mês, e do respetivo custo pessoa-mês estabelecido de acordo com a seguinte metodologia:

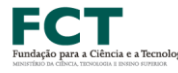

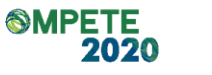

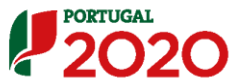

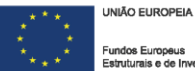

Custo<sub>hora</sub> = 
$$
\frac{\text{Remuneração Anual}}{\text{Horas\_ano}} = \frac{\text{SB } x \text{ N}}{\text{n } x \text{ d } x \text{ 11}}
$$

Custo<sub>pessoa\_mês</sub> = Custo<sub>hora</sub> x n x d x 11  $\frac{24.422}{11}$  + SR x pessoas\_mês

**ou**

Custo<sub>pessoa\_mês</sub> = 
$$
\frac{SB \times N}{11}
$$
 + SR x pessoas\_mês

Em que:

- **SB** = salário base mensal do técnico, o qual pode incluir IHT (isenção do horário de trabalho) ou diuturnidades (remunerações de carácter certo e permanente declaradas para efeitos de proteção social do trabalhador), acrescido dos encargos sociais obrigatórios, quando aplicável.
- **N** = número de remunerações anualmente auferidas pelo trabalhador ou perfil curricular no exercício da sua atividade a favor da entidade promotora e em função do seu contrato individual de trabalho (com limite de N≤14);
- **n** = número de horas que correspondem à jornada de trabalho diária do promotor, conforme estipulado no seu contrato individual de trabalho;
- **d** = número de dias uteis trabalháveis pelo técnico no mês de referência, no exercício da sua atividade a favor da entidade promotora;
- **n horas x d dias x 11 meses** = número máximo de horas a afetar por técnico em cada ano;
- **Pessoa-mês** = a unidade de medida que exprime o tempo dedicado a um projeto. O esforço necessário para realizar cada tarefa, calculado em equivalente a tempo integral (ETI), ou seja, uma ocupação com 100% de dedicação. O número máximo de pessoas-mês por técnico e por ano é 11;
- $-$  Por exemplo: 1 pessoa dedicada ao projeto a 50% durante 1 mês = 0,5 pessoas-mês
- **SR** = Subsídio de Refeição e o Seguro de Acidentes de Trabalho (valor mensal médio). No caso dos subsídios de refeição, o valor mensal médio corresponde ao somatório de todos os subsídios de refeição diários a dividir por 11.
- **Custo pessoa-mês =** Entende-se por custo pessoa-mês o valor das remunerações, tendo por referência uma afetação a 100% durante um mês;

#### **Imputação de Custos Simplificados**

De acordo com o disposto no n.º 8 do artigo 111.º do RECI, para efeitos da determinação dos custos com pessoal relacionados com a execução do projeto, pode,

para além do reembolso dos custos efetivamente incorridos e pagos, ser aplicada uma metodologia de cálculo simplificado.

Nesta opção, é aplicada a prerrogativa de custos simplificados, possibilitando ao beneficiário a identificação, em candidatura, dos mais recentes custos anuais brutos documentados com o trabalho para cada interveniente no projeto, para efeitos da determinação da taxa horária a afetar a cada colaborador, ou, quando aplicável, grupo de colaboradores (agregados em perfis), durante a execução do mesmo e reembolso dos respetivos custos.

A taxa horária aplicável é calculada dividindo os mais recentes custos anuais brutos documentados com o trabalho por 1.720 horas:

> Custo<sub>hora</sub> =  $\frac{RB}{1.720 \text{ h}}$ 1.720 horas

Sendo o custo mensal apurado da seguinte forma:

Custo<sub>pessoa-mês</sub> = Custo<sub>hora</sub> x 
$$
\frac{1.720 \text{ horas}}{11}
$$
 x pessoas\_mês

ou

$$
\text{Custo}_{\text{pessoa}-\text{m\`es}}=\frac{RB}{11}\ x\ \text{pessoas\_m\`es}
$$

em que:

- **RB** = O conjunto dos últimos 12 salários base mensais acrescidos dos subsídios de férias e Natal, auferidos pelo trabalhador no exercício da sua atividade a favor da entidade promotora e em função do seu contrato individual de trabalho, os quais podem incluir IHT (isenção do horário de trabalho) ou diuturnidades (remunerações de carácter certo e permanente declaradas para efeitos de proteção social do trabalhador), acrescido dos encargos sociais obrigatórios, quando aplicável;
- **Pessoa-mês** = a unidade de medida que exprime o tempo dedicado a um projeto. O esforço necessário para realizar cada tarefa, calculado em equivalente a tempo integral (ETI), ou seja, uma ocupação com 100% de dedicação. O número máximo de pessoas-mês por técnico e por ano é 11;

**Por exemplo:** 1 pessoa dedicada ao projeto a 50% durante 1 mês = 0,5 pessoas-mês

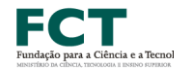

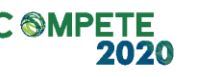

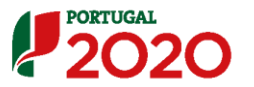

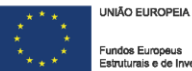

 **Custo pessoa-mês** = Entende-se por custo pessoa-mês o valor das remunerações, tendo por referência uma afetação a 100% durante um mês. O beneficiário deve identificar, em candidatura, os mais recentes custos anuais brutos documentados para os colaboradores/perfis afetos ao projeto de I&D, para efeitos da determinação do custo unitário a aplicar.

No caso de despesas com Bolseiros de Investigação, é aplicada uma metodologia de custo padrão, de acordo com o disposto na alínea c) do nº 8 do artigo 111º do RECI, tendo por base os valores de referência previstos no anexo I do Regulamento de Bolsas de Investigação da Fundação para a Ciência e a Tecnologia para as diferentes categorias de bolseiros [\(https://www.fct.pt/apoios/bolsas/valores.phtml.pt\)](https://www.fct.pt/apoios/bolsas/valores.phtml.pt), os quais podem ser acrescidos dos custos associados à adesão ao regime do seguro social voluntário nos termos previstos no Estatuto do Bolseiro, bem como do seguro de acidentes pessoais.

**Nota:** A imputação de custos com pessoal pelo método simplificado implica obrigatoriamente que os custos indicados para os membros da equipa sejam suportados em dados históricos dos últimos 12 meses. Isto significa que as novas contratações só podem ser imputadas pelo método dos custos reais.

# Página 16 – Classificação dos Investimentos

# **Quadro de Investimentos**

Neste quadro, após seleção nas colunas respeitantes às Instituições Envolvidas da entidade executora da despesa e do respetivo Pólo, devem classificar-se os investimentos previstos no projeto, com exceção das despesas com recursos humanos, que são descritas em quadros específicos e custos indiretos.

Considera-se rubrica de investimento, um item do investimento efetuado/a efetuar, que disponha/venha a dispor de um documento de suporte (fatura, fatura pró-forma, orçamento, contrato).

As despesas com Custos Indiretos são preenchidas automaticamente após clicar no botão "C. Indiretos + C. Pessoal". O cálculo destas despesas assenta na aplicação da taxa de 25% aos custos elegíveis diretos do beneficiário, com exclusão daqueles que configurem Subcontratação.

Após o preenchimento deste quadro, no caso de efetuar alterações a estas despesas deverá clicar novamente no botão atualizar.

Não serão consideradas elegíveis as despesas realizadas em momento anterior à data de início do projeto, com exceção dos adiantamentos para sinalização relacionados com o projeto, de acordo com a alínea m) do n.º 1 do Artigo 113.º do RECI.

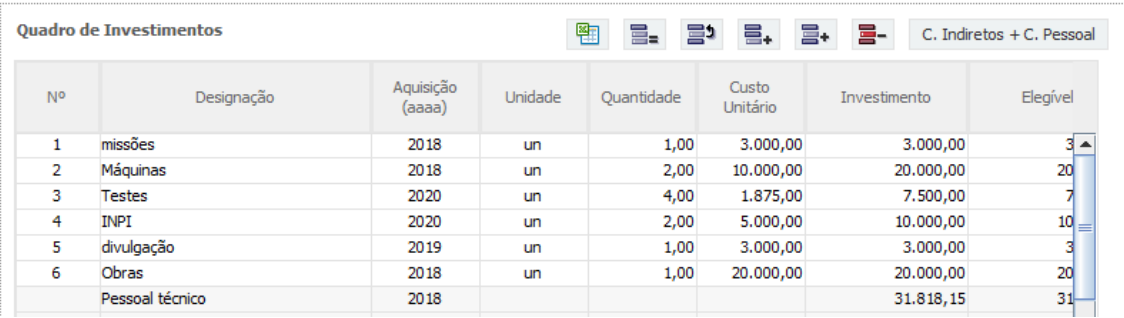

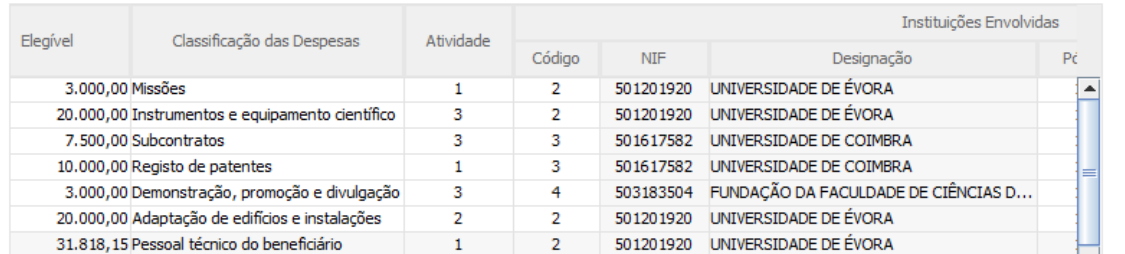

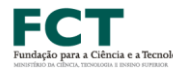

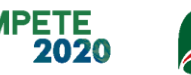

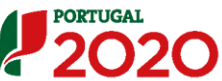

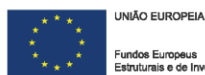

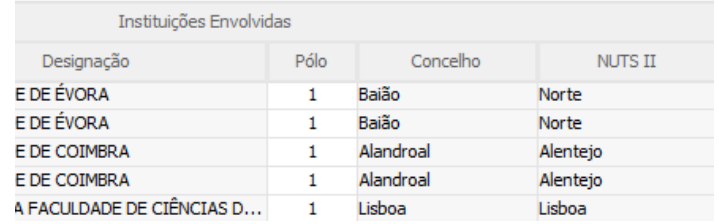

No preenchimento do Quadro deve atender-se às seguintes particularidades:

**N.º:** Número sequencial do investimento previsto.

**Designação**: O Promotor deve referir a denominação dos investimentos para que os mesmos sejam identificáveis.

**Aquisição:** (aaaa) deve referir-se ao ano em que a aquisição irá realizar-se, ou foi realizada.

**Unidade:** deve indicar-se, quando aplicável, a unidade de medida em que são expressas as quantidades a inscrever na coluna seguinte (por exemplo, Kg, gr, metro, m2, m3, …).

**Quantidade:** deve referir-se, quando aplicável, o n.º de unidades de cada rubrica de investimento.

**Custo Unitário:** quando aplicável, indicar o custo de aquisição de cada unidade (deduzido do Imposto sobre o Valor Acrescentado - IVA - sempre que o Promotor seja sujeito passivo do mesmo imposto e possa exercer o direito à sua dedução).

**Investimento:** pretende-se obter o montante do investimento previsto na rubrica (deduzido do Imposto sobre o Valor Acrescentado - IVA - sempre que o Promotor seja sujeito passivo do mesmo imposto e possa exercer o direito à sua dedução).

**Elegível:** deve o Promotor, para o montante de investimento previsto em cada uma das rubricas, referir apenas o valor que considere elegível, de acordo com as disposições regulamentares do respetivo sistema de Apoio. O valor a incluir nesta coluna, que deve ser sempre menor ou igual ao valor da coluna Investimento, corresponde ao montante da despesa de investimento prevista que se enquadre na respetiva alínea do artigo do diploma regulamentar do sistema de apoios, **sem aplicação das correções referentes aos limites correspondentes**.

A Despesa Elegível efetiva será apurada posteriormente em sede de análise da candidatura.

**Classificação das Despesas:** deverá selecionar uma das seguintes opções: "Missões", "Instrumentos e Equipamento Científico", "Subcontratos", "Registo de Patentes", "Demonstração, Promoção e Divulgação", "Adaptação de Edifícios e Instalações" ou "Aquisição de Outros Bens e Serviços".

**Atividade:** Selecionar uma das Atividades disponíveis. As opções disponíveis resultam do preenchimento da página 13 – Lista de Atividades.

**Código:** nº associado à(s) Instituição(ções) Envolvidas no projeto. Deverá selecionar a instituição responsável pela realização da despesa.

**NIF da Instituição:** preenchimento automático.

**Designação da Instituição:** preenchimento automático.

**Pólo:** deverá selecionar o Pólo.

**Concelho:** preenchimento automático.

**NUTS II:** preenchimento automático.

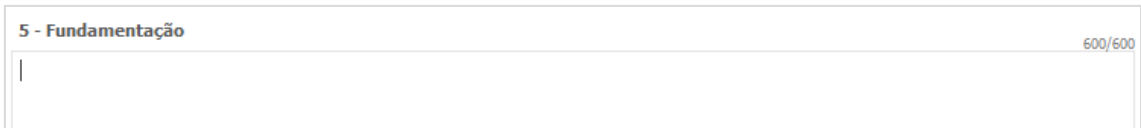

**Fundamentação:** Nesta caixa de texto deverá ser justificado o financiamento solicitado para as despesas inscritas no Quadro de Investimentos, à exceção das despesas classificadas como recursos humanos e custos indiretos. Deverá enquadrar nos objetivos do projeto, de forma fundamentada, a necessidade dos recursos solicitados.

**Este campo assume o "Nº" da despesa que foi introduzida no Quadro de Investimento. Ou seja, se preenchemos, por exemplo, a linha "Nº" 3, ou se o rato estiver posicionado nessa linha, o campo observações assume a designação "3 – Observações".**

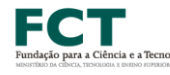

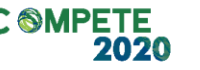

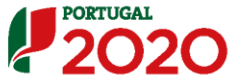

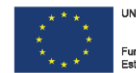

# Página 16.1 – Investimentos Sujeitos a Amortizações

Este quadro tem como objetivo o apuramento das despesas com amortizações de instrumentos e equipamento científico e técnico.

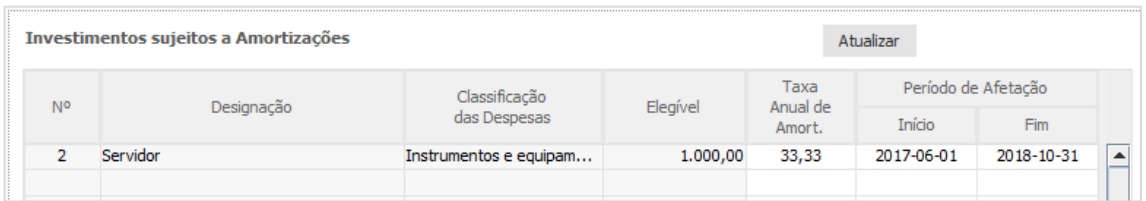

Até à coluna elegível o seu preenchimento é automático, após clicar no botão atualizar, sendo os elementos transportados do Quadro de Investimentos (página 16 do formulário).

Após o preenchimento deste quadro, e no caso de efetuar alterações a estas despesas no Quadro de investimentos da página anterior, deverá clicar no botão atualizar.

**Taxa Anual de Amortização:** preencher a taxa de amortização anual de acordo com as regras contabilísticas aplicáveis.

**Período de Afetação:** preencher as datas de início e de fim da afetação ao projeto dos instrumentos e do equipamento científico e técnico passível de amortização.

# Página 16.2 – Classificação dos Investimentos (resumo)

Nesta página é possível visualizar o **Quadro de Investimento Total do Projeto** e o(s) **Quadro(s) de Investimento Total por cada uma das Instituições envolvidas no projeto**.

Todos os quadros presentes nesta página do formulário são de **preenchimento automático**, cujos valores resultam do preenchimento de páginas anteriores do formulário de candidatura, nomeadamente da Página 13 e das páginas 15 a 16.1.

# **Quadro de Investimentos Total**

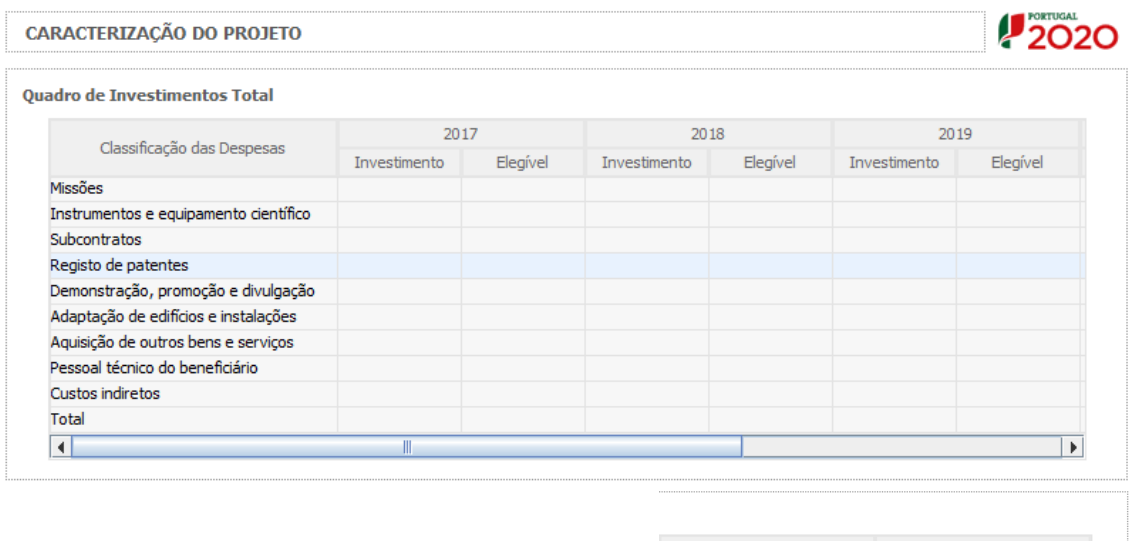

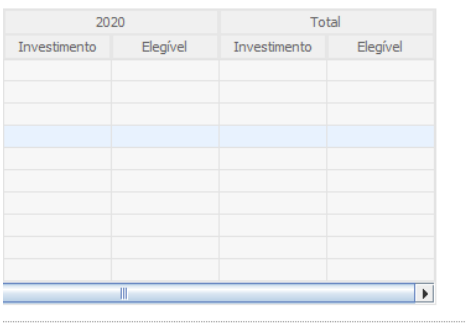

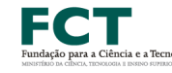

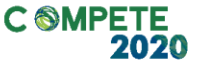

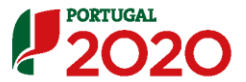

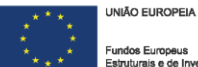

# **Quadro por Investimentos por Instituição**

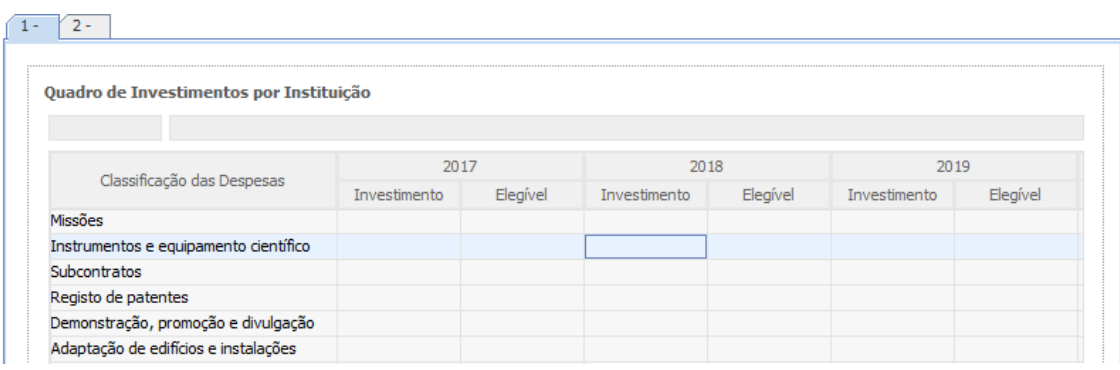

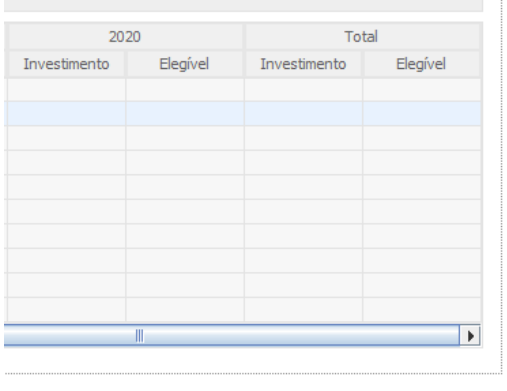

# Página 17 – Indicadores de Realização

Em fase de candidatura os Indicadores seguintes representam um compromisso de realização. As concretizações alcançadas como consequência das atividades do projeto terão que ser descritas em relatórios de progresso ou no relatório final, e serão objeto de análise na avaliação final.

Seja positivo, mas realista, em termos de expectativas. Se a proposta for aprovada garanta que a equipa tem condições para a realizar tal como previsto na candidatura.

**Todos os campos da candidatura devem ser preenchidos em LÍNGUA INGLESA, salvo indicação em contrário**

# **Indicadores de Resultados Previstos para o Projeto**

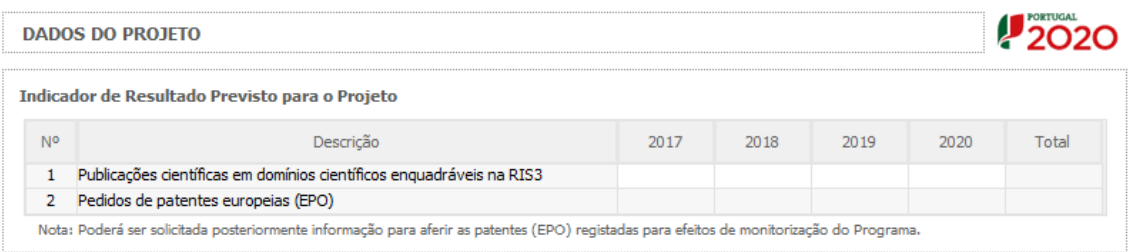

Os indicadores de resultados **"Publicações científicas em domínios científicos enquadráveis na RIS3"** e **"Pedidos de patentes europeias (EPO)"** são de preenchimento obrigatório. A informação a preencher deverá corresponder aos anos de execução do projeto.

Chama-se a atenção para o Ponto 15 do Aviso para Apresentação de Candidaturas que estes indicadores serão objeto de contratualização pelos projetos financiados por Fundos FEEI, não sendo necessária a existência simultânea de ambos.

Naturalmente num projeto que venha a ser admissível a financiamento FEDER + OE, as publicações que resultem do projeto serão enquadráveis na RIS3.

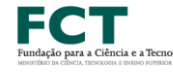

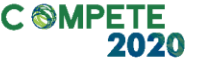

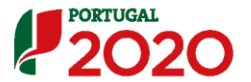

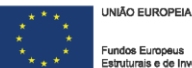

# **Indicadores de Realização Previstos para o Projeto**

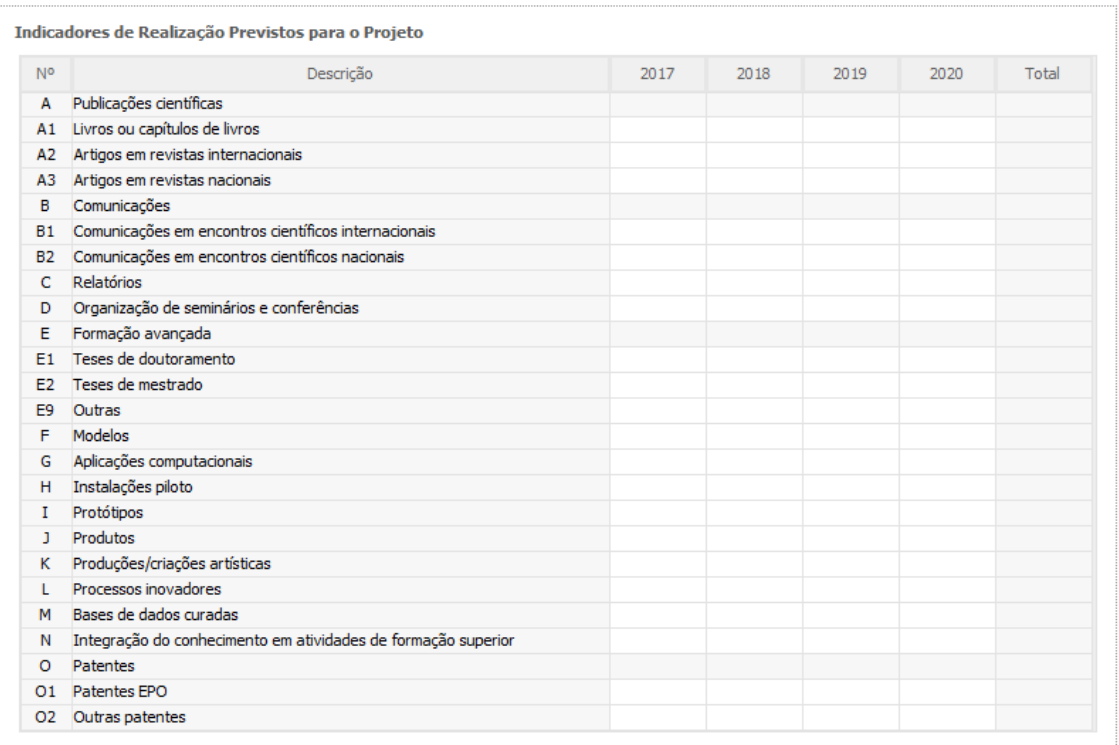

O preenchimento dos indicadores de realização deverá apenas ter em conta a informação respeitante aos anos de execução do projeto.

Os valores dos campos referentes aos indicadores A – Publicações Científicas, B – Comunicações, E – Formação Avançada e O – Patentes, são automaticamente calculados a partir da soma dos indicadores parciais que os constituem. Por exemplo: Indicador  $A = A1 + A2 + A3$ .

#### **Fundamentação dos indicadores**

Neste campo **deverá ser introduzida a justificação dos valores inseridos nos dois quadros anteriores (Indicadores de Resultados e Indicadores de Realização).**

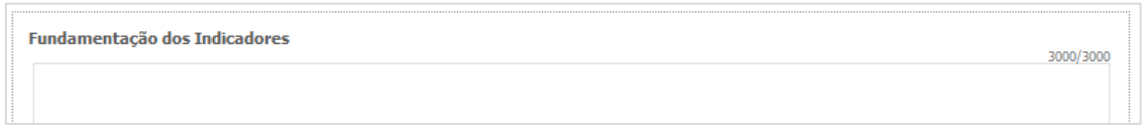

# **Plano de ações de disseminação de resultados e promoção do conhecimento e divulgação da cultura científica**

Descrição do plano de disseminação de resultados e promoção do conhecimento e divulgação científica, tendo por base uma previsão dos "outputs" esperados, compreendendo as ações de divulgação de cultura científica e de promoção e disseminação do conhecimento, publicações técnicas/científicas, conferências, seminários ou fóruns, e ações junto de sectores alvo, ou outras (a especificar).

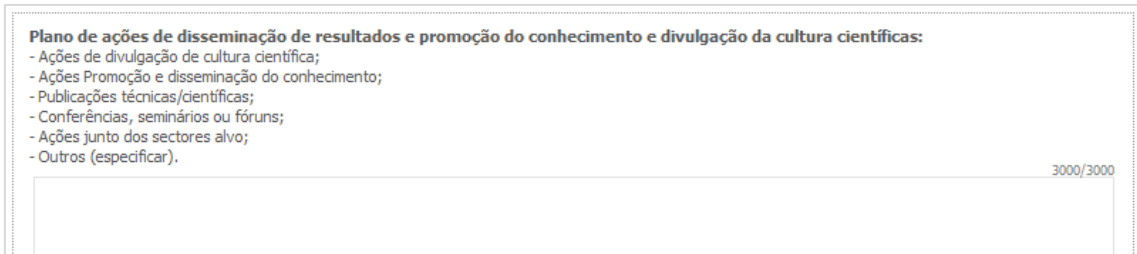

**Chama-se a atenção que os valores indicados devem ser realistas e são alvo de avaliação através do Critério B2.2 (ver [Referencial de Análise de Mérito do Projeto](http://www.poci-compete2020.pt/admin/images/20170224_MP_AAC_02__SAICT_2017_ICD.PDF)).**

A concretização destas ações deverá ser reportada durante a realização do projeto através dos relatórios de progresso e no relatório final e será objeto de análise pelos avaliadores após a conclusão dos trabalhos.

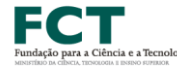

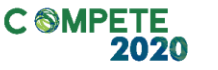

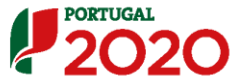

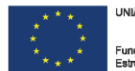

# Página 18 – Desafios Societais

Nos campos seguintes é necessário selecionar os **domínios prioritários e os desafios societais em que o projeto se insere**. As opções selecionadas deverão ser fundamentadas nas caixas de texto respetivas.

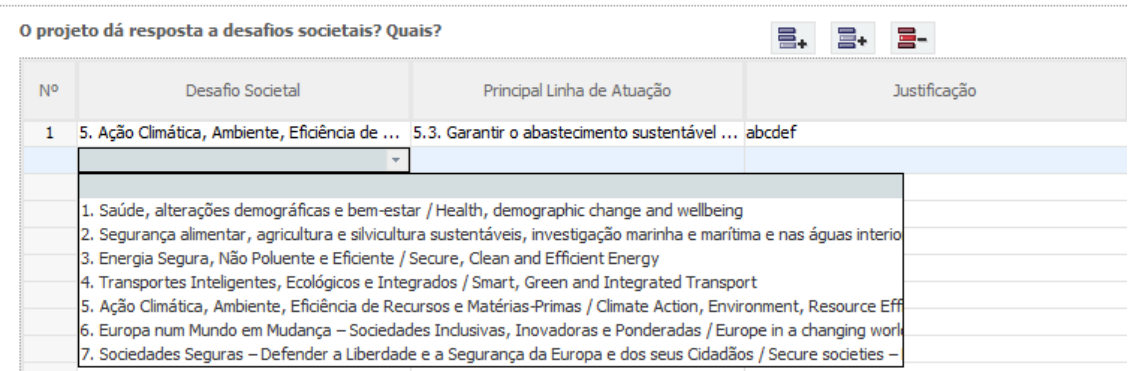

A justificação deve ser concisa, não podendo ultrapassar os **1500 carateres** por linha. O preenchimento do campo "Justificação" deve ser em **inglês**.

# Página 19 – Documentação a apresentar

Esta página é destinada ao envio (via upload) dos seguintes documentos:

**1. Cronograma:** gráfico com a calendarização das atividades. Trata-se de um anexo de submissão obrigatória para todos as candidaturas. Para o gerar pode usar ferramentas de software apropriadas para este fim ou adaptar o ficheiro Excel apresentado como exemplo. Gere um ficheiro em formato pdf com nome timeline.pdf e faça upload. Apresenta-se um exemplo de calendarização.

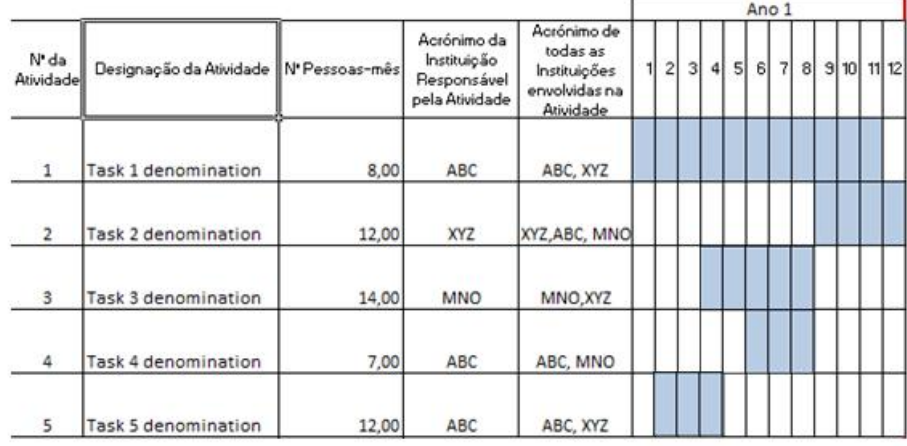

Titulo do Projeto: title of the project as introducted in the form

No preenchimento do cronograma, deverá indicar o acrónimo da instituição responsável pela atividade e os acrónimos de todas as instituições envolvidas na atividade, incluindo naturalmente a instituição responsável pela atividade. **Recomenda-se que seja feito o preenchimento e validação das atividades, no formulário de candidatura, antes de criar este ficheiro adicional**. Desta forma, serão detetadas eventuais incongruências nas datas do projeto e das suas atividades.

**2. Protocolo de colaboração:** O envio deste anexo é opcional. Conforme disposto na alínea h) do Ponto 6.1 do Aviso para Apresentação de Candidaturas, o Protocolo de Colaboração pode ser submetido até à data limite da submissão do Termo de Aceitação, ou seja, após comunicação da decisão e no âmbito do processo de contratualização. A minuta para elaboração do Protocolo de Colaboração será disponibilizada na área da documentação no Balcão 2020.

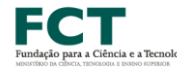

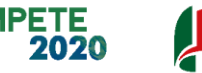

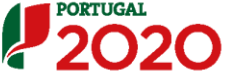

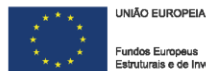

- **3. Balanço e Demonstração de Resultados (Empresas e Entidades do Sistema de I&I privadas)** à data de 31 de dezembro de 2015 (ano préprojeto) ou balanço e demonstração de resultados intercalares, posteriores, certificados por um Revisor Oficial de Contas (ROC) e reportados até à data da candidatura no caso de entidades privadas, previstas na alínea a) do ponto 3.1 do Aviso. No caso das empresas (alínea b) do ponto 3.1 do Aviso), Balanços e Demonstrações de Resultados referentes aos anos de **2013** a **2015.** Relativamente a 2015, poderá apresentar balanço e demonstração de resultados intercalares, posteriores, certificados por um Revisor Oficial de Contas (ROC) e reportados até à data da candidatura. **Os documentos mencionados apenas deverão ser submetidos se a Identificação dos Códigos de Validação da IES (Informação Empresarial Simplificada) não tiver sido inscrita nas páginas do formulário respeitantes à caraterização das Instituições envolvidas**.
- **4. Delaração do responsável da entidade assegurando a inscrição orçamental do projeto e as necessárias condições financeiras para a sua realização:** documento obrigatório **apenas para entidades públicas.**
- **5. Acordo escrito entre o Investigador Responsável e a Instituição Proponente:** documento de submissão obrigatória para os casos em que o Investigador Responsável não tenha vínculo com a Instituição Proponente à data de submissão da candidatura (de acordo com o disposto no Ponto 6.1 i) do Aviso para Apresentação de Candidaturas).
- **6. Carta de Elegibilidades da FAPESP:** documento de submissão obrigatória para projetos onde esteja prevista a participação de entidades brasileiras do Estado de São Paulo.
- **7. Candidatura da equipa brasileira à FAPESP:** documento de submissão obrigatória para projetos onde esteja prevista a participação de entidades brasileiras do Estado de São Paulo. O documento deverá ser elaborado em **Inglês** e nos termos do previsto nas "[Orientações aos Proponentes do](http://www.poci-compete2020.pt/admin/images/20170308_FCT_FAPESP_AAC_02_SAICT_2017.pdf)  [Estado de São Paulo](http://www.poci-compete2020.pt/admin/images/20170308_FCT_FAPESP_AAC_02_SAICT_2017.pdf)".

Sistema de Apoio à Investigação Científica e Tecnológica

Projetos de Investigação Científica e Desenvolvimento Tecnológico (IC&DT) - Projetos em Copromoção Aviso N.º 02/SAICT/2017 – V.01 | Guia de apoio ao preenchimento do formulário de candidatura **93**

- **8. Carta de Elegibilidades da FUNCAP:** documento de submissão obrigatória para projetos onde esteja prevista a participação de entidades brasileiras do Estado do Estado do Ceará.
- **9. Candidatura da equipa brasileira à FUNCAP:** documento de submissão obrigatória para projetos onde esteja prevista a participação de entidades brasileiras do Estado do Ceará. O documento deverá ser elaborado em **Inglês** e nos termos do previsto nas "[Orientações aos Proponentes do](http://www.poci-compete2020.pt/admin/images/20170314_FCT_FUNCAP_AAC_02_SAICT_2017v2.pdf)  [Estado do Ceará](http://www.poci-compete2020.pt/admin/images/20170314_FCT_FUNCAP_AAC_02_SAICT_2017v2.pdf)".
- **10.Outros:** outros documentos e/ou elementos considerados pertinentes para o projeto.

**Nota: Os documentos a submeter em cada um dos pontos acima mencionados, devem ser ficheiros do tipo PDF e agregados num único ficheiro, com um tamanho máximo de 25 megabytes (MB).**

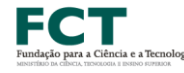

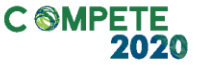

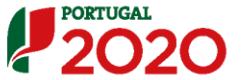

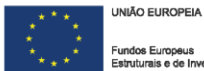

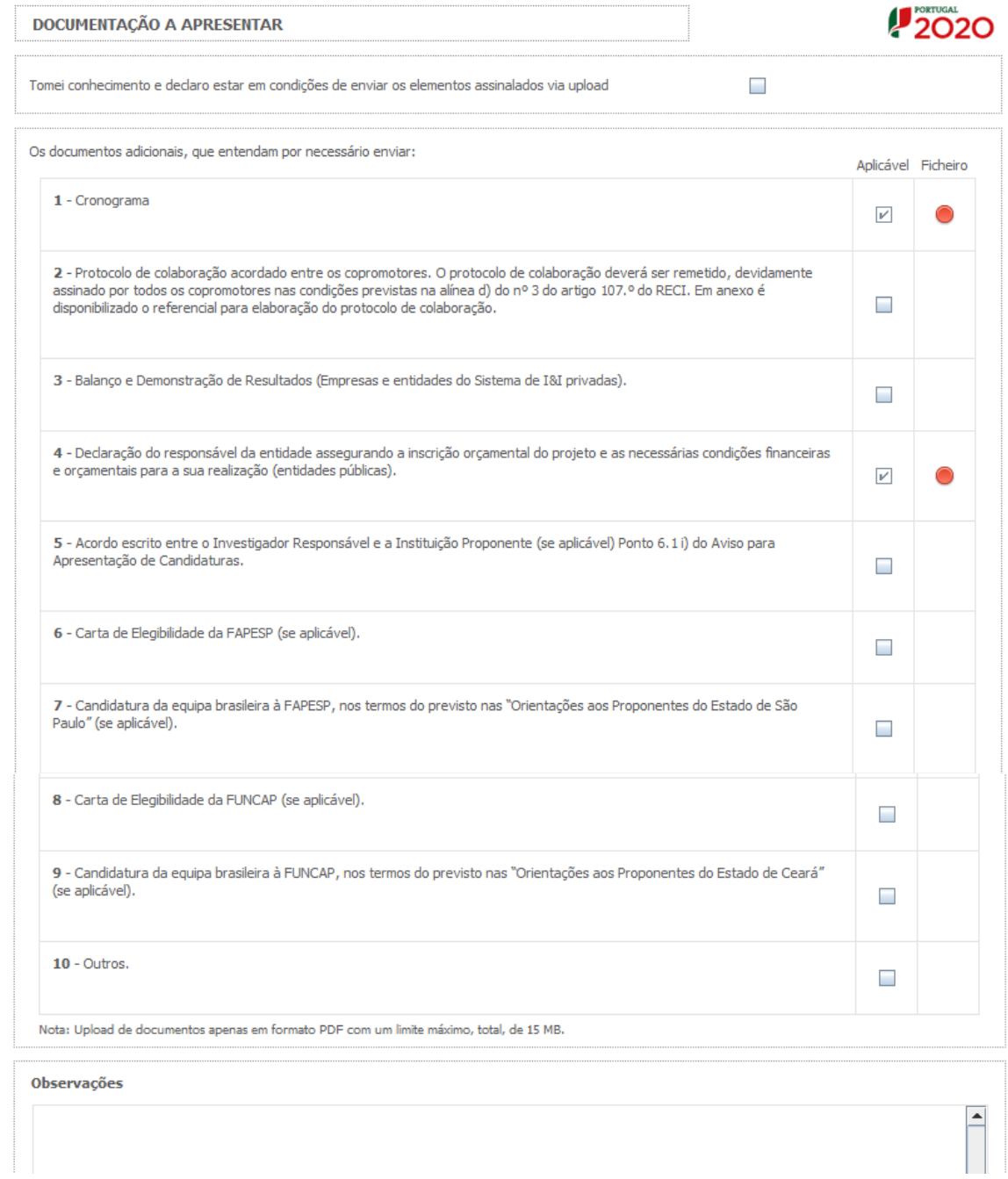

# ANEXO I – Ethics Self Assessment

# **ETHICS ISSUES**

Ethics issues and how they are addressed in the research process should be clearly stated in the proposal (under Ethics Issues). Some ethics issues may require specific information (see footnotes).

Some ethics issues require specific documents (e.g., approvals) that should be collected by the Principal Investigator and the host institution. Please refer to footnotes. Upon approval, these documents may be requested by FCT.

Evaluators will be asked to signal unidentified ethics issues.

**Please self-assess the ethics issues of your research project using the questions provided below.** 

# **ETHICS ISSUE 1: HUMAN EMBRYOS/FOETUS**

1. Does this research involve Human Embryonic Stem Cells (hESCs)?

1.1 If yes, will they be directly derived from embryos within this project?  $1$ 

1.2 If yes, are they previously established cells lines?  $2^2$ 

2. Does this research involve the use of human embryos?

2.1. If yes, will the research lead to their destruction?  $1$ 

3. Does this research involve the use of human foetal tissues/cells?  $3$ 

# **ETHICS ISSUE 2: HUMANS**

1. Does this research involve human participants?

1.1 If yes, are they volunteers for social or human sciences research?<sup>4</sup>

1.2 If yes, are they persons unable to give informed consent?  $4.5$ 

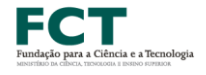

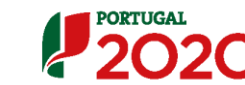

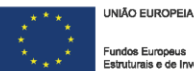

1.3 If yes, are they vulnerable individuals or groups (children, patients, discriminated people, minorities, persons unable to give consent, people of dissenting, immigrant or minority

communities, sex workers, etc.) ? <sup>4,6</sup>

1.4 If yes, are they children/minors?  $4.7$ 

1.5 If yes, are they patients?  $4$ 

1.6 If yes, are they healthy volunteers for medical studies?  $4$ 

2. Does this research involve physical interventions on the study participants?

2.1 If yes, does it involve invasive techniques? <sup>8</sup>

## **ETHICS ISSUE 3: HUMANS CELLS/TISSUES**

1. Does this research involve human cells or tissues? (other than from Human Embryos/Foetuses, see section 1)

1.1 If yes, are they available commercially?  $9,10$ 

1.2 If yes, are they obtained within this proiect?  $9,11$ 

1.3 If yes, are they obtained from another project, laboratory or institution?  $9,12$ 

1.4 If yes, are they obtained from biobank?  $9,13$ 

## **ETHICS ISSUE 4: PROTECTION OF PERSONAL DATA**

1. Does this research involve personal data collection and/or processing?

1.1 If yes, does it involve the collection and/or processing of sensitive personal data (e.g.

health, sexual lifestyle, ethnicity, political opinion, religious or philosophical conviction)?<sup>14</sup>

1.2 If yes, does it involve processing of genetic information?  $14$ 

1.3 If yes, does it involve tracking or observation of participants?  $14$ 

2. Does this research involve further processing of previously collected personal data (secondary

use)? <sup>15</sup>

# **ETHICS ISSUE 5: ANIMALS**

1. Does this research involve animals?

1.1 If yes, are they vertebrates?  $16$ 

1.2 If yes, are they non-human primates (NHPs)?  $^{16, 17}$ 

1.3 If yes, are they genetically modified?  $16, 18$ 

1.4 If yes, are they cloned farm animals?  $16, 19$ 

1.5 If yes, re they endangered species?  $16, 20$ 

# **ETHICS ISSUE 6: THIRD COUNTRIES**

1. In case non-EU countries are involved, do the research related activities undertaken in these

countries raise potential ethics issues? <sup>21</sup>

2. Is it planned to use local resources (e.g. animal and/or human tissue samples, genetic material, live animals, human remains, materials of historical value, endangered fauna or flora samples,

etc. $)$ ? $^{22}$ 

3. Is it planned to import any material – including personal data – from non-EU countries into the

#### $F12^{23}$

4. Is it planned to export any material, including personal data –from the EU to non-EU countries?<sup>23</sup>

5. In case the research involves low and/or lower-middle income countries, are any benefit-sharing

actions planned? <sup>24</sup>

6. Could the situation in the country put the individuals taking part in the research at risk?<sup>25</sup>

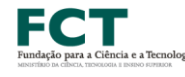

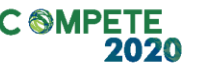

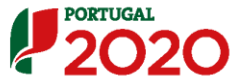

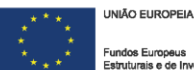

# **ETHICS ISSUE 7: ENVIRONMENT & HEALTH AND SAFETY**

1. Does your research involve the use of elements that may cause harm to the environment, to

animals or plants? <sup>26</sup>

2. Does your research deal with endangered fauna and/or flora/protected areas?  $^{27}$ 

3. Does your research involve the use of elements that may cause harm to humans, including

research staff? 28

#### **ETHICS ISSUE 8: DUAL USE**

1. Does this research involve dual-use items (goods, software, technology that can be used for both civilian and military applications and/or can contribute to the proliferation of weapons of mass destruction) in the sense of Regulation 428 / 2009, or other items for which an authorisation is

required?<sup>29</sup>

## **ETHICS ISSUE 9: EXCLUSIVE FOCUS ON CIVIL APPLICATIONS**

1. Could your research raise concerns regarding the exclusive focus on civil applications?  $^{30}$ 

#### **ETHICS ISSUE 10: MISUSE**

1. Does your research have a potential for misuse (potential for malevolent/criminal/terrorist abuse)

of research results?<sup>31</sup>

# **INFORMATION AND DOCUMENTS TO BE PROVIDED FOR SPECIFIC ETHICS ISSUES**

#### **Please refer to the Ethics Self-Assessment list**

- INFORMATION should be provided in the application form (under Ethics Issues)
- DOCUMENTS should be provided if required by FCT (only in the case of funded projects)

# **ETHICS ISSUE 1: HUMAN EMBRYOS/FOETUS**

INFORMATION TO BE PROVIDED: demonstrate that the project serves important research aims to advance scientific knowledge, the origin of the embryos and the justification to use embryos and not validated appropriate alternatives.

DOCUMENTS TO BE PROVIDED: Approval of Comissão Nacional de Procriação Medicamente Assistida.

<sup>2</sup> INFORMATION TO BE PROVIDED: the origin of the cell lines and, if commercially available, details on the provider.

**3** INFORMATION TO BE PROVIDED: origin of human foetal tissues/cells. For commercial available tissues/cells, see **<sup>10</sup>**; for cells that will be obtained within this project, see **<sup>11</sup>**; for previous collected cells, see **<sup>12</sup>**; for biobanked cells, see **<sup>13</sup>** .

## **ETHICS ISSUE 2: HUMANS**

**4** INFORMATION TO BE PROVIDED: recruitment criteria (e.g. detail information on the participants, number of participants, inclusion/exclusion criteria, direct/indirect incentives for participation, the risks and benefits for the participants).

DOCUMENTS TO BE PROVIDED: informed consent procedures and Informed Consent Forms and Information Sheets (incidental/ unexpected findings policy should be included); Copies of Ethics Approvals.

<sup>5</sup> INFORMATION TO BE PROVIDED: justification for the participation of adults unable to give informed consent; details of the procedures for the consent of the legal representative.

**6** INFORMATION TO BE PROVIDED: details on the recruitment and inclusion/exclusion criteria and the measures to prevent the risk of enhancing vulnerability/stigmatization of individuals/groups.

<sup>7</sup> INFORMATION TO BE PROVIDED: justification for the participation of children, the assent procedures for children and the procedures for obtaining the consent from the guardian/legal representative.

**8** INFORMATION TO BE PROVIDED: Details on the risk of the procedures.

# **ETHICS ISSUE 3: HUMANS CELLS/TISSUES**

**9** INFORMATION TO BE PROVIDED: Details on the cells or tissue types.

**<sup>10</sup>** INFORMATION TO BE PROVIDED: Details of provider.

**<sup>11</sup>** INFORMATION TO BE PROVIDED: source and amount of the material and the procedures for collection. Details on the storage and destination, reuse of the material at the end of the research. INFORMATION TO BE PROVIDED (if the material will be collected only for the propose of the project) further information must be provided: recruitment criteria (e.g. detail information on the

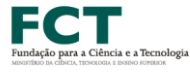

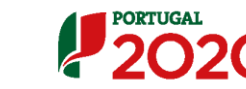

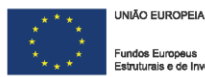

participants, number of participants, inclusion/exclusion criteria, direct/indirect incentives for participation, the risks and benefits for the participants).

DOCUMENTS TO BE PROVIDED: informed consent procedures and Informed Consent Forms and Information Sheets (incidental/unexpected findings policy should be included); Copies of Ethics Approvals.

**<sup>12</sup>** INFORMATION TO BE PROVIDED: Confirmation that the material is full anonymised or that consent for secondary use has been obtained. DOCUMENTS TO BE PROVIDED: Copies of authorisations for using/processing the cells or tissues.

#### **ETHICS ISSUE 4: PROTECTION OF PERSONAL DATA**

**<sup>13</sup>** INFORMATION TO BE PROVIDED: Details on the biobank (name and country), Confirmation that the material is fully anonymised or that consent for secondary use has been obtained. DOCUMENTS TO BE PROVIDED: Copies of authorisations for using/processing the cells or tissues.

**<sup>14</sup>**INFORMATION TO BE PROVIDED: Details of procedures for data collection, storage, protection, retention, transfer, destruction or re-use (including, collection methodology (digital recording, picture, etc.), methods of storage and exchange (LAN, cloud, etc.), data structure and preservation (encryption, anonymisation, etc.), data merging or exchange plan, commercial exploitation of data sets, etc.). Details of data safety procedures (protective measures to avoid unforeseen usage or disclosure).

DOCUMENTS TO BE PROVIDED: Copies of notifications/authorisations for collecting and/or processing the personal data (CNPN – Comissão Nacional de Proteção de Dados)

<sup>15</sup> INFORMATION TO BE PROVIDED: Details on the database used or of the source of the data. Details of procedures for data processing. Details of data safety procedures.

Confirmation that data is openly and publicly accessible or that consent for secondary use has been obtained. Permissions by the owner/manager of the data sets.

DOCUMENTS TO BE PROVIDED (if the data is not full anonymised): Copies of notifications/authorisations for collecting and/or processing the personal data (CNPN – Comissão Nacional de Proteção de Dados).

#### **ETHICS ISSUE 5: ANIMALS**

<sup>16</sup> INFORMATION TO BE PROVIDED: Justification of animal use (including the kind of animals to be used) and why alternatives cannot be used. Details of species and rationale for their use, numbers of animals to be used, nature of the experiments, procedures and techniques to be used. Details on how the Principle of the Three Rs will be applied.

DOCUMENTS TO BE PROVIDED: Copies of relevant authorisations (for breeders, suppliers, users, and facilities) for animal experiments. Copy of project authorisation (covering also the work with geneticallymodified animals). Copies of training certificates/personal licenses of the staff involved.

**<sup>17</sup>** INFORMATION TO BE PROVIDED: Detailed justification for the use of NHPs and details on the provenience of the animals.

DOCUMENTS TO BE PROVIDED: Personal history file of NHP.

**<sup>18</sup>** DOCUMENTS TO BE PROVIDED: Copies of GMO authorisations.

**<sup>19</sup>** DOCUMENTS TO BE PROVIDED: Copies of authorisations for cloning (if required).

**20** DOCUMENTS TO BE PROVIDED: Copies of authorisations for supply of endangered animal species (including CITES)

#### **ETHICS ISSUE 6: THIRD COUNTRIES**

**<sup>21</sup>** INFORMATION TO BE PROVIDED: Risk-benefit analysis (if applied).

Sistema de Apoio à Investigação Científica e Tecnológica DOCUMENTS TO BE PROVIDED: Copies of ethics approvals and other authorisations or notifications (if required). Confirmation that the activity could have been legally carried out in an EU country (for instance, by submitting an opinion from an appropriate ethics structure in an EU country).

Projetos de Investigação Científica e Desenvolvimento Tecnológico (IC&DT) - Projetos em Copromoção Aviso N.º 02/SAICT/2017 – V.01 | Guia de apoio ao preenchimento do formulário de candidatura **101** **<sup>22</sup>** INFORMATION TO BE PROVIDED: Details of the resources.

DOCUMENTS TO BE PROVIDED: For human resources: copies of Ethics Approvals. For animals, plants, microorganisms and associated traditional knowledge: documentation demonstrating compliance with the UN Convention on Biological Diversity (e.g. access permit and benefit sharing agreement).

**<sup>23</sup>** INFORMATION TO BE PROVIDED: Details on the materials to import/export. DOCUMENTS TO BE PROVIDED: Copies of import/export licences.

**<sup>24</sup>** INFORMATION TO BE PROVIDED: Details of benefit sharing and capacity building.

**<sup>25</sup>** INFORMATION TO BE PROVIDED: Details on safety measures

# **ETHICS ISSUE 7: ENVIRONMENT & HEALTH AND SAFETY**

<sup>26</sup> INFORMATION TO BE PROVIDED: Details on safety measures. DOCUMENTS TO BE PROVIDED: Safety classification of laboratory. Copy of GMO authorisations (if required).

 $27$  DOCUMENTS TO BE PROVIDED: Specific authorisations (if required).

<sup>28</sup> INFORMATION TO BE PROVIDED: Details on health and safety procedures. DOCUMENTS TO BE PROVIDED: Safety classification of laboratory.

### **ETHICS ISSUE 8: DUAL USE**

**<sup>29</sup>**INFORMATION TO BE PROVIDED: Details on potential dual use implications of the project and risk-mitigation strategies. DOCUMENTS TO BE PROVIDED: Copies of export licences.

# **ETHICS ISSUE 9: EXCLUSIVE FOCUS ON CIVIL APPLICATIONS**

**<sup>30</sup>** INFORMATION TO BE PROVIDED: Explanation of the exclusive civilian focus of research. Justification for the inclusion of military partners or military technologies.

#### **ETHICS ISSUE 10: MISUSE**

**<sup>31</sup>** INFORMATION TO BE PROVIDED: Details on potential misuses and details on measures to prevent abuse of research findings.

DOCUMENTS TO BE PROVIDED: Copies of authorisations (if required). Copies of security clearances (if applicable). Copies of ethics approvals (if applicable).

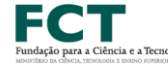

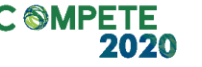

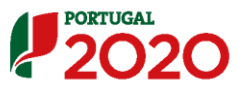

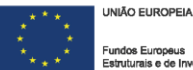

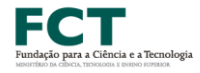

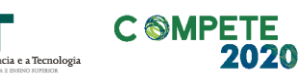

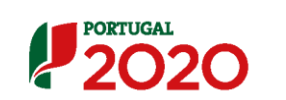

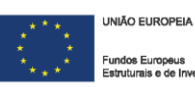